# R&S®ETH-K40 Remote Control Supplement

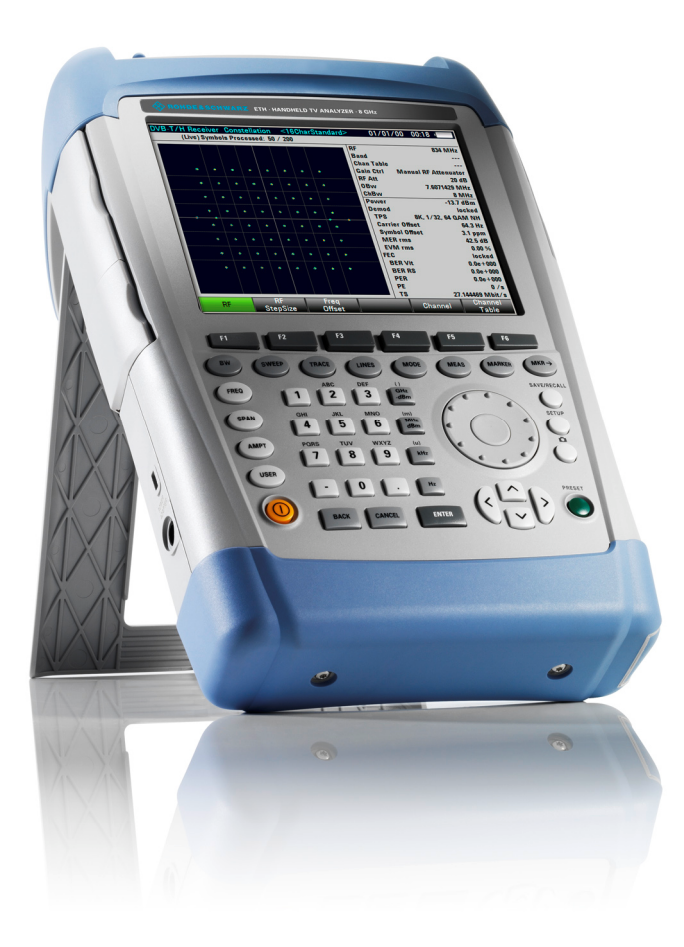

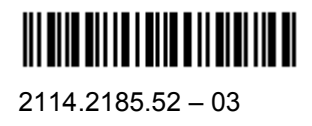

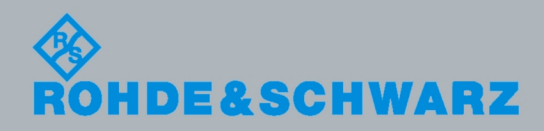

Supplement

**Broadcasting** 

**Broadcasting** 

The Supplement describes the following R&S® ETH-K40 option:

' 2114.1814.02

© 2010 Rohde & Schwarz GmbH & Co. KG Muehldorfstr. 15, 81671 Munich, Germany Phone: +49 89 41 29 - 0 Fax: +49 89 41 29 12 164 E-mail: info@rohde-schwarz.com Internet: http://www.rohde-schwarz.com

Printed in the Netherlands – Subject to change – Data without tolerance limits is not binding. R&S® is a registered trademark of Rohde & Schwarz GmbH & Co. KG. Trade names are trademarks of the owners.

The following abbreviations are used throughout this manual: R&S® ETH is abbreviated as R&S ETH, R&S® ETL is abbreviated as R&S ETL R&S® ETH-K40 is abbreviated as R&S ETH-K40

## **Table of Contents**

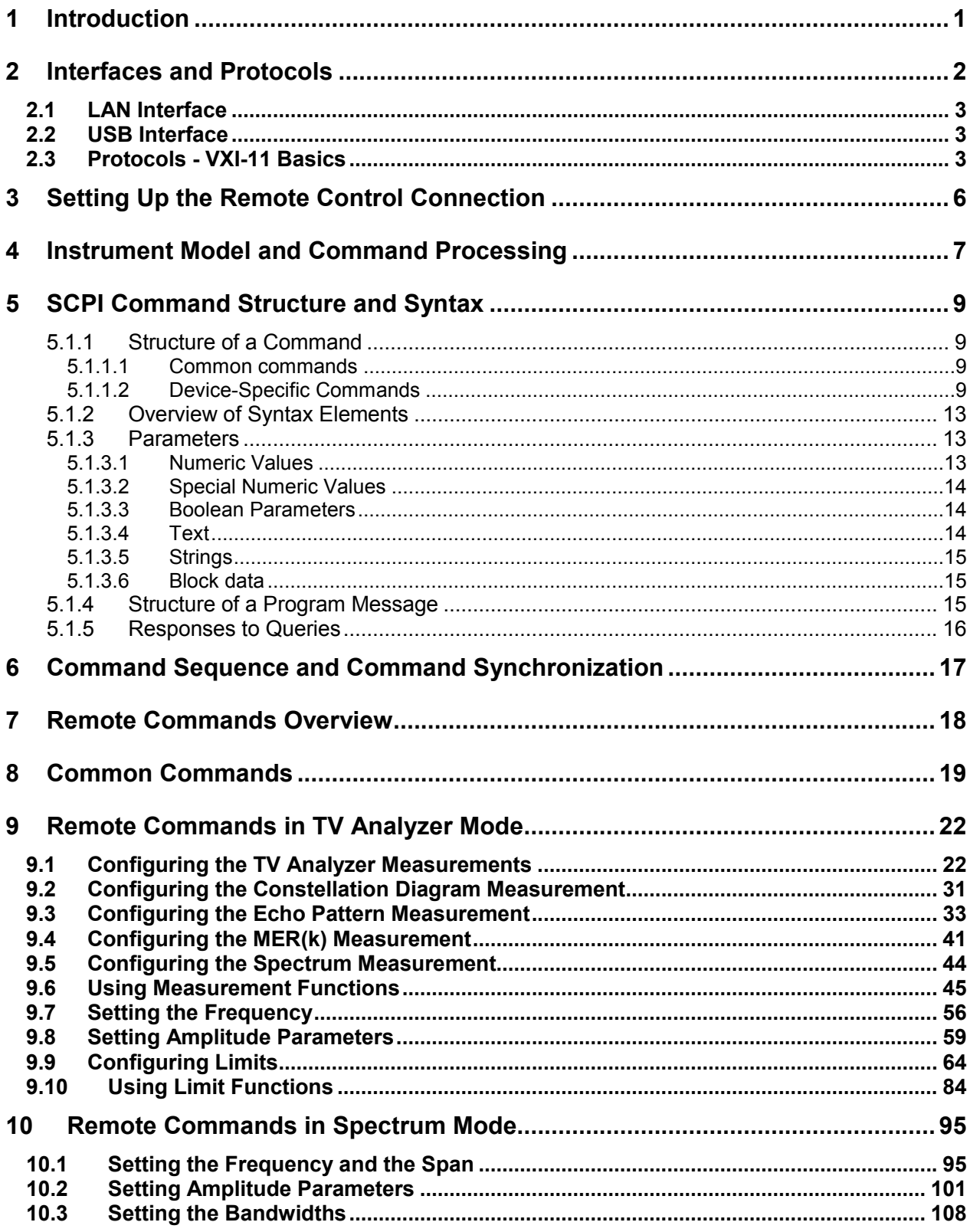

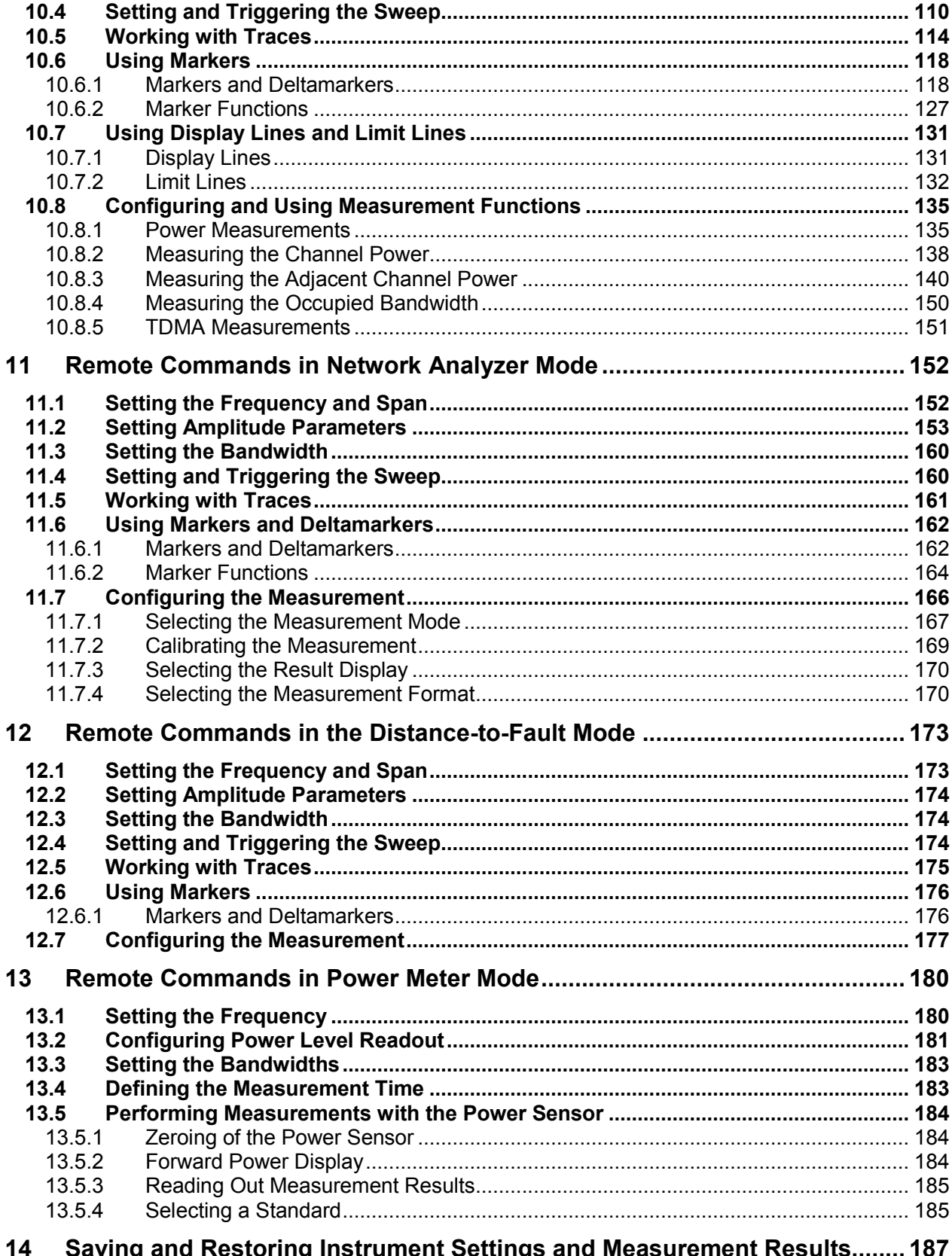

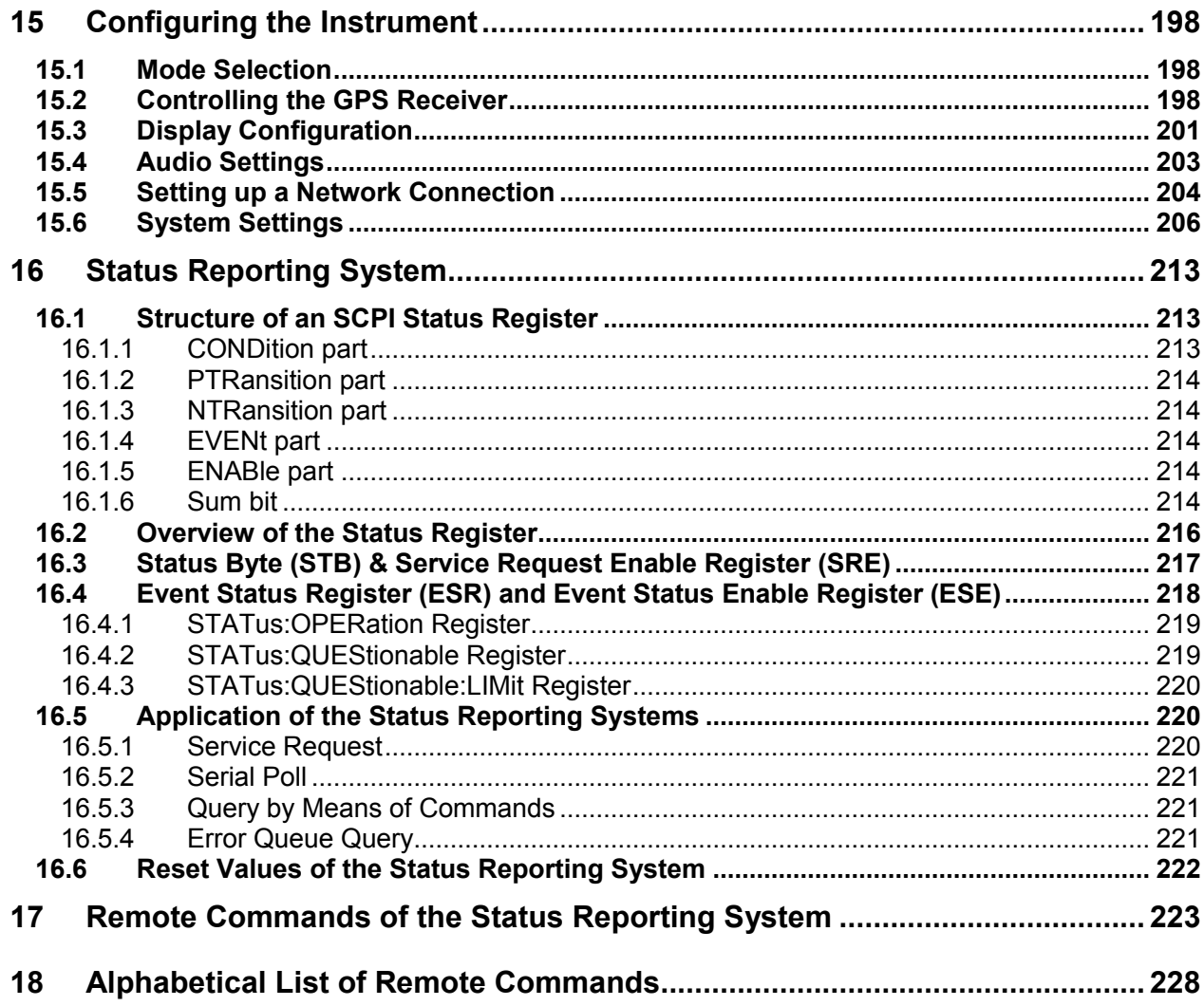

## <span id="page-5-0"></span>**Introduction**

With the software application R&S ETH-K40 installed on the instrument, you can operate your R&S ETH using remote control. This manual provides all information necessary to remotely control the R&S ETH.

#### **Enabling the Option**

The Remote Control Option R&S ETH-K40 is enabled by entering a key code. The key code is based on the unique serial number of the instrument. To retrofit an option, enable it with a key code.

- 1. Press the SETUP key.
- 2. Press the INSTALLED OPTIONS softkey
- 3. Select INSTALL OPTION... under the OPTION ADMINISTRATION header.
- 4. Confirm with ENTER.

An entry box in the lower right corner of the screen is displayed.

- 5. Type in the appropriate option key.
- 6. Confirm with ENTER.

If the correct key code is entered, the R&S ETH displays

**Installation successful!** 

If an invalid key code is entered, the R&S ETH displays

**Invalid key code!** 

## <span id="page-6-0"></span>2 Interfaces and Protocols

The R&S ETH supports two different interfaces for remote control.

- [LAN Interface:](#page-7-0) The protocol is based on TCP/IP and supports the VXI-11 standard.
- USB Interface

The connectors are located at the side of the instrument and permit a connection to a controller for remote control via a local area network (LAN) or directly via USB.

#### **SCPI**

SCPI (Standard Commands for Programmable Instruments) commands - messages - are used for remote control. Commands that are not taken from the SCPI standard follow the SCPI syntax rules. The instrument supports the SCPI version 1999. The SCPI standard is based on standard IEEE 488.2 and aims at the standardization of device-specific commands, error handling and the status registers. The tutorial "Automatic Measurement Control - A tutorial on SCPI and IEEE 488.2" from John M. Pieper (R&S order number 0002.3536.00) offers detailed information on concepts and definitions of SCPI.

The requirements that the SCPI standard places on command syntax, error handling and configuration of the status registers are explained in detail in the following sections. Tables provide a fast overview of the bit assignment in the status registers. The tables are supplemented by a comprehensive description of the status registers.

#### **VISA**

VISA is a standardized software interface library providing input and output functions to communicate with instruments. The I/O channel (LAN or USB) is selected at initialization time by means of a channel-specific resource string. For more information about VISA refer to its user documentation.

The programming examples for remote control are all written in Microsoft<sup>®</sup> VISUAL BASIC<sup>®</sup>. Access to the VISA functions require the declaration of the functions and constants prior to their use in the project. This can be accomplished either by adding the modules VISA32.BAS and VPPTYPE.BAS or a reference to the VISA32.DLL to the project.

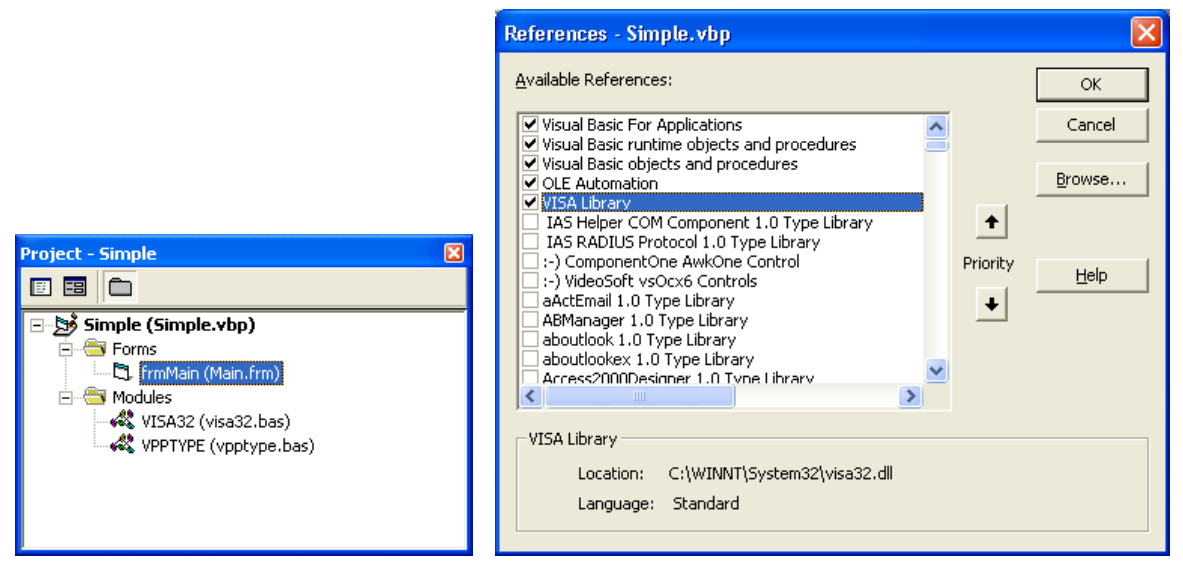

The modules visa32.bas and vpptype.bas can be found in the <VXIpnpPath>\WinNT\include (typically C:\VXIpnp\WinNt\include).

<span id="page-7-0"></span>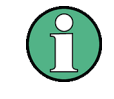

Manual operation is designed for maximum possible operating convenience. In contrast, the priority of remote control is the "predictability" of the device status. Therefore, control programs should always define an initial device status (e.g. with the \*RST command) and then implement the required settings.

## **2.1 LAN Interface**

To be integrated in a LAN, the instrument is equipped with a standard LAN interface, consisting of a connector, a network interface and protocols (VXI-11).

Instrument access via VXI-11 is usually achieved from high level programming platforms by using VISA as an intermediate abstraction layer. VISA encapsulates the low level VXI-11 (LAN) or USB function calls and thus makes the transport interface transparent for the user. The necessary VISA library is available as a separate product. For details contact your local R&S sales representative.

### **2.2 USB Interface**

For remote control via the USB connection, the PC and the instrument must be connected via the USB interface. A USB connection requires the VISA library to be installed. VISA detects and configures the instrument automatically when the USB connection is established. You do not have to enter an address string or install a separate driver.

## **2.3 Protocols - VXI-11 Basics**

The VXI-11 standard is based on the ONC-RPC protocol which in turn relies on TCP/IP as the network/transport layer. The TCP/IP network protocol and the associated network services are preconfigured. TCP/IP ensures connection-oriented communication, where the order of the exchanged messages is adhered to and interrupted links are identified. With this protocol, messages cannot be lost.

Remote control of an instrument via a network is based on standardized protocols which follow the OSI reference model (see Fig. below).

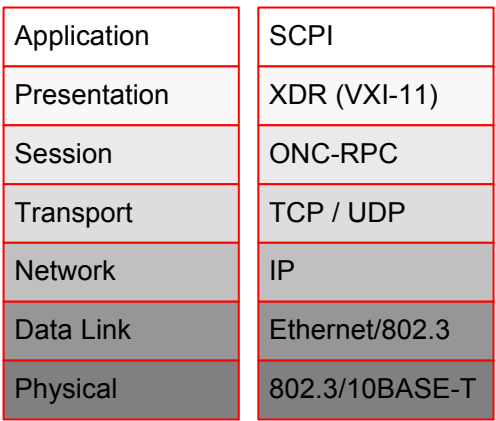

#### **Figure 1: Example for LAN remote control based on the OSI reference model**

Based on TCP/UDP, messages between the controller and the instrument are exchanged via open network computing (ONC) - remote procedure calls (RPC). With XDR (VXI-11), legal RPC messages are known as VXI-11 standard. Based on this standard, messages are exchanged between the controller and the instrument. The messages are identical with SCPI commands. They can be organized in four groups:

- Program messages (control command to the instrument)
- Response messages (values returned by the instrument)
- Service request (spontaneous queries of the instrument)
- @ Low-level control messages (interface messages).

A VXI-11 link between a controller and an instrument uses three channels: core, abort and interrupt channel. Instrument control is mainly performed on the core channel (program, response and low-level control messages). The abort channel is used for immediate abort of the core channel; the interrupt channel transmits spontaneous service requests of the instrument. Link setup itself is very complex. For more details refer to the VXI-11 specification.

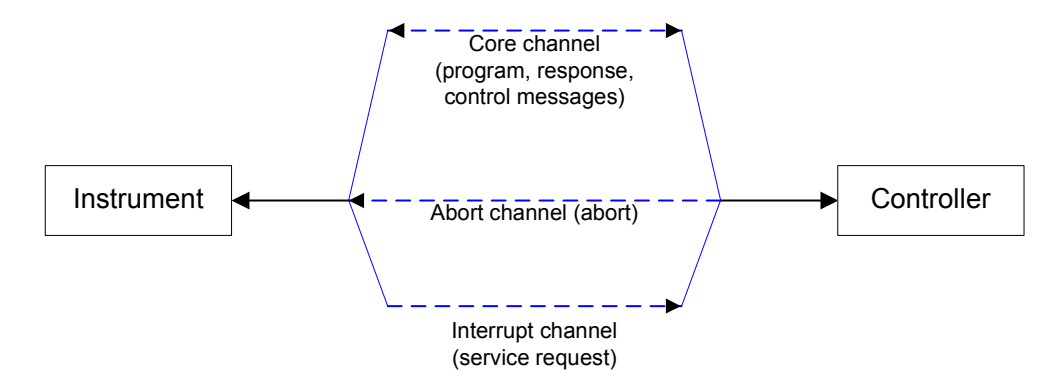

#### **Figure 2: VXI-11 channels between instrument and controller**

The number of controllers that can address an instrument is practically unlimited in the network. In the instrument, the individual controllers are clearly distinguished. This distinction continues up to the application level in the controller, i.e. two applications on a computer are identified by the instrument as two different controllers.

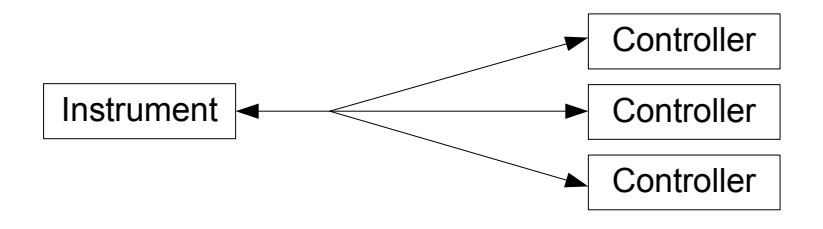

#### **Figure 3: Remote control via LAN from several controllers**

The controllers can lock and unlock the instrument for exclusive access. This regulates access to the instrument of several controllers.

## <span id="page-10-0"></span>3 Setting Up the Remote Control Connection

### **Preparing for Remote Control**

The short and simple operating sequence below shows how to put the instrument into operation and quickly set its basic functions. The current IP address for LAN operation is shown in the SETUP – Instrument Setup Menu. In case of USB connection the IP address is fixed to 172.16.10.10..

For instructions on how to change the IP address, refer to the Quick Reference Guide.

- 1. Connect the instrument to the LAN or directly to the controller via USB.
- 2. Switch on the instruments.
- 3. Write and start the following program on the controller:

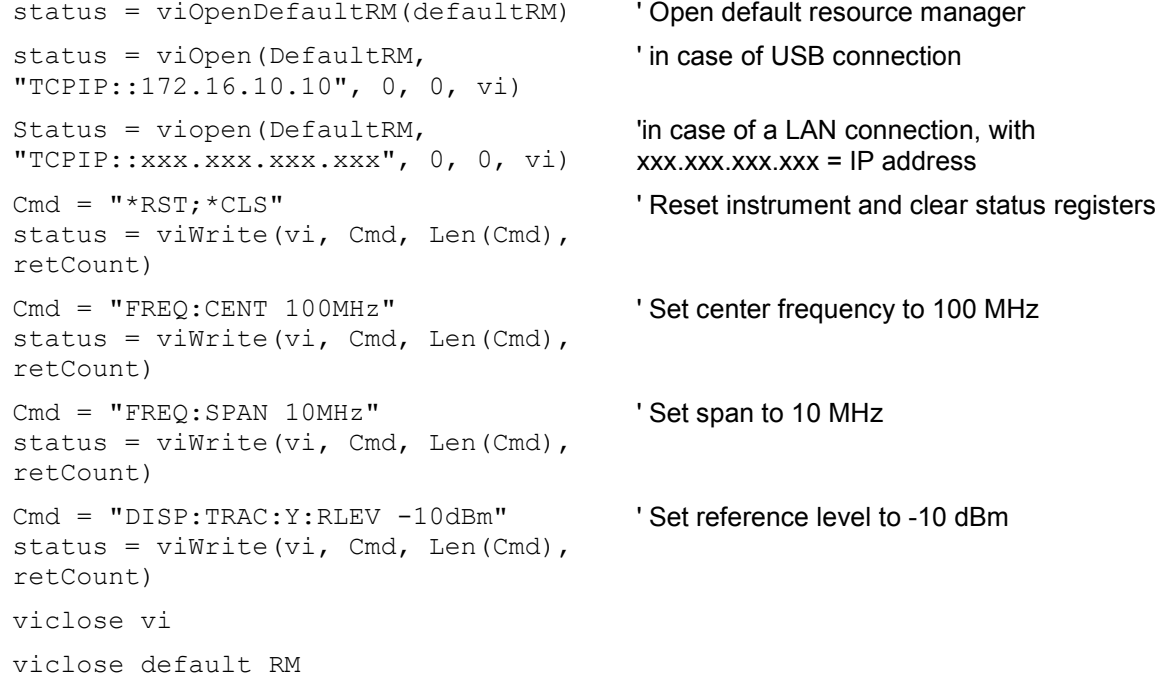

The instrument now performs a sweep in the frequency range of 95 MHz to 105 MHz.

#### **Changing the IP Address**

In order to operate the instrument via remote control, it must be accessed via LAN (IP address) or USB. If the factory-set remote control address does not fit in the network environment, it can be changed. For instructions on how to change the IP address, refer to the Quick Reference Guide.

## <span id="page-11-0"></span>4 Instrument Model and Command Processing

The block diagram in Fig. 1-2 shows how SCPI commands are serviced in the instrument. The individual components work independently and simultaneously. They communicate with each other by means of socalled "messages".

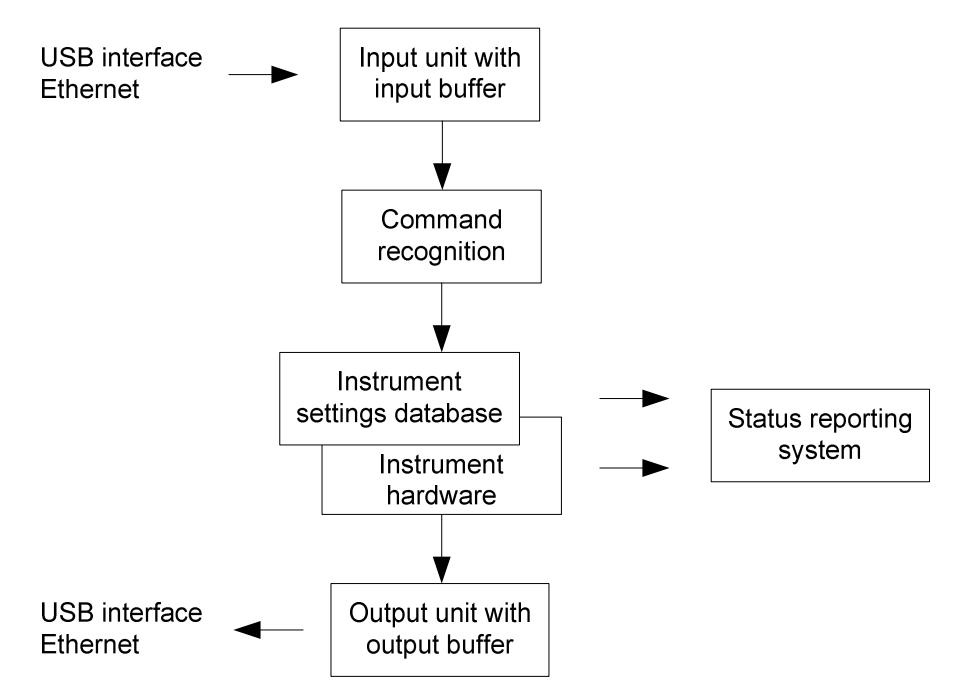

#### **Figure 1: Instrument model in the case of remote control**

### **Input unit**

The input unit receives commands character by character from the controller and collects them in the input buffer. The input unit sends a message to the command recognition as soon as the input buffer is full or as soon as it receives a delimiter, <PROGRAM MESSAGE TERMINATOR>, as defined in IEEE 488.2, or the interface message DCL.

If the input buffer is full, the traffic is stopped and the data received up to then are processed. Subsequently the traffic is continued. If, however, the buffer is not yet full when receiving the delimiter, the input unit can already receive the next command during command recognition and execution. The receipt of DCL clears the input buffer and immediately resets the command recognition.

#### **Command recognition**

The command recognition analyses the data received from the input unit. It proceeds in the order in which it receives the data. Only DCL is serviced with priority, for example GET (Group Execute Trigger) is only executed after the commands received before. Each recognized command is immediately transferred to the internal instrument settings data base but not executed immediately.

The command recognition detects syntax errors in the commands and transfers them to the status reporting system. The rest of a program message after a syntax error is analyzed further if possible and serviced. After the syntax test, the value range of the parameter is checked, if required.

If the command recognition detects a delimiter, it passes the command to an execution unit that performs the instrument settings. In the meantime, the command recognition is ready to process new commands (overlapping execution). A DCL command is processed in the same way.

#### **Data base and instrument hardware**

Here the expression "instrument hardware" denotes the part of the instrument fulfilling the actual instrument function - signal generation, measurement etc. The controller is not included. The term "data base" denotes a database that manages all the parameters and associated settings required for setting the instrument hardware.

Setting commands lead to an alteration in the data set. The data set management enters the new values (e.g. frequency) into the data set, however, only passes them on to the hardware when requested by the command recognition. This only takes place at the end of a program message.

The data are checked for compatibility with the current instrument settings before they are transmitted to the instrument hardware. If the execution is not possible, an "execution error" is signaled to the status reporting system. The corresponding settings are discarded.

Before passing on the data to the hardware, the settling bit in the STATus:OPERation register is set (refer to section "STATus:OPERation Register"). The hardware executes the settings and resets the bit again as soon as the new state has settled. This fact can be used to synchronize command servicing.

Queries induce the data set management to send the desired data to the output unit.

#### **Status reporting system**

For detailed information refer to section ["Status Reporting System](#page-217-0)".

#### **Output unit**

The output unit collects the information requested by the controller, which it receives from the data base management. It processes it according to the SCPI rules and makes it available in the output buffer.

If the instrument is addressed as a talker without the output buffer containing data or awaiting data from the data base management, the output unit sends error message "Query UNTERMINATED" to the status reporting system. No data are sent to the controller, the controller waits until it has reached its time limit. This behavior is defined by IEEE 488.2 and SCPI.

## <span id="page-13-0"></span>5 SCPI Command Structure and Syntax

SCPI (Standard Commands for Programmable Instruments) describes a standard command set for programming instruments, irrespective of the type of instrument or manufacturer. The goal of the SCPI consortium is to standardize the device-specific commands to a large extent. For this purpose, a model was developed which defines the same functions inside a device or for different devices. Command systems were generated which are assigned to these functions. Thus it is possible to address the same functions with identical commands. The command systems are of a hierarchical structure.

SCPI is based on standard IEEE 488.2, i.e. it uses the same syntactic basic elements as well as the common commands defined in this standard. Part of the syntax of the device responses is defined with greater restrictions than in standard IEEE 488.2 (see section "Responses to Queries").

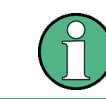

Not all commands used in the following examples are implemented in the instrument.

### **5.1.1 Structure of a Command**

The commands consist of a so-called header and, in most cases, one or more parameters. Header and parameter are separated by a "white space" (ASCII code 0 to 9, 11 to 32 decimal, e.g. blank). The headers may consist of several key words. Queries are formed by directly appending a question mark to the header.

#### **5.1.1.1 Common commands**

Common commands consist of a header preceded by an asterisk "\*" and one or several parameters, if any.

#### **Examples:**

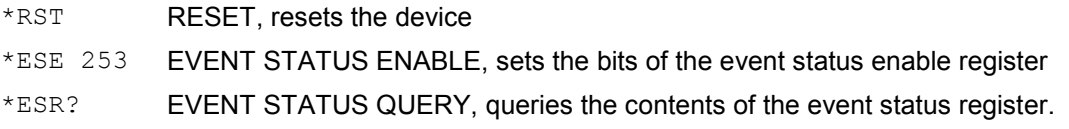

#### **5.1.1.2 Device-Specific Commands**

#### **Hierarchy**

Device-specific commands are of hierarchical structure (see [Figure 1\)](#page-14-0). The different levels are represented by combined headers. Headers of the highest level (root level) have only one key word. This key word denotes a complete command system.

#### *Example*

SENSe

This key word denotes the SENSe command system.

<span id="page-14-0"></span>For commands of lower levels, the complete path has to be specified, starting on the left with the highest level, the individual key words being separated by a colon ":".

#### *Example*

SENSe:FREQuency:SPAN 10MHZ

This command lies in the third level of the SENSe system. It sets the frequency span.

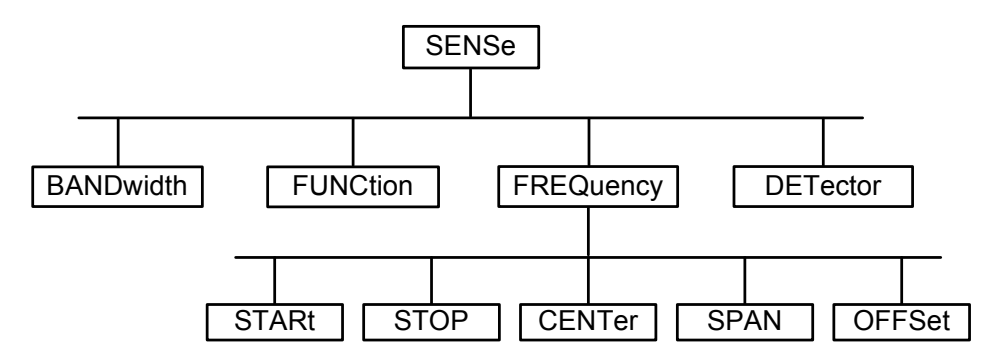

**Figure 1: Tree structure the SCPI command systems using the SENSe system as example** 

#### **Multiple key words**

Some key words occur in several levels within one command system. Their effect depends on the structure of the command, i.e. at which position in the header of a command they are inserted.

#### *Example*

SOURce:FM:POLarity NORMal

This command contains key word POLarity in the third command level. It defines the polarity between modulator and modulation signal.

#### *Example*

SOURce:FM:EXTernal:POLarity NORMal

This command contains key word POLarity in the fourth command level. It defines the polarity between modulation voltage and the resulting direction of the modulation only for the external signal source indicated.

#### **Optional key words**

Some command systems permit certain key words to be inserted into the header or omitted. These key words are marked by square brackets in the description. The full command length must be recognized by the instrument for reasons of compatibility with the SCPI standard. Some commands are considerably shortened by these optional key words.

#### *Example*

[SENSe]:BANDwidth[:RESolution]:AUTO

This command couples the resolution bandwidth of the instrument to other parameters. The following command has the same effect:

BANDwidth:AUTO

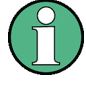

#### **Optional keywords with numeric suffixes**

Do not omit an optional keyword if it includes a numeric suffix that is relevant for the effect of the command.

#### *Example*

DISPlay[:WINDow<1...4>]:MAXimize <Boolean>

Command DISP:MAX ON refers to window 1.

In order to refer to a window other than 1, you must include the optional WINDow parameter with the suffix for the required window.

DISP:WIND2:MAX ON refers to window 2.

#### **Long and short form**

The key words feature a long form and a short form. Either the short form or the long form can be entered, other abbreviations are not permitted.

#### *Example*

```
STATus:QUEStionable:ENABle 1 is equivalent to STAT:QUES:ENAB 1
```
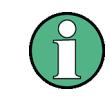

Upper-case and lower-case notation only serves to distinguish the two forms in the manual, the instrument itself does not distinguish upper-case and lower-case letters.

#### **Parameter**

The parameter must be separated from the header by a "white space". If several parameters are specified in a command, they are separated by a comma ",". A few queries permit the parameters MINimum, MAXimum and DEFault to be entered. Refer to ["Parameters"](#page-17-0) for a detailed description of the various parameters.

#### *Example*

SENSe:FREQuency:STOP? MAXimum, Response: 3.5E9

This query requests the maximal value for the stop frequency.

#### **Special Characters**

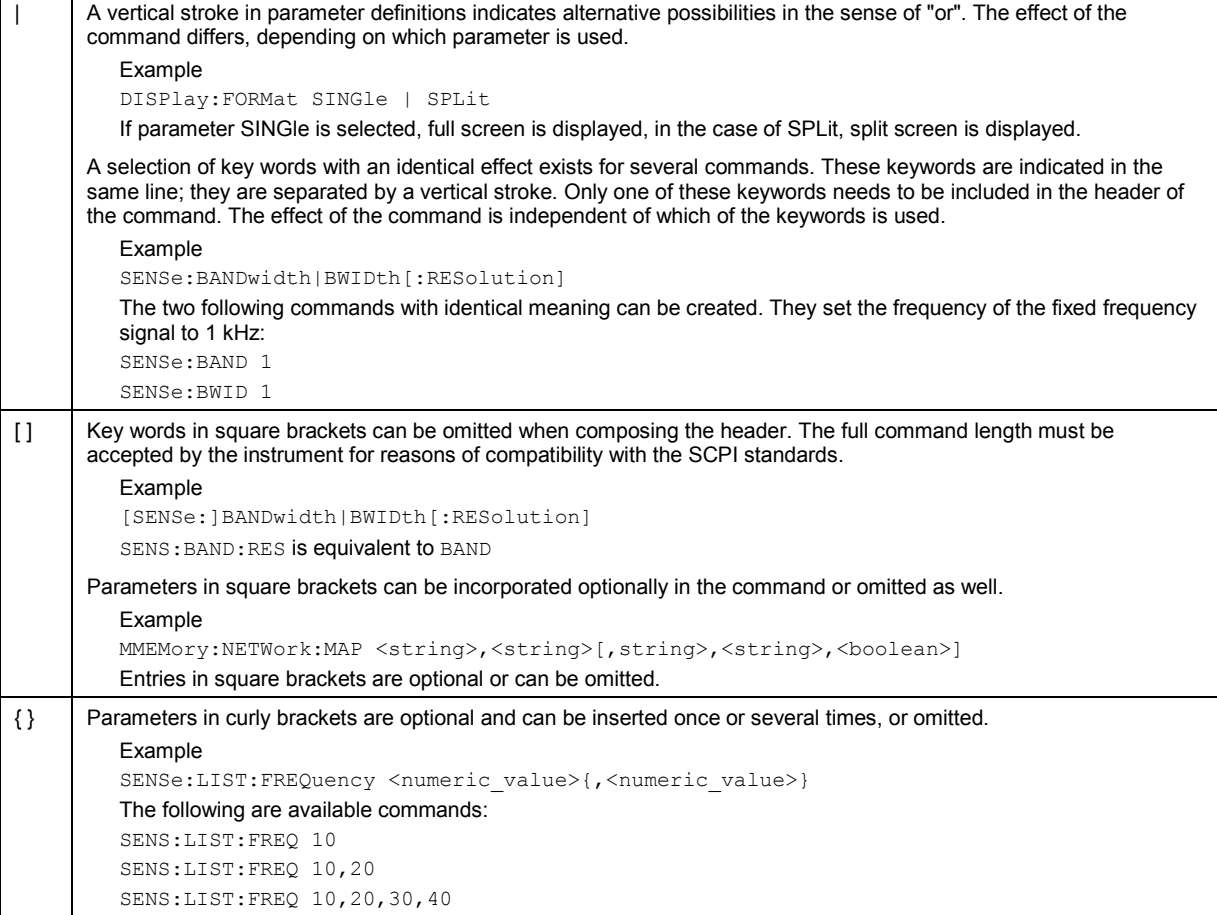

#### **Numeric suffix**

If a device features several functions or features of the same kind, e.g. inputs, the desired function can be selected by a suffix added to the command. Entries without suffix are interpreted like entries with the suffix 1. Optional keywords must be specified if they select a function with the suffix.

#### *Example*

```
SYSTem:COMMunicate:SERial2:BAUD 9600
```
This command sets the baud rate of a second serial interface.

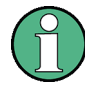

In case of remote control, suffix counting may differ from the numbers of the corresponding selection used in manual operation. SCPI prescribes that suffix counting starts with 1. Suffix 1 is the default state and used when no specific suffix is specified.

Some standards define a fixed numbering, starting with 0. With GSM, for instance, slots are counted from 0 to 7. In the case of remote control, the slots are selected with the suffixes 1 to 8. If the numbering differs in manual operation and remote control, it is indicated with the respective command.

### <span id="page-17-0"></span>**5.1.2 Overview of Syntax Elements**

The following table offers an overview of the syntax elements.

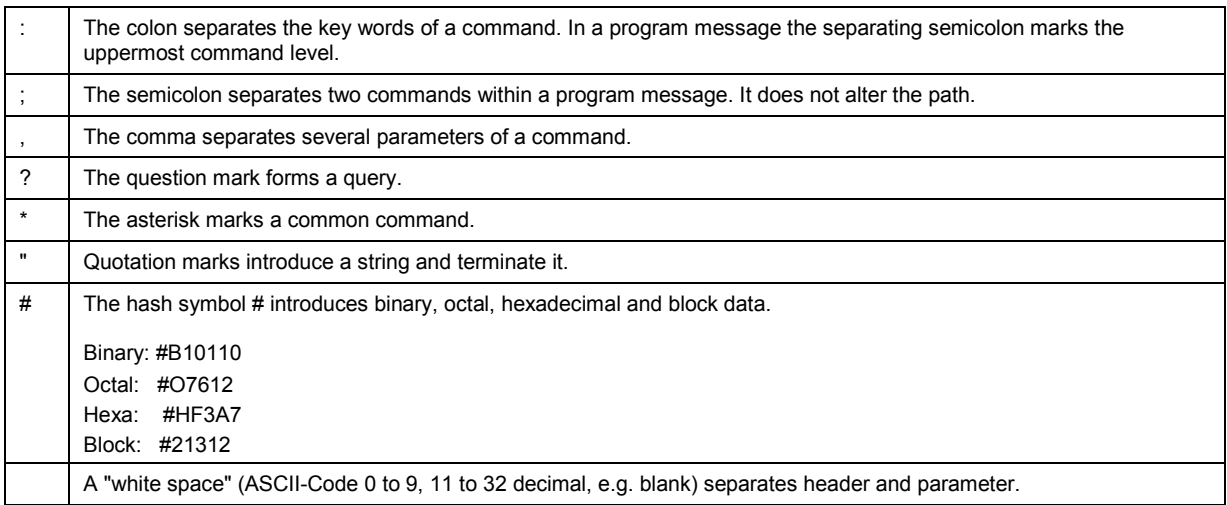

### **5.1.3 Parameters**

For most commands a parameter needs to be supplemented. The parameter has to be separated from the header by a "white space". Possible parameters are:

- Numeric values
- Special numeric values
- @ Boolean parameters
- **Text**
- Character strings
- Block data

The type of parameter required for each command and the allowed range of values are specified in the command description.

#### **5.1.3.1 Numeric Values**

Numeric values can be entered in any form, i.e. with sign, decimal point and exponent. Values exceeding the resolution of the instrument are rounded up or down. The mantissa may comprise up to 255 characters, the exponent must lie inside the value range -32000 to 32000. The exponent is introduced by an "E" or "e". Entry of the exponent alone is not permissible. In the case of physical quantities, the unit can be entered. Permissible unit prefixes are G (giga), MA (mega), (MOHM and MHZ are also possible), K (kilo), M (milli), U (micro) and N (nano). If the unit is missing, the basic unit is used.

#### *Example*

```
SENSe:FREQuency:STOP 1.5GHz = SENSe:FREQuency:STOP 1.5E9
```
#### <span id="page-18-0"></span>**5.1.3.2 Special Numeric Values**

The texts MINimum, MAXimum, DEFault, UP and DOWN are interpreted as special numeric values. In case of a query, the numeric value is returned.

MIN/MAX

MINimum and MAXimum denote the minimum and maximum value.

UP/DOWN

UP, DOWN increases or reduces the numerical value by one step. The step width can be specified via an allocated step command for each parameter which can be set via UP, DOWN.

@ INF/NINF

INFinity, Negative INFinity (NINF) Negative INFinity (NINF) represent the numerical values -9.9E37 or 9.9E37, respectively. INF and NINF are only sent as device responses.

**NAN** 

Not A Number (NAN) represents the value 9.91E37. NAN is only sent as device response. This value is not defined. Possible causes are the division of zero by zero, the subtraction of infinite from infinite and the representation of missing values.

*Example:* 

```
Setting command: SENSe:FREQuency:STOP MAXimum
Query: SENSe:FREQuency:STOP?, Response: 3.6E9
```
#### **5.1.3.3 Boolean Parameters**

Boolean parameters represent two states. The ON state (logically true) is represented by ON or a numerical value unequal to 0. The OFF state (logically untrue) is represented by OFF or the numerical value 0. The numerical values are provided as response for query.

*Example* 

Setting command: DISPlay:WINDow:STATe ON Query: DISPlay:WINDow:STATe?, Response: 1

#### **5.1.3.4 Text**

Text parameters observe the syntactic rules for key words, i.e. they can be entered using a short or long form. Like any parameter, they have to be separated from the header by a white space. In the case of a query, the short form of the text is provided.

*Example* 

Setting command: INPut: COUPling GROund Query: INPut:COUPling?, Response: GRO

#### <span id="page-19-0"></span>**5.1.3.5 Strings**

Strings must always be entered in quotation marks (' or ").

#### *Example*

SYSTem:LANGuage "SCPI" or SYSTem:LANGuage 'SCPI'

#### **5.1.3.6 Block data**

Block data are a transmission format which is suitable for the transmission of large amounts of data. A command using a block data parameter has the following structure:

#### *Example*

HEADer:HEADer #45168xxxxxxxx

ASCII character # introduces the data block. The next number indicates how many of the following digits describe the length of the data block. In the example the 4 following digits indicate the length to be 5168 bytes. The data bytes follow. During the transmission of these data bytes all end or other control signs are ignored until all bytes are transmitted.

### **5.1.4 Structure of a Program Message**

A program message may consist of one or several commands. It is terminated by the program message terminator which is the NL (New Line) character for LAN and USB connections.

Several commands in a program message must be separated by a semicolon ";". If the next command belongs to a different command system, the semicolon is followed by a colon. A colon ":" at the beginning of a command marks the root node of the command tree.

#### *Example:*

```
CALL InstrWrite(analyzer, "SENSe:FREQuency:CENTer 
100MHz;:INPut:ATTenuation 10")
```
This program message contains two commands. The first one is part of the SENSe command system and is used to determine the center frequency of the instrument. The second one is part of the INPut command system and sets the input signal attenuation.

If the successive commands belong to the same system, having one or several levels in common, the program message can be abbreviated. For that purpose, the second command after the semicolon starts with the level that lies below the common levels (see also Fig. 1-1). The colon following the semicolon must be omitted in this case.

*Example:* 

```
CALL InstrWrite(analyzer, "SENSe:FREQuency:STARt 
1E6;:SENSe:FREQuency:STOP 1E9")
```
This program message is represented in its full length and contains two commands separated from each other by the semicolon. Both commands are part of the SENSe command system, subsystem FREQuency, i.e. they have two common levels.

When abbreviating the program message, the second command begins with the level below SENSe:FREQuency. The colon after the semicolon is omitted. The abbreviated form of the program message reads as follows:

```
CALL InstrWrite(analyzer, "SENSe:FREQuency:STARt 1E6;STOP 1E9")
```
<span id="page-20-0"></span>However, a new program message always begins with the complete path.

#### *Example:*

```
CALL InstrWrite(analyzer, "SENSe:FREQuency:STARt 1E6") 
CALL InstrWrite(analyzer, "SENSe:FREQuency:STOP 1E9")
```
### **5.1.5 Responses to Queries**

A query is defined for each setting command unless explicitly specified otherwise. It is formed by adding a question mark to the associated setting command. According to SCPI, the responses to queries are partly subject to stricter rules than in standard IEEE 488.2.

The requested parameter is transmitted without header.

*Example* 

INPut:COUPling?, Response: DC

Maximum values, minimum values and all further quantities, which are requested via a special text parameter are returned as numerical values.

#### *Example*

SENSe:FREQuency:STOP? MAX, Response: 3.5E9

Numerical values are output without a unit. Physical quantities are referred to the basic units or to the units set using the Unit command.

#### *Example*

SENSe:FREQuency:CENTer?, Response: 1E6 (for 1 MHz)

Truth values <Boolean values> are returned as 0 (for OFF) and 1 (for ON).

#### *Example*

SENSe:BANDwidth:AUTO?, Response: 1 (for ON)

Text (character data) is returned in a short form.

#### *Example*

SYSTem:COMMunicate:SERial:CONTrol:RTS?, Response STAN (for standard)

## <span id="page-21-0"></span>6 Command Sequence and Command **Synchronization**

What has been said above makes clear that all commands can potentially be carried out overlapping. In order to prevent an overlapping execution of commands, one of the commands \*OPC, \*OPC? or \*WAI must be used. All three commands cause a certain action only to be carried out after the hardware has been set. By suitable programming, the controller can be forced to wait for the respective action to occur (refer to Table 1).

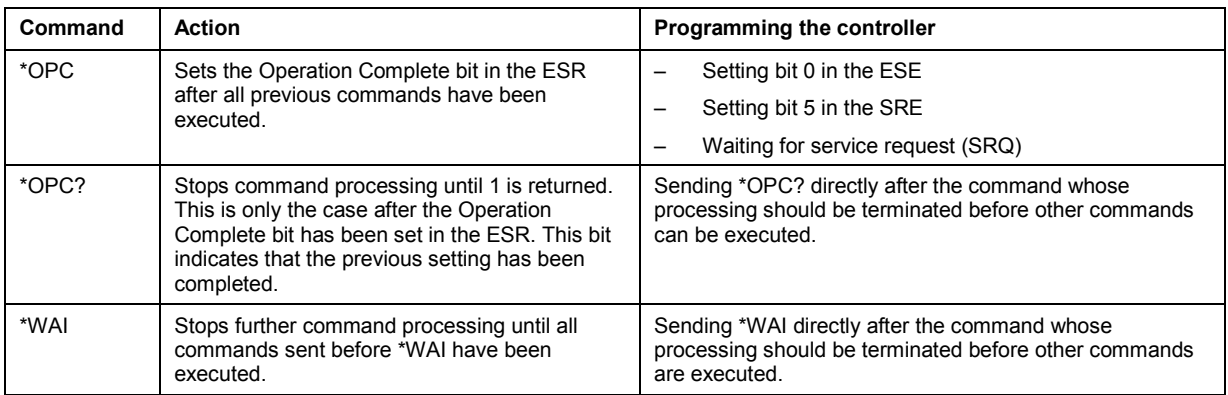

#### **Table 1: Synchronization using \*OPC, \*OPC? and \*WAI**

For a couple of commands the synchronization to the end of command execution is mandatory in order to obtain the desired result. The affected commands require either more than one measurement in order to accomplish the desired instrument setting (e.g. auto range functions), or they require a longer period of time for execution. If a new command is received during execution of the corresponding function this may either lead to an aborted measurement or to incorrect measurement data.

The following list includes the commands, for which a synchronization via \*OPC, \*OPC? or \*WAI is mandatory:

#### **Table 2: Commands with mandatory synchronization (overlapping commands)**

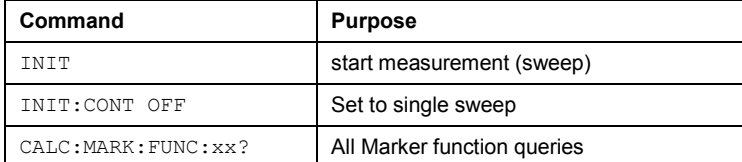

## <span id="page-22-0"></span>7 Remote Commands Overview

The following chapters provide a detailed description of all remote control commands currently available for the R&S ETH and its firmware options.

Each section describes the commands for one of the operating modes available in the R&S ETH, beginning with the description of common commands required to operate the instrument. The structure is based on that of the Operating Manual.

- [Common Commands](#page-23-0)
- [Remote Commands in Spectrum Mode](#page-99-0)
- [Remote Commands in Network Analyzer Mode](#page-156-0)
- [Remote Commands in the Distance-to-Fault Mode](#page-177-0)
- [Remote Commands in Power Meter Mode](#page-184-0)

Each section is subdivided into various tasks required to perform measurements with the R&S ETH, also based on the structure of the Operating Manual. Some commands like those for controlling markers or configuring the frequency axis are available for all operating modes. In that case you will find a list of these commands in the corresponding section. However, a detailed description is provided only in the analyzer commands section.

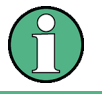

The spectrum analysis and network analysis modes are implemented in the basic unit. For the other modes, the corresponding options are required.

Following the remote control commands required to perform specific measurements, you will find a description of general commands used to set up and control basic instrument functions. These commands are independent of the operating mode. Therefore they are listed separately.

- [Saving and Restoring Instrument Settings and Measurement Results](#page-191-0)
- [Configuring the Instrument](#page-202-0)
- [Remote Commands of the Status Reporting System](#page-227-0)

All chapters begin with a list of commands available in the context of that chapter. Following that list you will find a detailed description of all commands.

All individual descriptions contain:

- Complete notation and syntax of the command
- Description of the effects of the command
- List of all parameters available for that command
- Example of how a program message would look like
- @ \*RST value
- Information on SCPI conformity

An alphabetical list of all available commands is provided at the end of this manual.

## <span id="page-23-0"></span>8 Common Commands

The common commands are taken from the IEEE 488.2 (IEC 625-2) standard. A particular command has the same effect on different devices. The headers of these commands consist of an asterisk "\*" followed by three letters. Some of the common commands refer to the ["Status Reporting System](#page-217-0)".

#### **List of common commands**

- @ \*CLS
- @ \*ESE
- @ [\\*ESR?](#page-24-0)
- @ [\\*IDN?](#page-24-0)
- @ [\\*IST?](#page-24-0)
- @ [\\*OPC](#page-24-0)
- @ [\\*OPT?](#page-24-0)
- @ [\\*RST](#page-25-0)
- @ [\\*SRE](#page-25-0)
- @ [\\*STB?](#page-25-0)
- @ [\\*TRG](#page-25-0)
- @ [\\*TST?](#page-25-0)
- @ [\\*WAI](#page-25-0)

#### **\*CLS**

**CLEAR STATUS** sets the status byte (STB), the standard event register (ESR) and the EVENt part of the QUEStionable and the OPERation register to zero. The command does not alter the mask and transition parts of the registers. It clears the output buffer.

#### **\*ESE**

**EVENT STATUS ENABLE** sets the event status enable register to the value indicated. The query form \*ESE? returns the contents of the event status enable register in decimal form.

**Parameter** 

0 to 255

#### <span id="page-24-0"></span>**\*ESR?**

**STANDARD EVENT STATUS QUERY** returns the contents of the event status register in decimal form (0 to 255) and subsequently sets the register to zero.

#### **Parameter**

0 to 255

#### **\*IDN?**

**IDENTIFICATION QUERY** queries the instrument identification.

You can change the format of the return values with the SYSTem: FORMat: IDENt command.

#### **Return value (examples)**

Example for R&S ETH: Rohde&Schwarz,ETH,100005/014,3.00

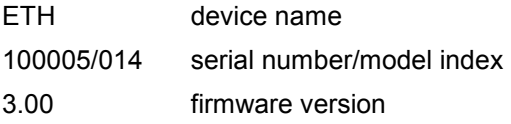

#### **\*IST?**

**INDIVIDUAL STATUS QUERY** returns the contents of the IST flag in decimal form. The IST flag is the status bit which is sent during a parallel poll (see chapter [" Command Structure and Syntax"](#page-13-0)).

#### **Parameter**

 $0 | 1$ 

#### **\*OPC**

**OPERATION COMPLETE** sets bit 0 in the event status register after all preceding commands have been executed. This bit can be used to initiate a service request (see chapter " [Command](#page-13-0)  [Structure and Syntax"](#page-13-0)).

#### **\*OPT?**

OPTION IDENTIFICATION QUERY queries the options included in the instrument and returns a list of the options installed. The options are separated from each other by means of commas.

#### **Parameter**

K<number> software options

For a list of all available options and their description refer to the CD-ROM.

#### **Example**

K40, K41, K42, K45

#### <span id="page-25-0"></span>**\*RST**

**RESET** sets the instrument to a defined default status. The command essentially corresponds to pressing the **PRESET** key. PRESET sets the R&S ETH to the default setup of the selected instrument mode. This allows you to enter a new configuration based on defined measurement parameters, without parameters from a previous setting still being inadvertently active.

#### **\*SRE**

**SERVICE REQUEST ENABLE** sets the service request enable register to the indicated value. Bit 6 (MSS mask bit) remains 0. This command determines under which conditions a service request is generated. The query form  $*SRE$ ? reads the contents of the service request enable register in decimal form. Bit 6 is always 0.

#### **Parameter**

0 to 255

#### **\*STB?**

**READ STATUS BYTE QUERY** reads out the contents of the status byte in decimal form.

#### **\*TRG**

**TRIGGER** initiates all actions in the currently active test screen expecting a trigger event. This command corresponds to the INITiate:IMMediate command. For details refer to the [INITiate\[:IMMediate\]](#page-115-0).

#### **\*TST?**

**SELF TEST QUERY** initiates the self test of the instrument and outputs an error code in decimal form.

#### **Parameter**

 $0 = no error$ 

#### **\*WAI**

**WAIT-to-CONTINUE** permits servicing of subsequent commands only after all preceding commands have been executed and all signals have settled (see chapter " [Command Structure](#page-13-0)  [and Syntax"](#page-13-0)).

## <span id="page-26-0"></span>9 Remote Commands in TV Analyzer Mode

This section provides a detailed description of all remote control commands required to configure and perform measurements in TV Analyzer mode.

- **•** Configuring the TV Analyzer Measurements
- **[Configuring the Constellation Diagram Measurement](#page-35-0)**
- **[Configuring the Echo Pattern Measurement](#page-37-0)**
- [Configuring the MER\(k\) Measurement](#page-45-0)
- @ [Configuring the Spectrum Measurement](#page-48-0)
- **.** [Using Measurement Functions](#page-49-0)
- [Setting the Frequency](#page-60-0)
- **.** Setting Amplitude Parameters
- **•** [Configuring Limits](#page-68-0)
- **.** [Using Limit Functions](#page-88-0)

### **9.1 Configuring the TV Analyzer Measurements**

The following commands configure the measurement functions of the TV Analyzer.

#### **List of commands**

- @ [INSTrument\[:SELect\]](#page-27-0)
- @ [INSTrument:NSELect](#page-27-0)
- @ [SETup:TV:STANdard](#page-28-0)
- @ [CONFigure:DTV:MEASurement](#page-28-0)
- @ [DISPlay<1|2>\[:WINDow\]](#page-29-0)
- @ [CALCulate<1|2>:DTV:PROFile:SELect](#page-29-0)
- @ [CALCulate<1|2>:DTV:PROFile:SELect?](#page-30-0)
- @ [CALCulate<1|2>:DTV:PROFile:CHECk?](#page-30-0)
- @ [\[SENSE:\]:DTV:BANDwidth:CHANnel](#page-31-0)
- @ [DVB-T/H](#page-31-0)
- @ [\[SENSE:\]:DTV:BANDwidth:OFDM](#page-31-0)
- [DVB-T/H](#page-31-0)
- [\[SENSE:\]DDEMod:FECSync](#page-31-0)
- <span id="page-27-0"></span>@ [\[SENSE:\]DDEMod:LOOPs:SYMBol](#page-32-0)
- @ [\[SENSE:\]DDEMod:TSOutput](#page-32-0)
- @ [\[SENSE:\]DDEMod:BITStream:PRIority](#page-33-0)
- @ [\[SENSE:\]DDEMod:SOPTimation](#page-33-0)
- @ [\[SENSE:\]DDEMod:CADaption](#page-33-0)
- @ [\[SENSE:\]DDEMod:FFT:WPOSitioning](#page-34-0)
- @ [\[SENSE:\]DDEMod:FFT:WOFFset](#page-34-0)
- @ [\[SENSE:\]DDEMod:FFT:WOFFset](#page-34-0)
- @ [CALCulate<1|2>:AVERage:BERate:CLEar](#page-35-0)

#### **INSTrument[:SELect]**

This command selects the instrument mode of the R&S ETH.

#### **Parameter**

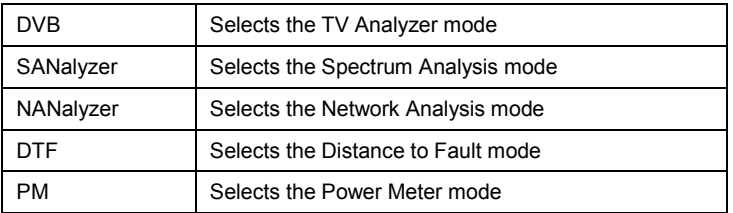

#### **Example**

INST DVB Switches the instrument to TV Analyzer mode.

#### **Characteristics**

\*RST value: DVB SCPI: device-specific TV standard: all Compatibility to R&S ETL: yes

#### **INSTrument:NSELect**

This command switches between the measurement modes by means of numbers.

#### **Parameter**

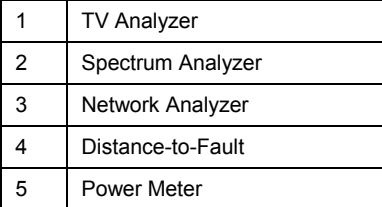

#### <span id="page-28-0"></span>**Example**

INST:NSEL 1 Switches the instrument to TV Analyzer mode.

#### **Characteristics**

\*RST value: 1 SCPI: conform TV standard: all Compatibility to R&S ETL: yes

#### **SETup:TV:STANdard**

This command selects the TV standard of the TV Analyzer. Prerequisite: the TV Analyzer instrument mode must be selected. The corresponding SW option key for the TV standard must be installed.

#### **Parameter**

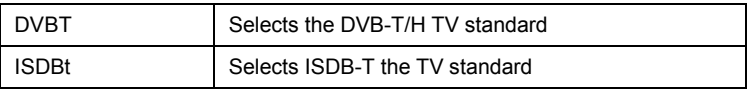

#### **Example**

SET:TV:STAN ISDBT Sets the TV Analyzer to TV standard ISDB-T.

#### **Characteristics**

\*RST value: DVBT SCPI: device-specific TV standard: all Compatibility to R&S ETL: yes

#### **CONFigure:DTV:MEASurement**

This command selects the measurement mode of the TV Analyzer. Prerequisite: the TV Analyzer instrument mode must be selected.

#### **Parameter**

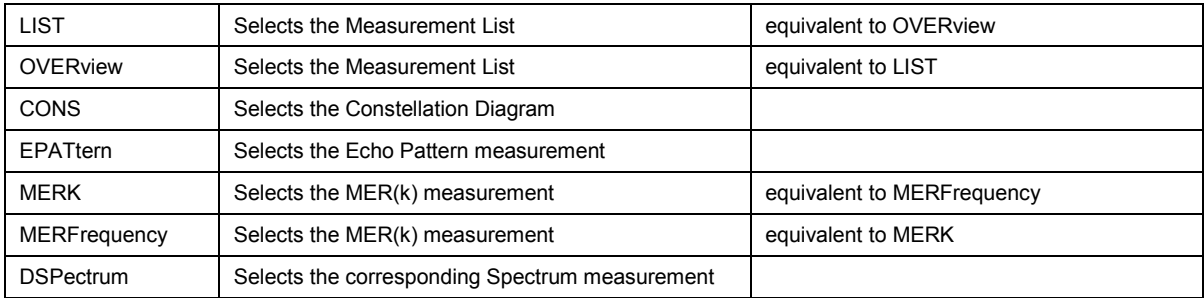

#### **Example**

CONF:DTV:MEAS CONS Sets the measurement mode to constellation diagram.

#### <span id="page-29-0"></span>**Characteristics**

\*RST value: LIST SCPI: device-specific TV standard: all Compatibility to R&S ETL: yes

#### **DISPlay<1|2>[:WINDow]**

This command defines the active viewer mode between Measurement List or Constellation Diagram and the TPS or TMCC screen. This command is available in the measurement modes Measurement List and Constellation Diagram.

#### **Parameter**

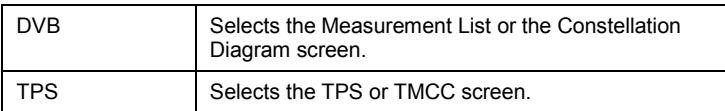

#### **Example**

DISPLAY TPS Sets the TPS screen.

#### **Characteristics**

\*RST value: DVB SCPI: device-specific TV standard: all Compatibility to R&S ETL: new

#### **CALCulate<1|2>:DTV:PROFile:SELect**

This command loads a measurement profile from a file with the name <file name> and applies its settings. The file is loaded from the current default directory if no path is set. The default directory can be set with the [MMEMory:CDIRectory](#page-195-0) command.

This command is available in all TV Analyzer measurement modes.

#### **Parameter**

<string> = <file name>

#### **Example**

CALC:DTV:PROF:SEL 'DVB-T 8MHz' Loads the measurement profile from the default directory with the name 'DVB-T 8MHz'.

CALC:DTV:PROF:SEL '\Storage Card\Public\STANDARDS\DVB-T 8MHz' Loads the measurement profile from the directory \SD card\public\standards\ with the name 'DVB-T 8MHz'.

#### **Characteristics**

\*RST value: - SCPI: device-specific TV standard: all Compatibility to R&S ETL: new

#### <span id="page-30-0"></span>**CALCulate<1|2>:DTV:PROFile:SELect?**

This command returns the file name and its description of the loaded measurement profile.

This command is an query and therefore has no \*RST value.

#### **Parameter**

<string1>,<string2>

string1: "measurement profile file name"

string2: "measurement profile description"

#### **Examples**

CALC:DTV:PROFILE:SEL? Reads the measurement profile file name and the measurement profile description.

#### **Characteristics**

\*RST value: - SCPI: device-specific TV standard: all Compatibility to R&S ETL: -

#### **CALCulate<1|2>:DTV:PROFile:CHECk?**

This command checks if the settings correspond to the loaded measurement profile. This command is available in all TV Analyzer measurement modes.

#### **Return value**

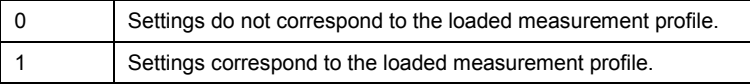

#### **Example**

CALCulate:DTV:PROFile:CHECK? Checks the settings with the loaded measurement profile.

#### **Characteristics**

\*RST value: - SCPI: device-specific TV standard: all Compatibility to R&S ETL: new

#### <span id="page-31-0"></span>**[SENSE:]:DTV:BANDwidth:CHANnel**

This command defines the channel bandwidth setting. The R&S ETH sets the correct OFDM bandwidth depending on the set channel bandwidth.

#### **Parameter**

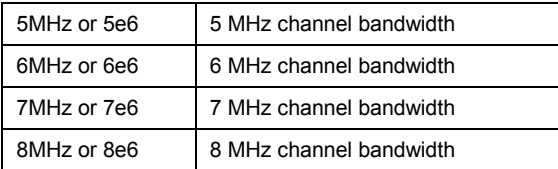

#### **Example**

DTV:BAND:CHAN 7e6 Sets the channel bandwidth to 7 MHz

#### **Characteristics**

\*RST value: 8e6 SCPI: device-specific TV standard: DVB-T/H

#### **[SENSE:]:DTV:BANDwidth:OFDM**

This command sets the OFDM bandwidth with a resolution of 0.1 Hz.

#### **Parameter**

1.0E06 … 8.0E06 numeric value in exponential notation

1.0MHz … 8.0MHz

#### **Example**

SENSE:DTV:BANDWIDTH:OFDM 4.8E06 Sets the OFDM bandwidth to 4.8000000 MHz.

#### **Characteristics**

\*RST value: 7.6071429E06 SCPI: device-specific TV standard: DVB-T/H

#### **[SENSE:]DDEMod:FECSync**

This command defines if a locked FEC decoder is required for demodulator synchronization. This command is available in the measurement modes Measurement List, Constellation Diagram, Echo Pattern and MER(k).

#### **Parameter**

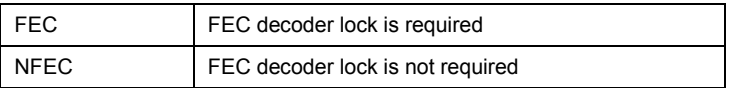

#### **Example**

DDEM:FECS NFEC Sets the OFDM demodulator lock condition to FEC decoder lock is not required.

#### <span id="page-32-0"></span>**Characteristics**

\*RST value: FEC SCPI: device-specific TV standard: all Compatibility to R&S ETL: yes

#### **[SENSE:]DDEMod:LOOPs:SYMBol**

This command defines the symbol loop setting. This command is available in the measurement modes Measurement List, Constellation Diagram, Echo Pattern and MER(k).

#### **Parameter**

HIGH | MEDium | LOW

#### **Example**

DDEMOD:LOOPS:SYMBOL HIGH Sets the symbol loop bandwidth of the OFDM demodulator to high.

#### **Characteristics**

\*RST value: MED SCPI: device-specific TV standard: all Compatibility to R&S ETL: yes

#### **[SENSE:]DDEMod:TSOutput**

This command defines the bit stream priority setting in case of hierarchical modulation. Besides the BER measurement parameters also the TS output signal is controlled. This command is available in the Measurement List, Constellation Diagram, Echo Pattern and MER(k) measurement modes.

This command is equivalent to the [SENSE: ] DDEMod: BITStream: PRIority command.

#### **Parameter**

HIGH | LOW

#### **Example**

DDEM:TSO LOW The low priority bit stream will be demodulated in case of hierarchical modulation.

#### **Characteristics**

\*RST value: HIGH SCPI: device-specific TV standard: DVB-T/H Compatibility to R&S ETL: yes

#### <span id="page-33-0"></span>**[SENSE:]DDEMod:BITStream:PRIority**

This command defines the bit stream priority setting in case of hierarchical modulation. Besides the BER measurement parameters also the TS output signal is controlled. This command is available in the Measurement List, Constellation Diagram, Echo Pattern and MER(k) measurement modes.

This command is equivalent to the [SENSE: ] DDEMod: TSOutput command.

#### **Parameter**

HIGH | LOW

#### **Example**

DDEMOD:BITSTREAM LOW The low priority bit stream will be demodulated in case of hierarchical modulation.

#### **Characteristics**

\*RST value: HIGH SCPI: device-specific TV standard: DVB-T/H Compatibility to R&S ETL: see [SENSE: ] DDEMod: TSOutput command.

#### **[SENSE:]DDEMod:SOPTimation**

This command defines the channel adaptation setting. This command is available in the measurement modes Measurement List, Constellation Diagram, Echo Pattern and MER(k).

This command is equivalent to the [SENSE: ] DDEMod: CADaption command.

#### **Parameter**

SLOW | MEDium | FAST

#### **Example**

DDEMOD:SOPT FAST Sets the channel adaptation to fast adaptation.

#### **Characteristics**

\*RST value: MED SCPI: device-specific TV standard: all Compatibility to R&S ETL: yes

#### **[SENSE:]DDEMod:CADaption**

This command defines the channel adaptation setting. This command is available in the measurement modes Measurement List, Constellation Diagram, Echo Pattern and MER(k).

This command is equivalent to the [SENSE: ] DDEMod: SOPTimation command.

**Parameter**  SLOW | MEDium | FAST

#### <span id="page-34-0"></span>**Example**

DDEMOD:CAD FAST Sets the channel adaptation to fast adaptation.

#### **Characteristics**

\*RST value: MED SCPI: device-specific TV standard: all Compatibility to R&S ETL: see [SENSE: ] DDEMod: SOPTimation command.

#### **[SENSE:]DDEMod:FFT:WPOSitioning**

This command activates or deactivates the manual setting of the FFT Window for demodulation. The shift offset can be set with the [SENSE:]DDEMod:FFT:WOFFset command. This command is available in the Measurement List, Constellation Diagram, Echo Pattern and MER(k) measurement modes.

#### **Parameter**

AUTO | MANual

#### **Example**

DDEMOD:FFT:WPOS MAN Sets the FFT window positioning to manual control.

#### **Characteristics**

\*RST value: AUTO SCPI: device-specific TV standard: ISDB-T Compatibility to R&S ETL: yes

#### **[SENSE:]DDEMod:FFT:WOFFset**

This command shifts the FFT Window position for demodulation additionally as far as half the length of the guard interval in both directions. Prerequisite: manual setting is activated by the [SENSE:]DDEMod:FFT:WPOSitioning command. This command is available in the Measurement List, Constellation Diagram, Echo Pattern and MER(k) measurement modes.

#### **Parameter**

-50 to +50

#### **Example**

DDEMOD:FFT:WOFF 10 Shifts the FFT window position by plus 10 % with respect to the main pulse.

#### **Characteristics**

\*RST value: 0 SCPI: device-specific TV standard: ISDB-T Compatibility to R&S ETL: yes

#### <span id="page-35-0"></span>**CALCulate<1|2>:AVERage:BERate:CLEar**

This command resets the BER measurements BER before Viterbi, BER before Reed Solomon and Packet Error Ratio. This command is available in the measurement modes Measurement List, Constellation Diagram, Echo Pattern and MER(k).

#### **Parameter**

None

#### **Example**

CALC:AVER:BER:CLE Resets all BER measurements.

#### **Characteristics**

\*RST value: - SCPI: device-specific TV standard: all Compatibility to R&S ETL: yes

### **9.2 Configuring the Constellation Diagram Measurement**

The following commands configure the Constellation Diagram measurement.

#### **List of commands**

- @ DISPlay[:WINDow]:TRACe:MODE
- @ [DISPlay\[:WINDow\]:SELect:CONS:PCARriers](#page-36-0)
- @ [CALCulate<1|2>:AVERage:SYMBol:COUNt](#page-36-0)
- @ [CALCulate<1|2>:AVERage:TRACe:RESTart](#page-36-0)

#### **DISPlay[:WINDow]:TRACe:MODE**

This command sets the trace mode of the constellation diagram.

#### **Parameter**

FREeze | INFinite | WRIT

#### **Example**

DISP:WIND:TRAC:MODE INF Freezes the constellation diagram screen.

#### **Characteristics**

\*RST value: WRIT SCPI: device-specific TV standard: all Compatibility to R&S ETL: -
### **DISPlay[:WINDow]:SELect:CONS:PCARriers**

This command configures the display of the pilot carriers in the Constellation Diagram measurement.

### **Parameter**

ON | OFF

#### **Example**

DISP:SEL:CONS:PCAR OFF Hides the display of pilots in the constellation diagram screen.

#### **Characteristics**

\*RST value: ON SCPI: device-specific TV standard: ISDB-T Compatibility to R&S ETL: new

### **CALCulate<1|2>:AVERage:SYMBol:COUNt**

This command defines the number of symbols that are shown on display in the trace mode Clear/Write.

# **Parameter**

1 to 999 999 999

# **Example**

CALC:AVER:SYMB:COUN 100 Sets the symbol counter to 100.

### **Characteristics**

\*RST value: 50 SCPI: device-specific TV standard: all Compatibility to R&S ETL: yes

### **CALCulate<1|2>:AVERage:TRACe:RESTart**

This command clears all constellation samples from screen. It is only available in case the trace mode (DISPLAY:WINDOW:TRACE:MODE) is set to Clear/Write or Infinite.

#### **Parameter**

### **Example**

-

CALCULATE:AVERAGE:TRACE:RESTART Restarts the Constellation Diagram measurement.

\*RST value: - SCPI: device-specific TV standard: all Compatibility to R&S ETL: new

# **9.3 Configuring the Echo Pattern Measurement**

The following commands configure the Echo Pattern measurement.

# **List of commands**

- @ [DISPlay: \[WINDow<1|2>\]:TRACe:X\[:SCALe\]:TRANge](#page-38-0)
- @ [\[SENSe\]:DTV:EPATtern:ESPan](#page-38-0)
- @ [DISPlay:DTV:EPATtern:ASPan](#page-38-0)
- @ [DISPlay\[:WINDow\]:TRACe<1|2>\]:X\[:SCALe\]:AUTO](#page-39-0)
- @ [DISPlay\[:WINDow<1|2>\]:TRACe:X\[:SCALe\]:DIVision](#page-39-0)
- @ [DISPlay:DTV:EPATtern:SPAN](#page-40-0)
- @ [CALCulate<1|2>:DTV:UNIT:POWer:EPATern](#page-40-0)
- @ [UNIT:DTV:EPAT:SPAN](#page-40-0)
- @ [DISPlay\[:WINDow<1|2>\]:TRACe:X\[:SCALe\]:CENTer](#page-41-0)
- @ [DISPlay:DTV:EPATtern:CPOSition](#page-41-0)
- @ [DISPlay:DTV:EPATtern:MLISt](#page-42-0)
- @ [DISPlay:DTV:EPATtern:PLISt](#page-42-0)
- @ [DISPlay:DTV:EPATtern: PLISt:FREeze](#page-42-0)
- @ [DISPlay:DTV:EPATtern:PLISt:THReshold](#page-43-0)
- @ [DISPlay:DTV:EPATtern:TRACe](#page-43-0)
- @ [DISPlay:DTV:EPATtern:MEMory](#page-44-0)
- @ [DISPlay\[:WINDow<1|2>\]:MEASurement:EPATtern:THReshold:LINE:STATe](#page-44-0)
- @ [DISPlay:DTV:EPATtern:DLINe](#page-44-0)
- @ [DISPlay:DTV: EPATtern: PLISt:TLINe](#page-45-0)

### <span id="page-38-0"></span>**DISPlay: [WINDow<1|2>]:TRACe:X[:SCALe]:TRANge**

This command sets the x-span to extended mode. This command is available in the measurement mode Echo Pattern. This command is equivalent to the [SENSe]: DTV: EPATtern: ESPan command.

### **Parameter**

NORMal | EXTended

### **Example**

DISP:TRACE:X:TRAN EXT Sets the span mode to extended mode.

### **Characteristics**

\*RST value: OFF SCPI: device-specific TV standard: all Compatibility to R&S ETL: yes

### **[SENSe]:DTV:EPATtern:ESPan**

This command sets the x-span to extended mode. This command is equivalent to the [DISPlay\[:WINDow\]:TRACe<1|2>\]:X\[:SCALe\]:AUTO](#page-39-0) command.

### **Parameter**

ON | OFF

#### **Example**

DTV:EPAT:ESPAN ON Sets the span mode to extended mode.

### **Characteristics**

\*RST value: OFF SCPI: device-specific TV standard: all Compatibility to R&S ETL: see command

### **DISPlay:DTV:EPATtern:ASPan**

This command sets the span to Auto Span or to Manual Span. This command is equivalent to the [DISPlay\[:WINDow\]:TRACe<1|2>\]:X\[:SCALe\]:AUTO](#page-39-0) command.

### **Parameter**

ON | OFF

### **Example**

DISPLAY:DTV:EPATTERN:ASPAN OFF Sets the span to Manual Span.

<span id="page-39-0"></span>\*RST value: ON SCPI: device-specific TV standard: all Compatibility to R&S ETL: see DISPlay[:WINDow]:TRACe<1|2>]:X[:SCALe]:AUTO command.

# **DISPlay[:WINDow]:TRACe<1|2>]:X[:SCALe]:AUTO**

This command sets the span to Auto Span or to Manual Span.

This command is equivalent to the DISPlay: DTV: EPATtern: ASPan command.

**Parameter**  ON | OFF or 0 | 1

**Example** 

DISPLAY:TRACE:X:AUTO OFF Sets the span to Manual Span.

# **Characteristics**

\*RST value: ON SCPI: device-specific TV standard: all Compatibility to R&S ETL: yes

# **DISPlay[:WINDow<1|2>]:TRACe:X[:SCALe]:DIVision**

This command sets the x-scale per division. In total always 10 divisions (grids) are displayed. The Auto Span mode must be switched off before, see DISPlay: DTV: EPATtern: ASPan. The value is referred to the selected span unit.

This command is equivalent to the DISPlay: DTV: EPATtern: SPAN command.

### **Parameter**

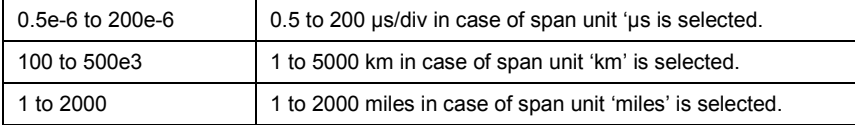

#### **Example**

DISPLAY:TRACE:X:DIV 50 Sets the span to 500  $\mu$ s in case of the span unit ' $\mu$ s' is selected.

### **Characteristics**

\*RST value: SEC SCPI: device-specific TV standard: all Compatibility to R&S ETL: yes

### <span id="page-40-0"></span>**DISPlay:DTV:EPATtern:SPAN**

This command sets the span of the echo pattern measurement in case of manual span is selected. The span can be set in 1-2-5 steps. The Auto Span mode must be switched off before, see [DISPlay:DTV:EPATtern:ASPan](#page-38-0). The value is referred to the selected span unit.

This command is equivalent to the [DISPlay\[:WINDow<1|2>\]:TRACe:X\[:SCALe\]:DIVision](#page-39-0) command.

# **Parameter**

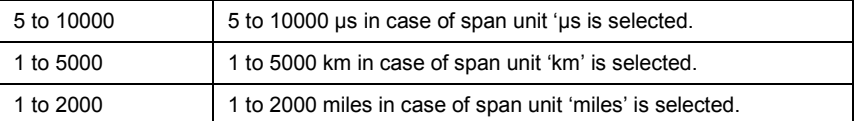

#### **Example**

DISP:DTV:EPAT:SPAN 500 Sets the span to 500  $\mu$ s in case of the span unit ' $\mu$ s' is selected.

### **Characteristics**

\*RST value: - (Auto Span) SCPI: device-specific TV standard: all Compatibility to R&S ETL: see command

### **CALCulate<1|2>:DTV:UNIT:POWer:EPATern**

This command sets the x-span unit of the echo pattern measurement.

This command is equivalent to the UNIT: DTV: EPAT: SPAN command.

# **Parameter**

S | M | MILE

#### **Example**

CALC:DTV:UNIT:POW:EPAT M Sets the span unit to meter.

#### **Characteristics**

\*RST value: - (Auto Span) SCPI: device-specific TV standard: all Compatibility to R&S ETL: yes

### **UNIT:DTV:EPAT:SPAN**

This command sets the x-span unit of the echo pattern measurement.

This command is equivalent to the CALCulate<1|2>:DTV:UNIT:POWer:EPATern command.

**Parameter**  SEC | MET | MILE

<span id="page-41-0"></span>UNIT:DTV:EPAT:SPAN MET Sets the span unit to meter.

### **Characteristics**

\*RST value: SEC SCPI: device-specific TV standard: all Compatibility to R&S ETL: see [CALCulate<1|2>:DTV:UNIT:POWer:EPATern](#page-40-0) command.

#### **DISPlay[:WINDow<1|2>]:TRACe:X[:SCALe]:CENTer**

This command sets the center position of the x-scale. The span must be set to manual span before, see DISPlay: DTV: EPATtern: ASPan command. The value is referred to the selected span unit.

This command is equivalent to the DISPlay: DTV: EPATtern: CPOSition command.

#### **Parameter**

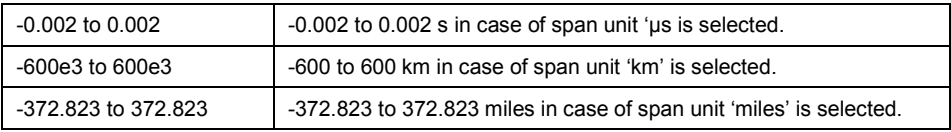

#### **Example**

DISPlAY:TRACE:X:CENTER 0 Sets the center position to 0.

# **Characteristics**

\*RST value: - SCPI: device-specific TV standard: all Compatibility to R&S ETL: yes

### **DISPlay:DTV:EPATtern:CPOSition**

This command sets the center position of the x-scale. The span must be set to manual span before, see  $DISPLav: DIV:ERatten:ASPan command. The value is referred to the selected$ span unit.

This command is equivalent to the DISPlay[:WINDow<1|2>]:TRACe:X[:SCALe]:CENTer command.

### **Parameter**

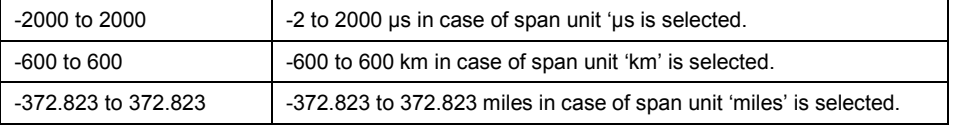

### **Example**

DISPlay:DTV:EPATTERN:CPOSITION 0 Sets the center position to 0.

<span id="page-42-0"></span>\*RST value: - SCPI: device-specific TV standard: all Compatibility to R&S ETL: see [DISPlay\[:WINDow<1|2>\]:TRACe:X\[:SCALe\]:CENTer](#page-41-0) command.

### **DISPlay:DTV:EPATtern:MLISt**

This command activates or deactivates the marker list in the echo pattern measurement.

# **Parameter**  ON | OFF or 0 | 1

#### **Example**

DISP:DTV:EPAT:MLIST ON Displays the marker list.

### **Characteristics**

\*RST value: ON SCPI: device-specific TV standard: all Compatibility to R&S ETL: new

#### **DISPlay:DTV:EPATtern:PLISt**

This command selects the echo pattern peak list or the echo pattern diagram.

### **Parameter**

ON | OFF or 0 | 1

#### **Example**

DISP:DTV:EPAT:PLIST ON Displays the echo peak list.

#### **Characteristics**

\*RST value: OFF SCPI: device-specific TV standard: all Compatibility to R&S ETL: new

### **DISPlay:DTV:EPATtern: PLISt:FREeze**

This command freezes the echo pattern peak list. The Peak List is frozen independent from the measurement screen selection Echo Pattern Diagram or Echo Pattern Peak List.

# **Parameter**

ON | OFF or 0 | 1

<span id="page-43-0"></span>DISP:DTV:EPAT:PLIST:FREEZE ON Freezes the echo peak list.

### **Characteristics**

\*RST value: OFF SCPI: device-specific TV standard: all Compatibility to R&S ETL: new

### **DISPlay:DTV:EPATtern:PLISt:THReshold**

This command defines the threshold value in dB for the echo pattern peak list.

### **Parameter**

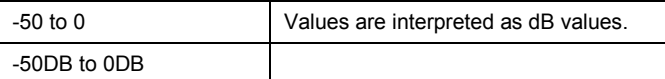

### **Example**

DISPlay:DTV:EPATtern:PLIST:THRESHOLD -30DB Defines the echo peak list threshold value to -30 dB.

# **Characteristics**

\*RST value: OFF SCPI: device-specific TV standard: all Compatibility to R&S ETL: new

### **DISPlay:DTV:EPATtern:TRACe**

This command switches the trace on or off.

### **Parameter**

ON | OFF or 0 | 1

#### **Example**

DISP:DTV:EPAT:TRACE ON Displays the trace.

# **Characteristics**

\*RST value: ON SCPI: device-specific TV standard: all Compatibility to R&S ETL: new

### <span id="page-44-0"></span>**DISPlay:DTV:EPATtern:MEMory**

This command switches the memory trace on or off.

**Parameter**  ON | OFF or 0 | 1

### **Example**

DISP:DTV:EPAT:MEMORY ON Displays the memory trace.

# **Characteristics**

\*RST value: OFF SCPI: device-specific TV standard: all Compatibility to R&S ETL: new

### **DISPlay[:WINDow<1|2>]:MEASurement:EPATtern:THReshold:LINE:STATe**

This command switches the Echo Detection Threshold Line on or off. Threshold Line on or off. This command is equivalent to the DISPlay: DTV: EPATtern: DLINe command.

### **Parameter**

ON | OFF or 0 | 1

### **Example**

DISP:MEAS:EPAT:THR:LINE:STATE OFF Switches off the Echo Detection Threshold Line.

# **Characteristics**

\*RST value: ON SCPI: device-specific TV standard: all Compatibility to R&S ETL: yes

### **DISPlay:DTV:EPATtern:DLINe**

This command switches the Echo Detection Threshold Line on or off. This command is equivalent to the DISPlay[:WINDow<1|2>]:MEASurement:EPATtern:THReshold:LINE:STATe command.

**Parameter**  ON | OFF or 0 | 1

#### **Example**

DISP:DTV:EPAT:DLINE OFF Switches off the Echo Detection Threshold Line.

<span id="page-45-0"></span>\*RST value: ON SCPI: device-specific TV standard: all Compatibility to R&S ETL: see [DISPlay\[:WINDow<1|2>\]:MEASurement:EPATtern:THReshold:LINE:STATe](#page-44-0) command.

### **DISPlay:DTV: EPATtern: PLISt:TLINe**

This command displays the echo pattern peak list threshold line.

**Parameter**  ON | OFF or 0 | 1

### **Example**

DISP:DTV:EPAT:PLIST:TLINE ON Displays the echo peak list threshold line.

### **Characteristics**

\*RST value: OFF SCPI: device-specific TV standard: all Compatibility to R&S ETL: new

# **9.4 Configuring the MER(k) Measurement**

The following commands configure the MER(k) measurement.

# **List of commands**

- [DISPlay:DTV:MERK:MLISt](#page-46-0)
- @ [DISPlay:DTV:MERK:RANGe](#page-46-0)
- @ [DISPlay:DTV:MERK:REFerence](#page-46-0)
- @ [\[SENSe:\]DTV:MERK:DETector](#page-47-0)
- @ [DISPlay:DTV:MERK:TRACe:MODe](#page-47-0)
- @ [DISPlay:DTV:MERK:TRACe:VIEW](#page-47-0)
- @ [DISPlay:DTV:MERK:TRACe](#page-48-0)
- @ [DISPlay:DTV:MERK:MEMory](#page-48-0)

# <span id="page-46-0"></span>**DISPlay:DTV:MERK:MLISt**

This command switches the marker list on or off.

**Parameter**  ON | OFF or 0 | 1

#### **Example**

DISP:DTV:MERK:MLIST ON Displays the marker list.

# **Characteristics**

\*RST value: ON SCPI: device-specific TV standard: all Compatibility to R&S ETL: new

### **DISPlay:DTV:MERK:RANGe**

This command sets the MER range of the MER(k) diagram.

# **Parameter**

10 | 20| 50

### **Example**

DISP:DTV:MERK:RANGE 50 Sets the MER range to 50 dB.

### **Characteristics**

\*RST value: 50 dB SCPI: device-specific TV standard: all Compatibility to R&S ETL: new

### **DISPlay:DTV:MERK:REFerence**

This command sets the MER reference which is the uppermost grid line of the MER(k) diagram.

### **Parameter**

0 to 50

### **Example**

DISP:DTV:MERK:RANGE 50 Sets the MER reference to 50 dB.

# **Characteristics**

\*RST value: 50 dB SCPI: device-specific TV standard: all Compatibility to R&S ETL: new

### <span id="page-47-0"></span>**[SENSe:]DTV:MERK:DETector**

This command sets the trace detector.

### **Parameter**

APEak | NEGative | POSitive | RMS

### **Example**

DTV:MERK:DETECTOR RMS Sets the trace detector to rms.

# **Characteristics**

\*RST value: RMS SCPI: device-specific TV standard: all Compatibility to R&S ETL: new

### **DISPlay:DTV:MERK:TRACe:MODe**

This command sets the trace mode.

### **Parameter**

WRITe | MAXHold | MINHold

#### **Example**

DISP:DTV:MERK:TRACE:MODE MINH Sets the trace mode to min hold.

# **Characteristics**

\*RST value: WRITe SCPI: device-specific TV standard: all Compatibility to R&S ETL: new

### **DISPlay:DTV:MERK:TRACe:VIEW**

This command freezes the actual trace.

# **Parameter**

ON | OFF or 0 | 1

### **Example**

DISP:DTV:MERK:TRACE:VIEW ON Freezes the actual trace.

# **Characteristics**

\*RST value: OFF SCPI: device-specific TV standard: all Compatibility to R&S ETL: new

# <span id="page-48-0"></span>**DISPlay:DTV:MERK:TRACe**

This command switches the trace on or off.

**Parameter**  ON | OFF or 0 | 1

### **Example**

DISP:DTV:MERK:TRACE ON Displays the trace.

# **Characteristics**

\*RST value: ON SCPI: device-specific TV standard: all Compatibility to R&S ETL: new

### **DISPlay:DTV:MERK:MEMory**

This command switches the memory trace on or off.

# **Parameter**

ON | OFF or 0 | 1

### **Example**

DISP:DTV:MERK:MEMORY ON Displays the memory trace.

### **Characteristics**

\*RST value: OFF SCPI: device-specific TV standard: all Compatibility to R&S ETL: new

# **9.5 Configuring the Spectrum Measurement**

Besides the frequency and channel bandwidth settings the same commands are available as described in chapter ["Remote Commands in Spectrum Mode](#page-99-0)".

For setting the frequency parameters, see chapter "[Setting the Frequency"](#page-60-0).

For setting the channel bandwidth, see [SENSE: ]: DTV: BANDwidth: CHANnel command.

For setting the OFDM bandwidth, see [\[SENSE:\]:DTV:BANDwidth:OFDM](#page-31-0) command.

# <span id="page-49-0"></span>**9.6 Using Measurement Functions**

The following commands describe the using of the measurement functions of the DVB-T/H Receiver mode.

# **List of commands**

- @ CALCulate:DTV:RESult:DEMod:SYNC?
- @ CALCulate:DTV:RESult:DMOD:SYNC?
- @ [CALCulate:DTV:RESult:MPEG:SYNC?](#page-50-0)
- @ [CALCulate:DTV:RESult:FEC:SYNC?](#page-50-0)
- @ [CALCulate:DTV:RESult?](#page-51-0)
- @ [CALCulate<1|2>:DTV:RESult:A|B|C?](#page-54-0)
- @ [CALCulate:DTV:RESult:TPS?](#page-55-0)
- @ [CALCulate:DTV:RESult:TMCC?](#page-57-0)
- @ [CALCulate:DTV:RESult:TMCC:A | B | C?](#page-58-0)
- @ [CALCulate:DTV:RESult:DSPectrum?](#page-59-0)

# **CALCulate:DTV:RESult:DEMod:SYNC?**

This command reads the status of the OFDM demodulator of the DVB-T/H Receiver. This command is a query and therefore has no \*RST value.

This command is equivalent to the CALCulate:DTV:RESult:DMOD:SYNC? command.

#### **Return value**

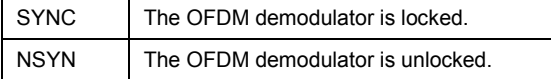

### **Example:**

CALC:DTV:RESULT:DEMOD:SYNC? Queries the OFDM demodulator status.

#### **Characteristics**

\*RST value: - SCPI: device-specific TV standard: all Compatibility to R&S ETL: yes

## **CALCulate:DTV:RESult:DMOD:SYNC?**

This command reads the status of the OFDM demodulator of the DVB-T/H Receiver. This command is a query and therefore has no \*RST value.

This command is equivalent to the CALCulate:DTV:RESult:DEMod:SYNC? command.

# <span id="page-50-0"></span>**Return value**

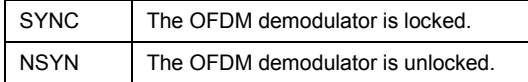

# **Example:**

CALC:DTV:RESULT:DMOD:SYNC? Queries the OFDM demodulator status.

### **Characteristics**

\*RST value: - SCPI: device-specific TV standard: all Compatibility to R&S ETL: see [CALCulate:DTV:RESult:DEMod:SYNC?](#page-49-0) command.

# **CALCulate:DTV:RESult:MPEG:SYNC?**

This command reads the status of the FEC decoder of the DVB-T/H Receiver. This command is a query and therefore has no \*RST value.

This command is equivalent to the CALCulate:DTV:RESult:FEC:SYNC? command.

### **Return value**

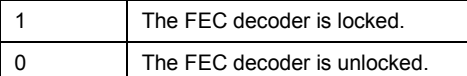

### **Example:**

CALC:DTV:RESULT:FEC:SYNC? Queries the FEC decoder status.

# **Characteristics**

\*RST value: - SCPI: device-specific TV standard: all Compatibility to R&S ETL: yes

# **CALCulate:DTV:RESult:FEC:SYNC?**

This command reads the status of the FEC decoder of the DVB-T/H Receiver. This command is a query and therefore has no \*RST value.

This command is equivalent to the CALCulate: DTV: RESult: MPEG: SYNC? command.

### **Return value**

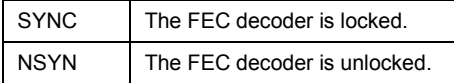

### **Example:**

CALC:DTV:RESULT:FEC:SYNC? Queries the FEC decoder status.

<span id="page-51-0"></span>\*RST value: - SCPI: device-specific TV standard: all Compatibility to R&S ETL: see CALCulate: DTV: RESult: MPEG: SYNC? command.

### **CALCulate:DTV:RESult?**

This command reads the measurement values for the TV Analyzer measurements. The following table shows in which measurement modes the measurement parameters are available and the compatibility to R&S ETL. This command is a query and therefore has no \*RST value.

### **Parameter**

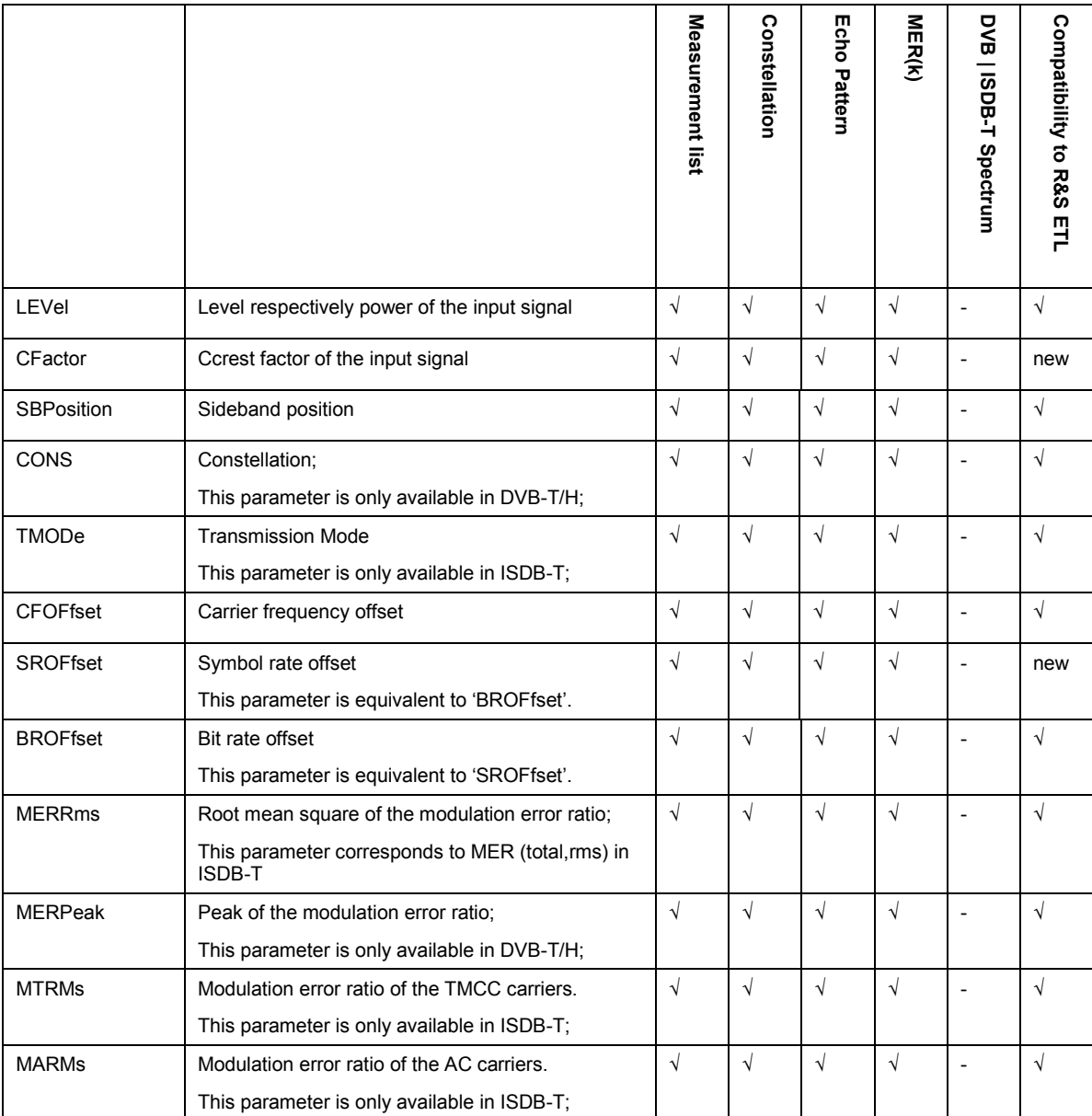

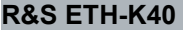

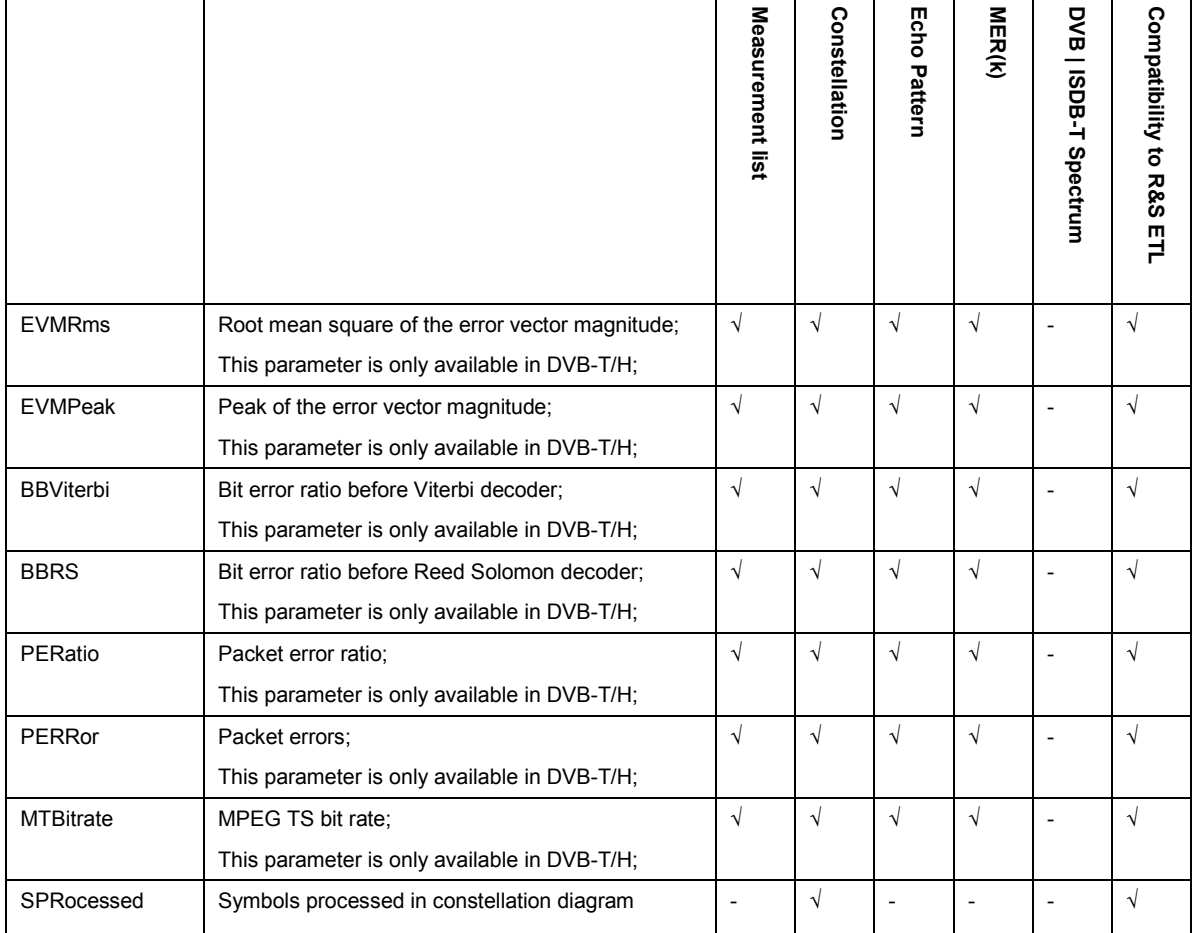

# **Return value**

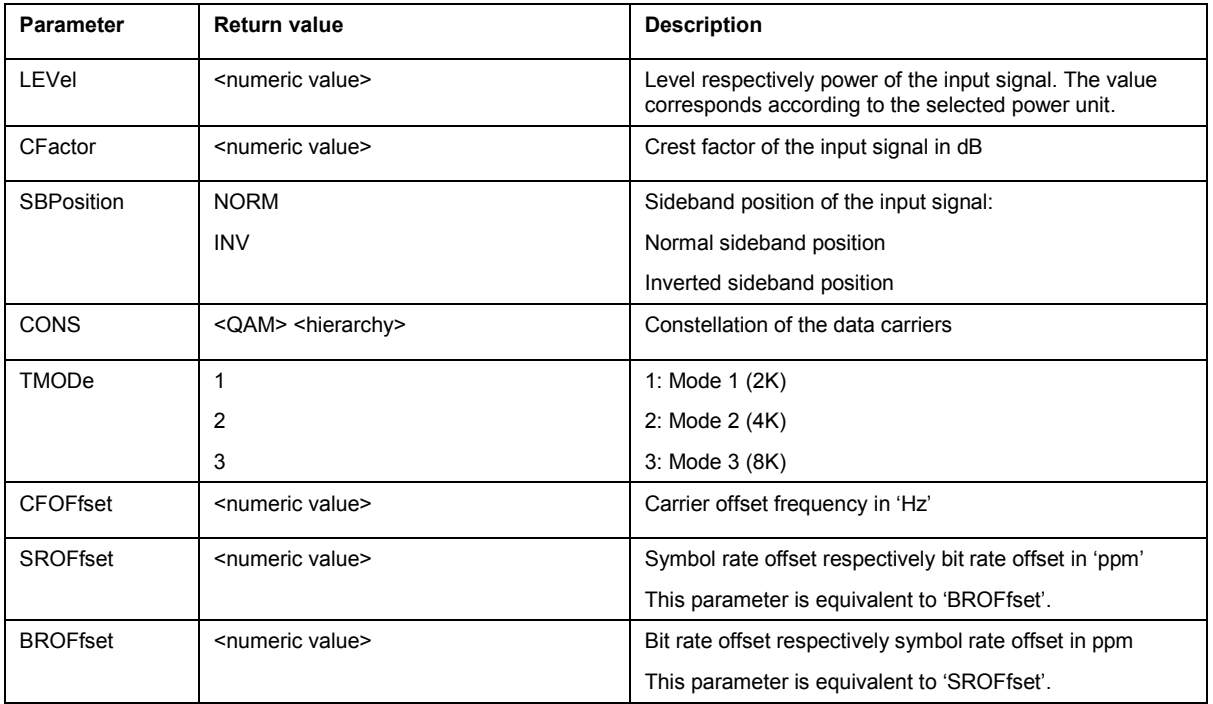

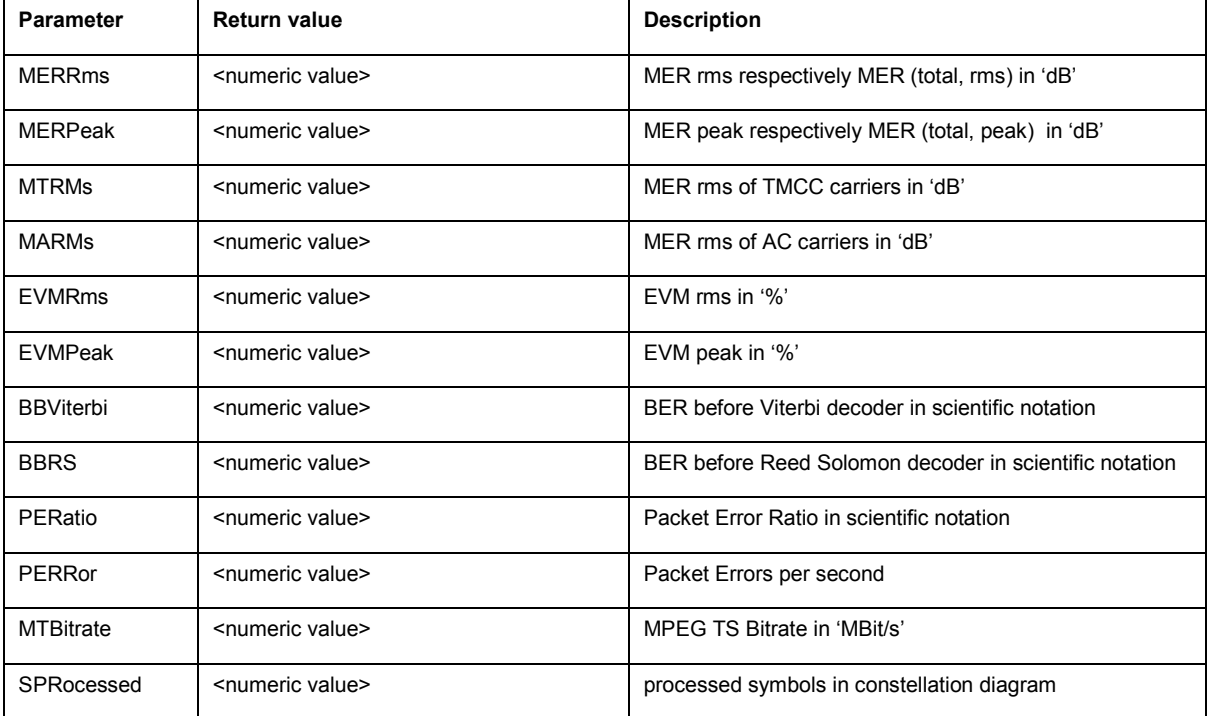

CALCULATE:DTV:RESULT? LEVEL Queries the signal level.

# **Characteristics**

\*RST value: - SCPI: device-specific TV standard: all Compatibility to R&S ETL: see table above

# <span id="page-54-0"></span>**CALCulate<1|2>:DTV:RESult:A|B|C?**

This command reads the layer specific measurement values of the ISDB-T Analyzer. The following table shows in which measurement modes the measurement parameters are available and the compatibility to R&S ETL. This command is a query and therefore has no \*RST value.

### **Parameter**

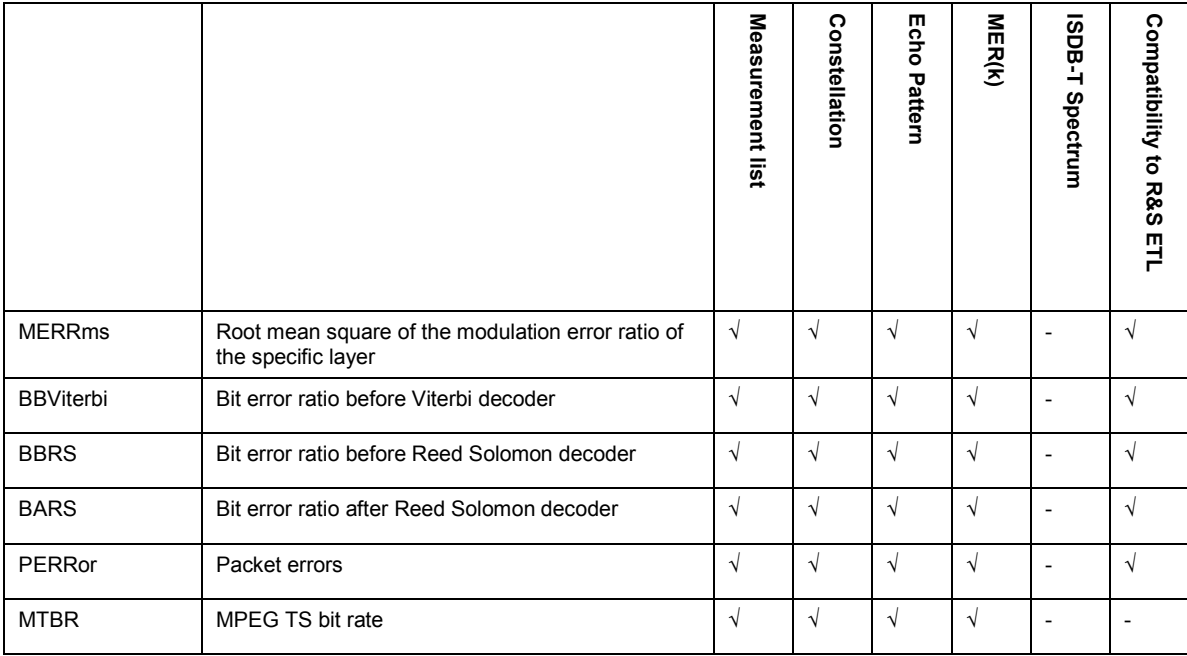

### **Return value**

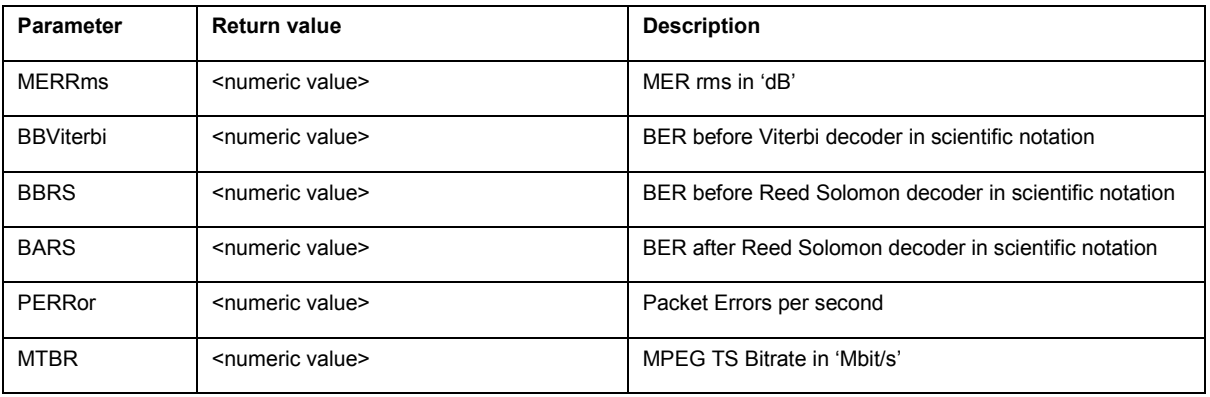

### **Example:**

CALCULATE:DTV:RESULT:A? MERR Queries the rms value of the modulation error ratio of layer A.

# **Characteristics**

\*RST value: - SCPI: device-specific TV standard: ISDB-T Compatibility to R&S ETL: see table above

# <span id="page-55-0"></span>**CALCulate:DTV:RESult:TPS?**

This command reads the transmission parameter signaling (TPS) values of the received signal. In measurement mode DVB Spectrum the TPS parameter are not available. This command is a query and therefore has no \*RST value.

### **Parameter**

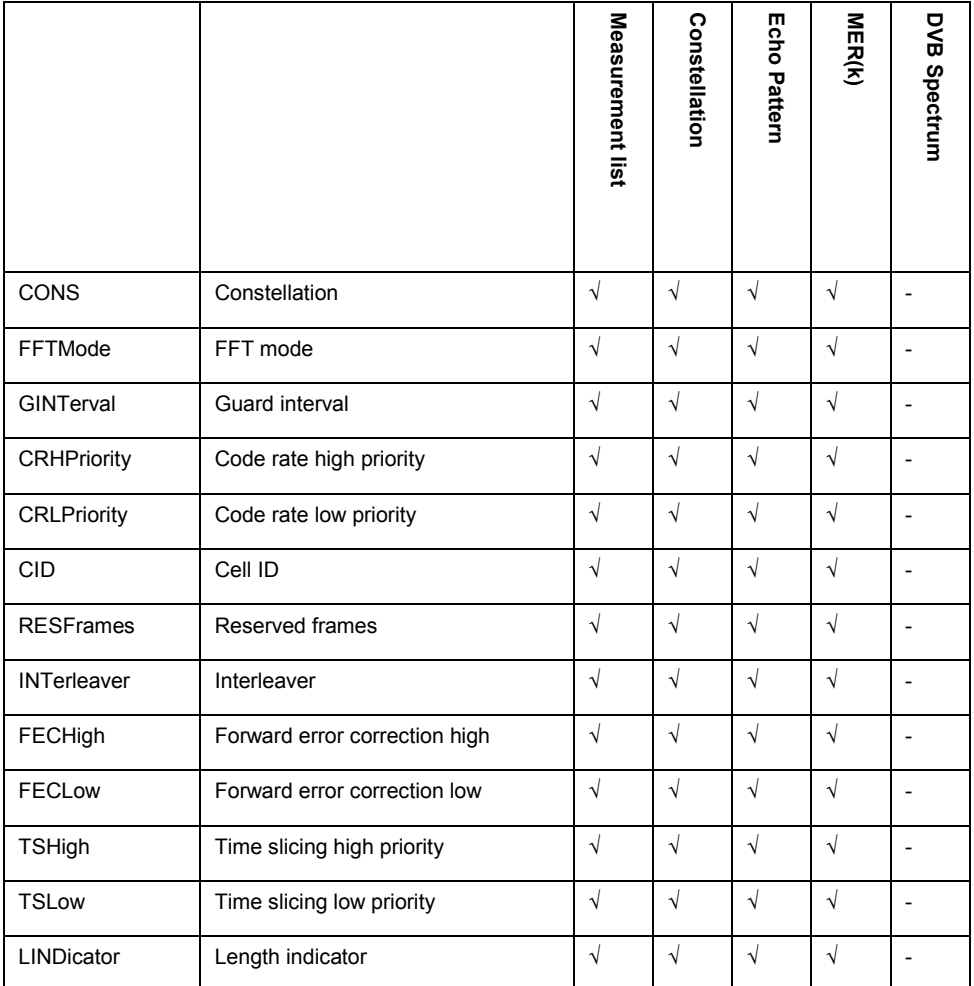

### **Return value**

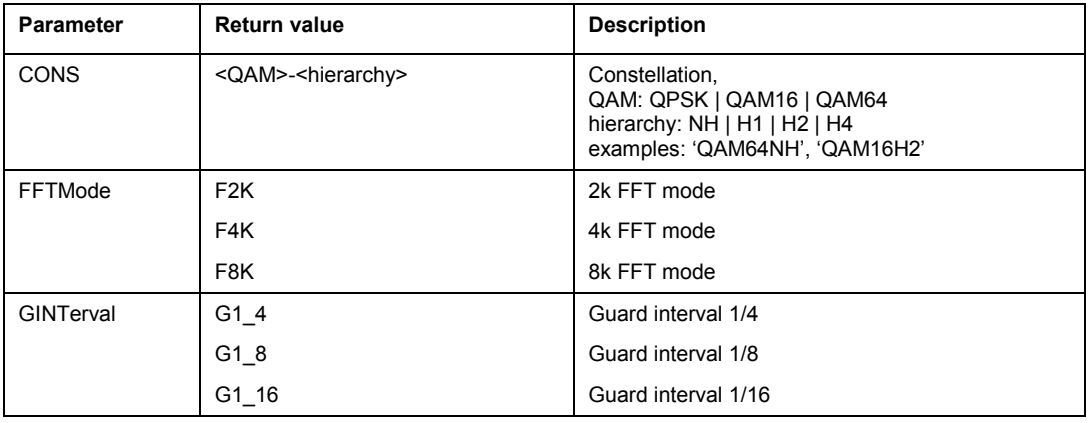

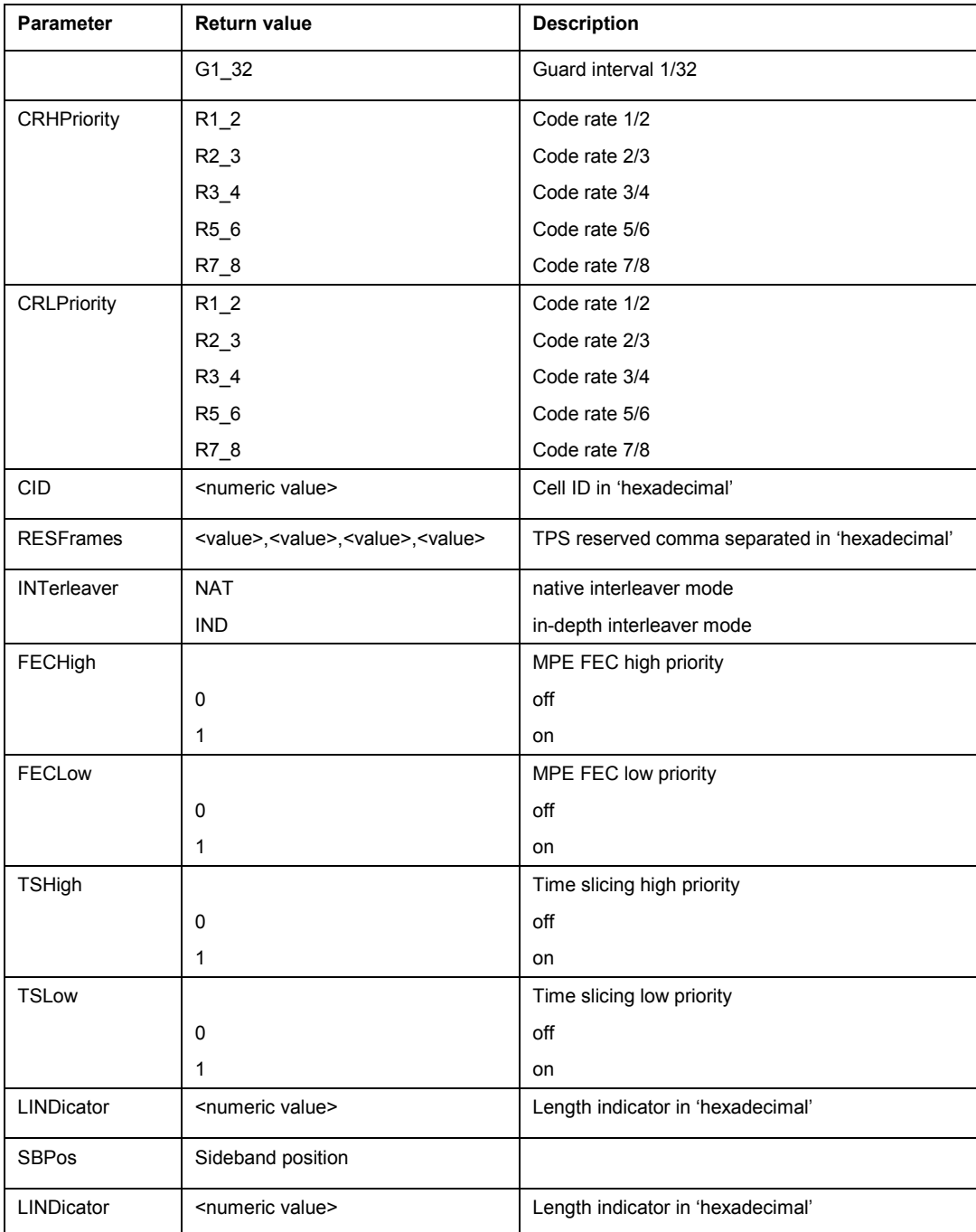

CALCULATE:DTV:RESULT:TPS? CID Queries the Cell ID.

# **Characteristics**

\*RST value: - SCPI: device-specific TV standard: DVB-T/H Compatibility to R&S ETL: yes

# <span id="page-57-0"></span>**CALCulate:DTV:RESult:TMCC?**

This command reads the TMCC values of the received signal. In ISDB-T Spectrum measurement mode, the TMCC parameter are not available. This command is a query and therefore has no \*RST value.

### **Parameter**

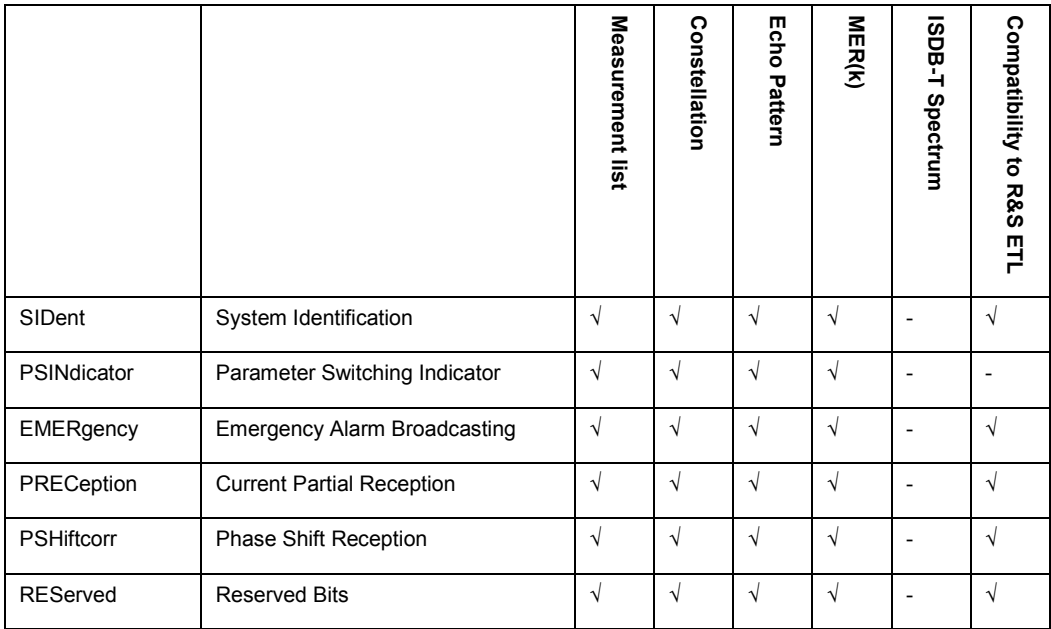

# **Return value**

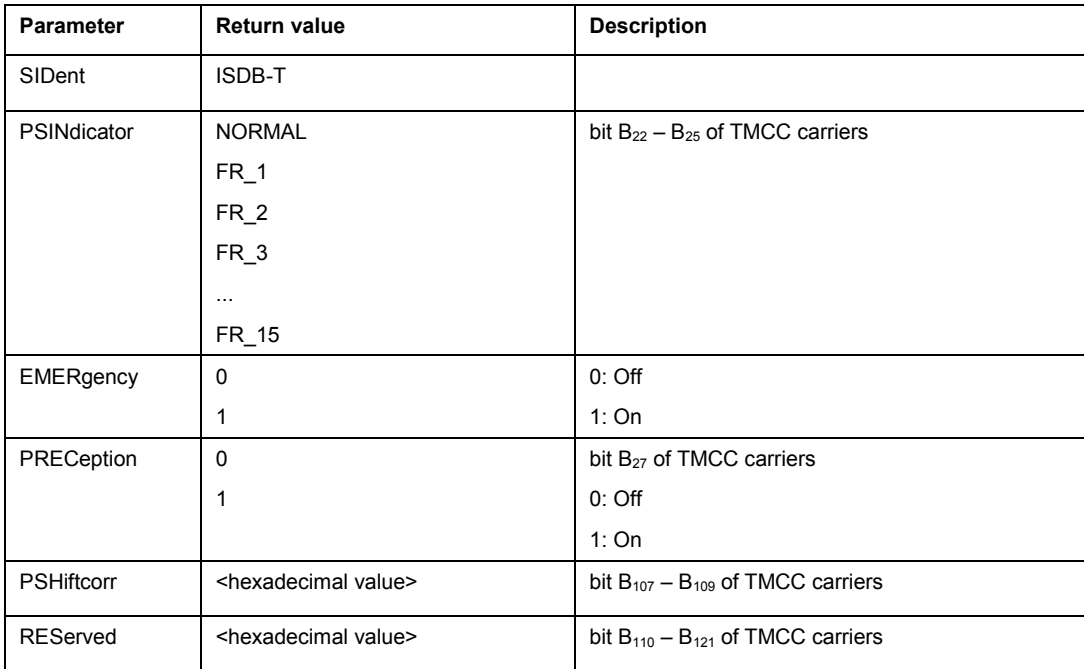

<span id="page-58-0"></span>CALC:DTV:RES:TMCC? SID Queries the system identification.

### **Characteristics**

\*RST value: - SCPI: device-specific TV standard: ISDB-T Compatibility to R&S ETL: yes

# **CALCulate:DTV:RESult:TMCC:A | B | C?**

This command reads the current TMCC values for the specified layer of the received signal. In ISDB-T Spectrum measurement mode, the TMCC parameter are not available. This command is a query and therefore has no \*RST value.

### **Parameter**

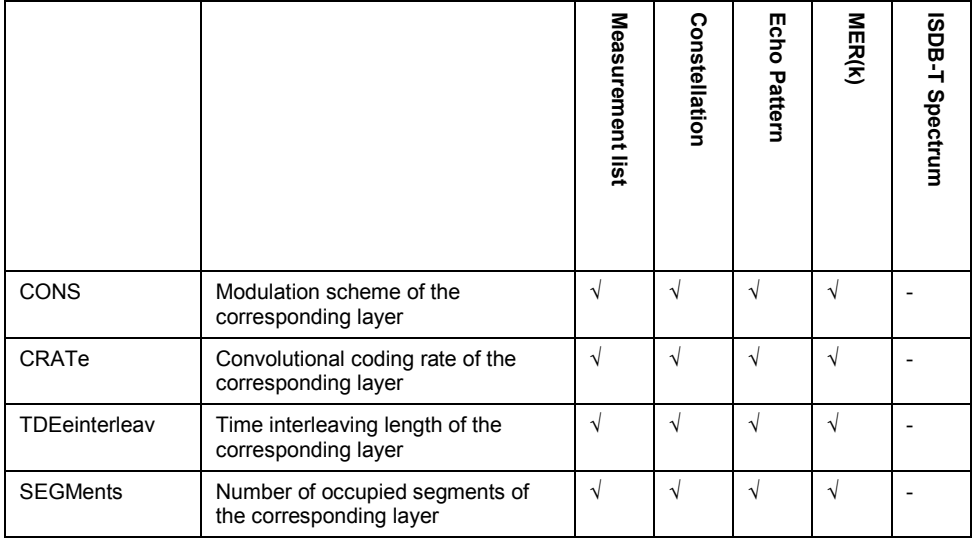

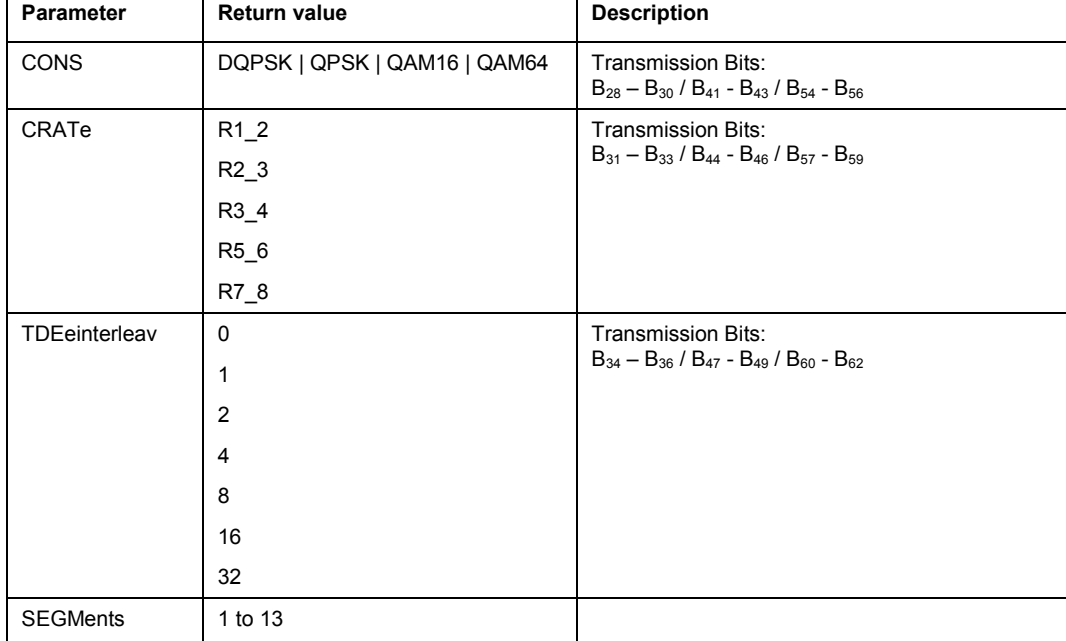

# <span id="page-59-0"></span>**Return value**

### **Example**

CALC:DTV:RES:TMCC:A? CONS Queries the modulation scheme of layer A.

# **Characteristics**

\*RST value: - SCPI: device-specific TV standard: ISDB-T Compatibility to R&S ETL: yes

### **CALCulate:DTV:RESult:DSPectrum?**

This command reads the measurement values in measurement mode DVB Spectrum. The measurement parameters are only available in measurement mode DVB Spectrum. This command is a query and therefore has no \*RST value.

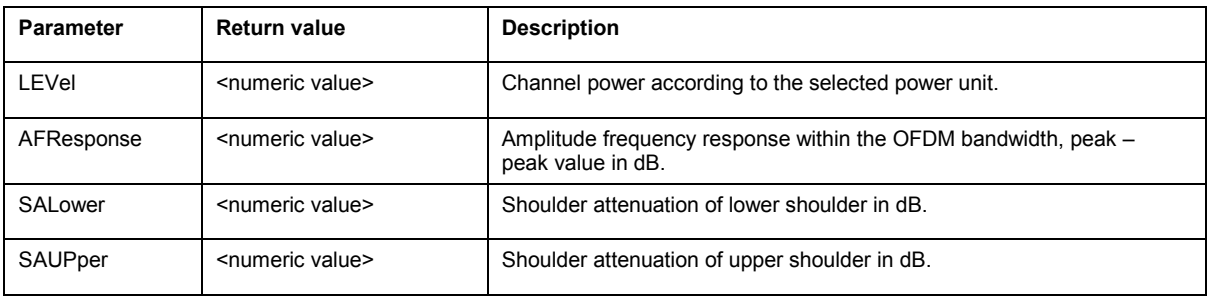

### **Example**

CALCULATE:DTV:RESULT:DSP? SALOWER Queries the lower shoulder attenuation.

<span id="page-60-0"></span>\*RST value: - SCPI: device-specific TV standard: all Compatibility to R&S ETL: new

# **9.7 Setting the Frequency**

The following commands configure the frequency parameters in DVB-T/H Receiver mode.

# **List of commands**

- @ [SENSe:]FREQuency:RF
- @ [SENSe:]FREQuency:RF:STEP
- @ [\[SENSe:\]FREQuency:RF:OFFSet](#page-61-0)
- @ [\[SENSe:\]FREQuency:INPut:MODE](#page-61-0)
- @ [\[SENSe:\]CHANnel:TABLe:SELect](#page-61-0)
- [\[SENSe:\]CHANnel:TABLe:SELect?](#page-62-0)
- @ [\[SENSe:\]CHANnel](#page-62-0)

### **[SENSe:]FREQuency:RF**

This command defines the receive frequency in case of frequency input mode.

### **Parameter**

4 MHz to  $f_{\text{max}}$ 

 $f_{\text{max}}$  is specified in the data sheet.

#### **Example**

FREQ:RF 100MHz Sets the receive frequency to 100 MHz.

### **Characteristics**

\*RST value:  $f_{max}$  /2 with  $f_{max}$  = maximum receive frequency SCPI: conform TV standard: all Compatibility to R&S ETL: yes

### **[SENSe:]FREQuency:RF:STEP**

This command defines the step size of the receive frequency.

### **Parameter**

0 to  $f_{\text{max}}$ 

<span id="page-61-0"></span>FREQ:RF:STEP 8MHz Sets the step size to 8 MHz.

### **Characteristics**

\*RST value: 1 MHz SCPI: conform TV standard: all Compatibility to R&S ETL: -

### **[SENSe:]FREQuency:RF:OFFSet**

This command defines the receive frequency offset.

**Parameter**  –100 GHz to 100 GHz

**Example**  FREQ:RF:OFFS 1GHZ

# **Characteristics**

\*RST value: 0 Hz SCPI: conform TV standard: all Compatibility to R&S ETL: -

## **[SENSe:]FREQuency:INPut:MODE**

This command selects the frequency mode. Select the Channel frequency mode only if you want to work with channel tables. In this case, the input of the receive frequency is not a frequency value, but a channel number.

### **Parameter**

CHANnel | FREQ

#### **Example**

FREQ:INP:MODE CHAN Sets the frequency mode to work with channel tables.

### **Characteristics**

\*RST value: FREQ SCPI: device-specific TV standard: all Compatibility to R&S ETL: -

### **[SENSe:]CHANnel:TABLe:SELect**

This command loads the specified channel table for upcoming measurements. The file is loaded from the current default directory if no path is set. The default directory can be set with the [MMEMory:CDIRectory](#page-195-0) command.

This command is an event and therefore has no query and no \*RST value.

### <span id="page-62-0"></span>**Parameter**

<string> = <file name>

### **Example**

CHAN:TABL:SEL 'CATV.CHNTAB' Loads the channel table with the name CATV from the current default directory.

CHAN:TABL:SEL '\Storage Card\Public\CHANNEL TABLES\CATV.CHNTAB' Loads the channel table with the name 'CATV' from the directory \SD card\public\channel tables\.

### **Characteristics**

\*RST value: - SCPI: device-specific TV standard: all Compatibility to R&S ETL: -

### **[SENSe:]CHANnel:TABLe:SELect?**

This command returns the file name and its table description of the loaded channel table.

This command is an query and therefore has no \*RST value.

#### **Parameter**

<string1>,<string2>

string1: "channel table file name"

string2: "channel table description"

### **Examples**

CHAN:TABL:SEL? Reads the channel table file name and channel table description.

# **Characteristics**

\*RST value: - SCPI: device-specific TV standard: all Compatibility to R&S ETL: -

### **[SENSe:]CHANnel**

This command defines the receive channel in case of channel input mode. A channel table must be loaded prior with the [SENSe: ] CHANNel: TABLe: SELect command. The frequency input mode must be set to 'CHANNEL', see [SENSe: ] FREQuency: INPut: MODE command.

### **Parameter**

 $\epsilon$  -numeric value  $\epsilon$  = Minimum channel number to maximum channel number w. r. t. the selected channel table.

### **Example**

CHAN 35 Sets the receive frequency w. r. t. channel 35 of the selected channel table.

\*RST value: 1 SCPI: conform TV standard: all Compatibility to R&S ETL: -

# **9.8 Setting Amplitude Parameters**

The following commands configure the gain control, RF preselection, amplitude parameters, impedance and transducers in the measurement modes Measurement List, Constellation Diagram, Echo Pattern and MER(k). For the measurement mode DVB Spectrum the same commands are available as for Spectrum Analyzer mode, see "[Setting Amplitude Parameters](#page-157-0)".

### **List of commands**

- INPut:ATTenuation
- @ [INPut:ATTenuation:MODE](#page-64-0)
- @ [INPut:ATTenuation:AUTO](#page-64-0)
- @ [INPut:PRESelection:STATe](#page-64-0)
- @ [INPut:IMPedance](#page-65-0)
- @ [INPut:IMPedance:PAD](#page-65-0)
- DISPlay:WINDow:DTV:RLEVel:OFFS
- @ [\[SENSe:\]CORRection:TRANsducer<1...2>\[:STATe\]](#page-66-0)
- @ [\[SENSe:\]CORRection:TRANsducer<1...2>:SELect](#page-67-0)
- @ [\[SENSe:\]CORRection:TRANsducer<1...2>:UNIT?](#page-67-0)
- [UNIT:POWer](#page-67-0)

### **INPut:ATTenuation**

This command programs the input attenuator. The attenuation can be set in 5 dB steps.

The input attenuation must be set to manual control prior, see INPut: ATTenuation: AUTO command.

#### **Parameter**

<numeric\_value> in dB; range specified in data sheet

### **Example**

```
INP:ATT 30dB
```
Sets the attenuation on the attenuator to 30 dB and switches off the coupling to the reference level.

<span id="page-64-0"></span>\*RST value: 0 dB (AUTO is set to ON) SCPI: conform TV standard: all Compatibility to R&S ETL: yes

### **INPut:ATTenuation:MODE**

This command defines the controlling of the RF input attenuator in case of automatically controlled input attenuation.

For further information on controlling the RF attenuator refer to t the Operating Manual.

**Parameter**  LDIStortion | LNOise

**Example**  INP:ATT:MODE LNO Sets the attenuation mode to Auto Low Noise.

### **Characteristics**

\*RST value: LDIS SCPI: device-specific TV standard: all Compatibility to R&S ETL: new

# **INPut:ATTenuation:AUTO**

This command automatically couples the input attenuation to the reference level (state ON) or switches the input attenuation to manual entry (state OFF).

# **Parameter**

ON | OFF or 1 | 0

#### **Example**

INP:ATT:AUTO ON Couples the attenuation set on the attenuator to the reference level.

### **Characteristics**

\*RST value: ON SCPI: conform TV standard: all Compatibility to R&S ETL: new

### **INPut:PRESelection:STATe**

This command switches the RF preselection path of the instrument on or off (only available with installed option R&S ETH-K1).

### **Parameter**

ON | OFF or 1 | 0

<span id="page-65-0"></span>INP:PRESELECTION:STAT ON Activates the RF preselection path.

### **Characteristics**

\*RST value: OFF SCPI: device-specific TV standard: all Compatibility to R&S ETL: -

### **INPut:IMPedance**

This command sets the nominal input impedance of the instrument. The set impedance is taken into account in all level indications of results.

The setting 75  $\Omega$  should be selected, if the 50  $\Omega$  input impedance is transformed to a higher impedance using a 75  $\Omega$  adapter of the RAZ type (= 25  $\Omega$  in series to the input impedance of the instrument). The correction value in this case is 1.76 dB = 10 log (75 $\Omega$  / 50 $\Omega$ ). As an alternative the resistive matching pads R&S RAM or R&S FSH-Z38 can be used. In that cases the correction value is 5.72 dB. For matching pad selection see INPut: IMPedance: PAD command.

### **Parameter**

50 | 75

# **Example**

INP:IMP 75 Sets the input impedance to 75 Ohm.

#### **Characteristics**

\*RST value:  $50 \Omega$ SCPI: conform TV standard: all Compatibility to R&S ETL: yes

### **INPut:IMPedance:PAD**

This command defines RF matching pad in case of the RF impedance is set to 75  $\Omega$ . For RF impedance selection see INPut:IMPedance command.

R&S RAZ (= 25  $\Omega$  in series to the input impedance of the instrument). The correction value in this case is 1.76 dB = 10 log (75 $\Omega$  / 50 $\Omega$ ).

R&S RAM and R&S FSH-Z38 are resistive 50/75  $\Omega$  matching pads. In that cases the correction value is 5.72 dB.

# **Parameter**  RAM | RAZ | HZTE

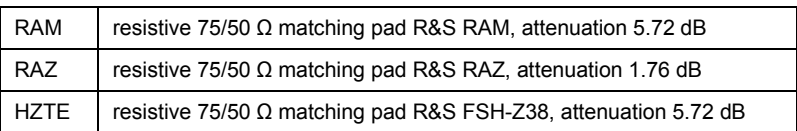

<span id="page-66-0"></span>INP:IMP:PAD RAM Sets the matching pad R&S RAM.

#### **Characteristics**

\*RST value: - SCPI: conform TV standard: all Compatibility to R&S ETL: yes

### **DISPlay:WINDow:DTV:RLEVel:OFFSet**

This command sets the reference level offset in the measurement modes Constellation Diagram and Measurement List.

### **Parameter**

-100 to 100 dB

#### **Example**

DISPLAY:WINDOW:DTV:RLEVEL:OFFSET 10 Sets the reference level offset to 10 dB.

### **Characteristics**

\*RST value: 0 SCPI: device-specific TV standard: all Compatibility to R&S ETL: new

# **[SENSe:]CORRection:TRANsducer<1...2>[:STATe]**

This command switches the selected transducer factor on or off. A transducer file must be loaded prior with the [\[SENSe:\]CORRection:TRANsducer<1...2>:SELect](#page-67-0) command.

The suffix<1...2> specifies the primary or secondary transducer.

#### **Parameter**

ON | OFF

### **Example**

CORR:TRAN1 ON Activates the primary transducer

#### **Characteristics**

\*RST value: OFF SCPI: device-specific TV standard: all Compatibility to R&S ETL: new

### <span id="page-67-0"></span>**[SENSe:]CORRection:TRANsducer<1...2>:SELect**

This command loads the transducer factor designated by  $\leq$  name>. The file is loaded from the current default directory if no path is set. The default directory can be set with the [MMEMory:CDIRectory](#page-195-0) command. The selected transducer can be switched on or off with the [\[SENSe:\]CORRection:TRANsducer<1...2>\[:STATe\]](#page-66-0) command.

The suffix<1...2> specifies the primary or secondary transducer.

### **Parameter**

<string> = <name of the transducer factor> in string data form with a maximum of 8 characters.

#### **Example**

CORR:TRAN1:SEL 'FACTOR1.PRITRD' Loads the primary transducer 'FACTOR1' from the default directory.

CORR:TRAN2:SEL '\Storage Card\Public\TRANSDUCERS\FACTOR1' Loads the secondary transducer 'FACTOR1' from the directory \SD card\public\transducers\.

#### **Characteristics**

\*RST value: - SCPI: device-specific TV standard: all Compatibility to R&S ETL: new

### **[SENSe:]CORRection:TRANsducer<1...2>:UNIT?**

This command queries the unit of the transducer factor in use.

The suffix <1...2> specified the primary or secondary transducer.

#### **Example**

CORR:TRAN2:UNIT? Queries the unit of the primary transducer.

#### **Characteristics**

\*RST value: - SCPI: device-specific TV standard: all Compatibility to R&S ETL: new

### **UNIT:POWer**

This command selects the default unit.

### **Parameter**

DBM | DBUV | DBMV | V | W | DUVM | DUAM | V\_M | W\_M2

### **Example**

UNIT:POW DBUV Sets the power unit to dBµV.

\*RST value: DBM SCPI: conform TV standard: all Compatibility to R&S ETL: yes

# **9.9 Configuring Limits**

The following commands define limits.

# **List of commands**

- @ [CALCulate:DTV:LIMit:STATe](#page-70-0)
- @ [CALCulate:DTV:LIMit:SELect](#page-70-0)
- @ [CALCulate:DTV:LIMit:SELect?](#page-70-0)
- @ [CALCulate:DTV:LIMit:BEEP\[:STATe\]](#page-71-0)
- @ [CALCulate:DTV:LIMit:DEMod\[:STATe\]](#page-71-0)
- @ [CALCulate:DTV:LIMit:FEC\[:STATe\]](#page-72-0)
- @ [CALCulate:DTV:LIMit:LEVel:LOWer:STATe](#page-72-0)
- @ [CALCulate:DTV:LIMit:LEVel:LOWer](#page-72-0)
- @ [CALCulate:DTV:LIMit:LEVel:UPPer:STATe](#page-73-0)
- @ [CALCulate:DTV:LIMit:LEVel:UPPer](#page-73-0)
- @ [CALCulate:DTV:LIMit:CFactor:LOWer:STATe](#page-73-0)
- @ [CALCulate:DTV:LIMit:CFactor:LOWer](#page-74-0)
- @ [CALCulate:DTV:LIMit:CFactor:UPPer:STATe](#page-74-0)
- @ [CALCulate:DTV:LIMit:CFactor:UPPer](#page-75-0)
- @ [CALCulate:DTV:LIMit:CFOFfset:LOWer:STATe](#page-75-0)
- @ [CALCulate:DTV:LIMit:CFOFfset:LOWer](#page-75-0)
- @ [CALCulate:DTV:LIMit:CFOFfset:UPPer:STATe](#page-76-0)
- @ [CALCulate:DTV:LIMit:CFOFfset:UPPer](#page-76-0)
- @ [CALCulate:DTV:LIMit:SROFfset:LOWer:STATe](#page-76-0)
- @ [CALCulate:DTV:LIMit:SROFfset:LOWer](#page-77-0)
- @ [CALCulate:DTV:LIMit:SROFfset:UPPer:STATe](#page-77-0)
- @ [CALCulate:DTV:LIMit:SROFfset:UPPer](#page-78-0)
- @ [CALCulate:DTV:LIMit:EVMPeak:UPPer:STATe](#page-78-0)
- @ [CALCulate:DTV:LIMit:EVMPeak:UPPer](#page-78-0)
- @ [CALCulate:DTV:LIMit:EVMRms:UPPer:STATe](#page-79-0)
- @ [CALCulate:DTV:LIMit:EVMRms:UPPer](#page-79-0)
- @ [CALCulate:DTV:LIMit:MERPeak:LOWer:STATe](#page-79-0)
- @ [CALCulate:DTV:LIMit:MERPeak:LOWer](#page-80-0)
- @ [CALCulate:DTV:LIMit:MERRms:LOWer:STATe](#page-80-0)
- @ [CALCulate:DTV:LIMit:MERRms:LOWer](#page-80-0)
- @ [CALCulate:DTV:LIMit:MERR:A | B | C:LOWer:STATe](#page-81-0)
- @ [CALCulate:DTV:LIMit:MERR:A | B | C:LOWer](#page-81-0)
- @ [CALCulate:DTV:LIMit:BBViterbi:UPPer:STATe](#page-82-0)
- @ [CALCulate:DTV:LIMit:BBViterbi\[:UPPer\]](#page-82-0)
- @ [CALCulate:DTV:LIMit:BBViterbi:A | B | C:UPPer:STATe](#page-82-0)
- @ [CALCulate:DTV:LIMit:BBViterbi:A | B | C \[:UPPer\]](#page-83-0)
- @ [CALCulate:DTV:LIMit:BBRS:UPPer:STATe](#page-83-0)
- @ [CALCulate:DTV:LIMit:BBRS\[:UPPer\]](#page-83-0)
- @ [CALCulate:DTV:LIMit:BBRS:A | B | C:UPPer:STATe](#page-84-0)
- @ [CALCulate:DTV:LIMit:BBRS\[:UPPer\]](#page-84-0)
- @ [CALCulate:DTV:LIMit:BBAR:A | B | C:UPPer:STATe](#page-84-0)
- @ [CALCulate:DTV:LIMit:BBAR\[:UPPer\]](#page-85-0)
- @ [CALCulate:DTV:LIMit:PERatio:UPPer:STATe](#page-85-0)
- @ [CALCulate:DTV:LIMit:PERatio\[:UPPer\]](#page-86-0)
- @ [CALCulate:DTV:LIMit:PERRors:UPPer:STATe](#page-86-0)
- @ [CALCulate:DTV:LIMit:PERRors\[:UPPer\]](#page-86-0)
- @ [CALCulate:DTV:LIMit:PERRors:A | B | C:UPPer:STATe](#page-87-0)
- @ [CALCulate:DTV:LIMit:PERRors:A | B | C\[:UPPer\]](#page-87-0)

# <span id="page-70-0"></span>**CALCulate:DTV:LIMit:STATe**

This command activates or deactivates all limits checking. The limit state is the master on / off switch. In case switched off, no limits will be checked regardless of other limit settings.

#### **Parameter**

ON | OFF

 $1 | 0$ 

#### **Example**

CALCULATE:DTV:LIMIT:STAT ON Activates the limit checking.

### **Characteristics**

\*RST value: OFF SCPI: device-specific TV standard: all Compatibility to R&S ETL: new

# **CALCulate:DTV:LIMit:SELect**

This command loads a limit table from a file. If the filename starts with "\", the path is considered absolute. If the filename does not start with "\", the path is considered relative to the current directory that can be set with the [MMEMory:CDIRectory](#page-195-0) command.

#### **Parameter**

<string> = <limit table filename>

### **Example**

CALCULATE:DTV:LIMIT:SELECT "table1.dvblim" Loads "table1" from the default directory.

CALCULATE:DTV:LIMIT:SELECT "\Storage Card\Public\TABLE1.DVBLIM" Loads "table1" from the directory \storage card\public\.

# **Characteristics**

\*RST value: - SCPI: device-specific TV standard: all Compatibility to R&S ETL: new

## **CALCulate:DTV:LIMit:SELect?**

This command returns the actual loaded limit table.

### **Return**

<string1>,<string2>,<string3>

string1 "limit table name"

string2 "limit table description"

string3 "limit table modification state" (individual fields altered after loading the limit table?)

<span id="page-71-0"></span>CALCULATE:DTV:LIMIT:SELECT?

## **Characteristics**

\*RST value: - SCPI: device-specific TV standard: all Compatibility to R&S ETL: new

### **CALCulate:DTV:LIMit:BEEP[:STATe]**

This command activates or deactivates the audio beep. If active, the R&S ETH outputs a beep each time a limit is exceeded.

# **Parameter**

ON | OFF

#### **Example**

CALC:DTV:LIM:BEEP ON Activates the audio beep.

#### **Characteristics**

\*RST value: OFF SCPI: device-specific TV standard: all Compatibility to R&S ETL: new

# **CALCulate:DTV:LIMit:DEMod[:STATe]**

This command activates or deactivates the limit check for the OFDM demodulator status.

### **Parameter**

ON | OFF

 $1 | 0$ 

#### **Example**

CALC:DTV:LIM:DEM ON Activates the demodulator status limit checking.

# **Characteristics**

\*RST value: - SCPI: device-specific TV standard: all Compatibility to R&S ETL: new
## **CALCulate:DTV:LIMit:FEC[:STATe]**

This command activates or deactivates the limit check for the FEC decoder status.

#### **Parameter**

ON | OFF

 $1 | 0$ 

## **Example**

CALC:DTV:LIM:FEC ON Activates the FEC decoder status limit checking.

#### **Characteristics**

\*RST value: - SCPI: device-specific TV standard: all Compatibility to R&S ETL: new

## **CALCulate:DTV:LIMit:LEVel:LOWer:STATe**

This command activates or deactivates the level lower limit checking.

#### **Parameter**

ON | OFF or 1 | 0

#### **Example**

CALCULATE:DTV:LEVEL:LIMIT:LOWER:STAT ON Activates the level lower limit checking.

## **Characteristics**

\*RST value: - SCPI: device-specific TV standard: all Compatibility to R&S ETL: new

#### **CALCulate:DTV:LIMit:LEVel:LOWer**

This command defines the lower limit of the signal power respectively signal power. The value is referred to the selected amplitude unit.

#### **Parameter**

-199.9 … +99.9 dBm [referred to the selected ampt unit] MINimum to MAXimum (depending on current unit)

#### **Example**

CALC:DTV:LIMIT:LEV:LOW -22.0 Sets the lower limit of the signal power to -22 dBm in case of the unit dBm is selected.

## **Characteristics**

\*RST value: - SCPI: device-specific TV standard: all Compatibility to R&S ETL: yes

## **CALCulate:DTV:LIMit:LEVel:UPPer:STATe**

This command activates or deactivates the level upper limit checking.

#### **Parameter**

ON | OFF

 $1 | 0$ 

## **Example**

CALCULATE:DTV:LEVEL:LIMIT:UPPER:STAT ON Activates the level upper limit checking.

## **Characteristics**

\*RST value: - SCPI: device-specific TV standard: all Compatibility to R&S ETL: new

## **CALCulate:DTV:LIMit:LEVel:UPPer**

This command defines the upper limit of the signal power respectively signal power. The value is referred to the selected amplitude unit.

## **Parameter**

-199.9 … +99.9 dBm [referred to the selected ampt unit] MINimum to MAXimum (depending on current unit)

## **Example**

CALC:DTV:LIMIT:LEV:UPP -12.0 Sets the upper limit of the signal power to -12 dBm in case of the unit dBm is selected.

## **Characteristics**

\*RST value: - SCPI: device-specific TV standard: all Compatibility to R&S ETL: yes

## **CALCulate:DTV:LIMit:CFactor:LOWer:STATe**

This command activates or deactivates the crest factor lower limit checking.

**Parameter**  ON | OFF or 1 | 0

## **Example**

CALCULATE:DTV:CF:LIMIT:LOWER:STAT ON Activates the crest factor lower limit checking.

## **Characteristics**

\*RST value: - SCPI: device-specific TV standard: all Compatibility to R&S ETL: new

## **CALCulate:DTV:LIMit:CFactor:LOWer**

This command defines the lower limit of the crest factor of the input signal.

## **Parameter**

0 to 30 dB

#### **Example**

CALC:DTV:LIMIT:CF:LOW 10.0 Sets the lower limit of the crest factor to 10 dB.

#### **Characteristics**

\*RST value: - SCPI: device-specific TV standard: all Compatibility to R&S ETL: new

## **CALCulate:DTV:LIMit:CFactor:UPPer:STATe**

This command activates or deactivates the crest factor upper limit checking.

## **Parameter**

ON | OFF or 1 | 0

## **Example**

CALCULATE:DTV:CF:LIMIT:UPPER:STAT ON Activates the crest factor upper limit checking.

## **Characteristics**

\*RST value: - SCPI: device-specific TV standard: all Compatibility to R&S ETL: new

## **CALCulate:DTV:LIMit:CFactor:UPPer**

This command defines the upper limit of the crest factor of the input signal.

#### **Parameter**

0 to 30 dB

#### **Example**

CALC:DTV:LIMIT:CF:LOW 12.0 Sets the upper limit of the crest factor to 12 dB.

#### **Characteristics**

\*RST value: - SCPI: device-specific TV standard: all Compatibility to R&S ETL: new

## **CALCulate:DTV:LIMit:CFOFfset:LOWer:STATe**

This command activates or deactivates the carrier frequency offset lower limit checking.

## **Parameter**

ON | OFF or 1 | 0

#### **Example**

CALCULATE:DTV:CFOF:LIMIT:LOWER:STAT ON Activates the carrier frequency offset lower limit checking.

#### **Characteristics**

\*RST value: - SCPI: device-specific TV standard: all Compatibility to R&S ETL: new

#### **CALCulate:DTV:LIMit:CFOFfset:LOWer**

This command defines the lower limit of the carrier frequency offset.

## **Parameter**

-999999 to +999999 [Hz]

#### **Example**

CALC:DTV:LIM:CFOF:LOW -1000 Sets the lower limit of the carrier frequency offset to -1000 Hz.

## **Characteristics**

\*RST value: - SCPI: device-specific TV standard: all Compatibility to R&S ETL: yes

## **CALCulate:DTV:LIMit:CFOFfset:UPPer:STATe**

This command activates or deactivates the carrier frequency offset upper limit checking.

#### **Parameter**

ON | OFF

 $1 | 0$ 

## **Example**

CALCULATE:DTV:CFOF:LIMIT:UPPER:STAT ON Activates the carrier frequency offset upper limit checking.

## **Characteristics**

\*RST value: - SCPI: device-specific TV standard: all Compatibility to R&S ETL: new

## **CALCulate:DTV:LIMit:CFOFfset:UPPer**

This command defines the upper limit of the carrier frequency offset.

#### **Parameter**

-999999 to +999999 [Hz]

#### **Example**

CALC:DTV:LIM:CFOF:UPP 1000 Sets the upper limit of the carrier frequency offset to 1000 Hz.

#### **Characteristics**

\*RST value: - SCPI: device-specific TV standard: all Compatibility to R&S ETL: yes

#### **CALCulate:DTV:LIMit:SROFfset:LOWer:STATe**

This command activates or deactivates the symbol rate offset lower limit checking.

#### **Parameter**

ON | OFF

 $1 | 0$ 

#### **Example**

CALCULATE:DTV:SROF:LIMIT:LOWER:STAT ON Activates the symbol rate offset lower limit checking.

## **Characteristics**

\*RST value: OFF SCPI: device-specific TV standard: all Compatibility to R&S ETL: new

## **CALCulate:DTV:LIMit:SROFfset:LOWer**

This command defines the lower limit of the symbol rate offset.

## **Parameter**

-99.9 to +99.9 [ppm]

#### **Example**

CALC:DTV:LIM:SROF:LOW -5 Sets the lower limit of the symbol rate offset to -5 ppm.

#### **Characteristics**

\*RST value: - SCPI: device-specific TV standard: all Compatibility to R&S ETL: yes

## **CALCulate:DTV:LIMit:SROFfset:UPPer:STATe**

This command activates or deactivates the symbol rate offset upper limit checking.

## **Parameter**

ON | OFF

 $1 | 0$ 

## **Example**

CALCULATE:DTV:SROF:LIMIT:UPPER:STAT ON Activates the symbol rate offset upper limit checking.

## **Characteristics**

\*RST value: - SCPI: device-specific TV standard: all Compatibility to R&S ETL: new

## **CALCulate:DTV:LIMit:SROFfset:UPPer**

This command defines the upper limit of the symbol rate offset.

## **Parameter**

-99.9 to +99.9 [ppm]

#### **Example**

CALC:DTV:LIM:SROF:UPP 5 Sets the upper limit of the symbol rate offset to 5 ppm.

## **Characteristics**

\*RST value: - SCPI: device-specific TV standard: all Compatibility to R&S ETL: yes

## **CALCulate:DTV:LIMit:EVMPeak:UPPer:STATe**

This command activates or deactivates the EVM peak limit checking.

#### **Parameter**

ON | OFF

 $1 | 0$ 

#### **Example**

CALCULATE:DTV:LIMIT:EVMPEAK:UPPER:STAT ON Activates the EVM peak limit checking.

## **Characteristics**

\*RST value: - SCPI: device-specific TV standard: DVB-T/H Compatibility to R&S ETL: new

#### **CALCulate:DTV:LIMit:EVMPeak:UPPer**

This command defines the upper limit of the peak value of the error vector magnitude.

#### **Parameter**

0.1 to 100 [percent]

## **Example**

CALC:DTV:LIM:EVMP:UPP 20 Sets the upper limit of the peak value of the error vector magnitude to 20 %.

## **Characteristics**

\*RST value: - SCPI: device-specific TV standard: DVB-T/H Compatibility to R&S ETL: yes

## **CALCulate:DTV:LIMit:EVMRms:UPPer:STATe**

This command activates or deactivates the EVM rms limit checking.

#### **Parameter**

ON | OFF

 $1 | 0$ 

## **Example**

CALCULATE:DTV:LIMIT:EVMRMS:UPPER:STAT ON Activates the EVM rms limit checking.

## **Characteristics**

\*RST value: OFF SCPI: device-specific TV standard: DVB-T/H Compatibility to R&S ETL: new

## **CALCulate:DTV:LIMit:EVMRms:UPPer**

This command defines the upper limit of the root mean square value of the error vector magnitude.

#### **Parameter**

0.1 to 100 [percent]

#### **Example**

CALC:DTV:LIM:EVMP:UPP 1.5 Sets the upper limit of the rms value of the error vector magnitude to 1.5 %.

#### **Characteristics**

\*RST value: - SCPI: device-specific TV standard: DVB-T/H Compatibility to R&S ETL: yes

#### **CALCulate:DTV:LIMit:MERPeak:LOWer:STATe**

This command activates or deactivates the MER peak limit checking. For the ISDB-T standard, it is related to the parameter MER (total,peak).

#### **Parameter**

ON | OFF or 1 | 0

## **Example**

CALCULATE:DTV:LIMIT:MERPEAK:LOWER:STAT ON Activates the MER peak limit checking.

#### **Characteristics**

\*RST value: - SCPI: device-specific TV standard: all Compatibility to R&S ETL: new

## **CALCulate:DTV:LIMit:MERPeak:LOWer**

This command defines the lower limit of the peak value of the modulation error ratio. For the ISDB-T standard, it is related to the parameter MER (total,peak).

#### **Parameter**

0.0 to 60.0 [dB]

#### **Example**

CALC:DTV:LIM:MERP:LOW 20 Sets the lower limit of the peak value of the modulation error ratio to 20 dB.

#### **Characteristics**

\*RST value: ??? SCPI: device-specific TV standard: all Compatibility to R&S ETL: yes

## **CALCulate:DTV:LIMit:MERRms:LOWer:STATe**

This command activates or deactivates the MER rms limit checking. For the ISDB-T standard, it is related to the parameter MER (total,rms).

## **Parameter**

ON | OFF

 $1 | 0$ 

#### **Example**

CALCULATE:DTV:LIMIT:MERRMS:LOWER:STAT ON Activates the MER rms limit checking.

## **Characteristics**

\*RST value: - SCPI: device-specific TV standard: all Compatibility to R&S ETL: new

## **CALCulate:DTV:LIMit:MERRms:LOWer**

This command defines the lower limit of the rms value of the modulation error ratio. For the ISDB-T standard, it is related to the parameter MER (total,rms).

## **Parameter**

0.0 dB to 60.0 [dB]

## **Example**

CALC:DTV:LIM:MERR:LOW 30 Sets the lower limit of the rms value of the modulation error ratio to 30 dB.

## **Characteristics**

\*RST value: - SCPI: device-specific TV standard: all Compatibility to R&S ETL: yes

## **CALCulate:DTV:LIMit:MERR:A | B | C:LOWer:STATe**

This command activates or deactivates the MER rms limit checking of the corresponding layer.

#### **Parameter**

ON | OFF

 $1 | 0$ 

## **Example**

CALCULATE:DTV:LIMIT:MERR:B:LOWER:STAT ON Activates the MER rms limit checking of layer B.

## **Characteristics**

\*RST value: - SCPI: device-specific TV standard: ISDB-T Compatibility to R&S ETL: new

## **CALCulate:DTV:LIMit:MERR:A | B | C:LOWer**

This command defines the lower limit of the rms value of the modulation error ratio of the corresponding layer.

#### **Parameter**

0.0 dB to 60.0 [dB]

#### **Example**

CALC:DTV:LIM:MERR:B:LOW 30 Sets the lower limit of the rms value of the modulation error ratio of layer B to 30 dB.

#### **Characteristics**

\*RST value: - SCPI: device-specific TV standard: ISDB-T Compatibility to R&S ETL: new

## **CALCulate:DTV:LIMit:BBViterbi:UPPer:STATe**

This command activates or deactivates the BER before Viterbi limit checking.

#### **Parameter**

ON | OFF

 $1 | 0$ 

## **Example**

CALC:DTV:LIM:BBV:UPP:STAT ON Activates the BER before Viterbi limit checking.

## **Characteristics**

\*RST value: OFF SCPI: device-specific TV standard: DVB-T/H Compatibility to R&S ETL: new

## **CALCulate:DTV:LIMit:BBViterbi[:UPPer]**

This command defines the upper limit of the bit error ratio before Viterbi decoder.

#### **Parameter**

0.0E-15 to 9.9E-1

#### **Example**

CALC:DTV:LIM:BBV 3.5E-4 Sets the upper limit of the BER before Viterbi decoder to 3.5e-4

#### **Characteristics**

\*RST value: - SCPI: device-specific TV standard: DVB-T/H Compatibility to R&S ETL: yes

#### **CALCulate:DTV:LIMit:BBViterbi:A | B | C:UPPer:STATe**

This command activates or deactivates the BER before Viterbi limit checking of the corresponding layer.

#### **Parameter**

ON | OFF

## $1 | 0$

#### **Example**

CALC:DTV:LIM:BBV:A:UPPER:STAT ON Activates the BER before Viterbi limit checking for layer A.

## **Characteristics**

\*RST value: OFF SCPI: device-specific TV standard: ISDB-T Compatibility to R&S ETL: new

## **CALCulate:DTV:LIMit:BBViterbi:A | B | C [:UPPer]**

This command defines the upper limit of the bit error ratio before Viterbi decoder of the corresponding layer.

#### **Parameter**

0.0E-15 to 9.9E-1

#### **Example**

CALC:DTV:LIM:BBV:A 3.5E-4 Sets the upper limit of the BER before Viterbi decoder of layer A to 3.5e-4

#### **Characteristics**

\*RST value: - SCPI: device-specific TV standard: ISDB-T Compatibility to R&S ETL: new

## **CALCulate:DTV:LIMit:BBRS:UPPer:STATe**

This command activates or deactivates the BER before Reed Solomon decoder limit checking.

## **Parameter**

ON | OFF or 1 | 0

#### **Example**

CALCULATE:DTV:LIMIT:BBRS:UPPER:STAT ON Activates the BER before Reed Solomon decoder limit checking.

#### **Characteristics**

\*RST value: - SCPI: device-specific TV standard: DVB-T/H Compatibility to R&S ETL: new

## **CALCulate:DTV:LIMit:BBRS[:UPPer]**

This command defines the upper limit of the bit error ratio before Reed Solomon decoder.

#### **Parameter**

0.0E-15 to 9.9E-1

## **Example**

CALC:DTV:LIM:BBV 3.5E-5 Sets the upper limit of the BER before Reed Solomon decoder to 3.5e-5.

## **Characteristics**

\*RST value: - SCPI: device-specific TV standard: DVB-T/H Compatibility to R&S ETL: yes

## **CALCulate:DTV:LIMit:BBRS:A | B | C:UPPer:STATe**

This command activates or deactivates the BER before Reed Solomon decoder limit checking of the corresponding layer.

## **Parameter**

ON | OFF or 1 | 0

## **Example**

CALC:DTV:LIM:BBRS:C:UPP:STAT ON Activates the BER before Reed Solomon decoder of layer C limit checking.

#### **Characteristics**

\*RST value: - SCPI: device-specific TV standard: ISDB-T Compatibility to R&S ETL: new

#### **CALCulate:DTV:LIMit:BBRS[:UPPer]**

This command defines the upper limit of the bit error ratio before Reed Solomon decoder of the corresponding layer.

#### **Parameter**

0.0E-15 to 9.9E-1

#### **Example**

CALC:DTV:LIM:BBRS:C 3.5E-5 Sets the upper limit of the BER before Reed Solomon decoder of layer C to 3.5e-5.

#### **Characteristics**

\*RST value: - SCPI: device-specific TV standard: ISDB-T Compatibility to R&S ETL: yes

## **CALCulate:DTV:LIMit:BBAR:A | B | C:UPPer:STATe**

This command activates or deactivates the BER after Reed Solomon decoder limit checking of the corresponding layer.

**Parameter**  ON | OFF or 1 | 0

## **Example**

CALC:DTV:LIM:BBAR:C:UPP:STAT ON Activates the BER after Reed Solomon decoder of layer C limit checking.

#### **Characteristics**

\*RST value: - SCPI: device-specific TV standard: ISDB-T Compatibility to R&S ETL: new

## **CALCulate:DTV:LIMit:BBAR[:UPPer]**

This command defines the upper limit of the bit error ratio after Reed Solomon decoder of the corresponding layer.

#### **Parameter**

0.0E-15 to 9.9E-1

#### **Example**

CALC:DTV:LIM:BBAR:C 3.5E-5 Sets the upper limit of the BER after Reed Solomon decoder of layer C to 3.5e-5.

## **Characteristics**

\*RST value: - SCPI: device-specific TV standard: ISDB-T Compatibility to R&S ETL: yes

## **CALCulate:DTV:LIMit:PERatio:UPPer:STATe**

This command activates or deactivates the Packet Error Ratio (PER) limit checking.

#### **Parameter**

ON | OFF

 $1 | 0$ 

#### **Example**

CALC:DTV:LIM:PER:UPP:STAT ON Activates the PER limit checking.

## **Characteristics**

\*RST value: - SCPI: device-specific TV standard: DVB-T/H Compatibility to R&S ETL: new

## **CALCulate:DTV:LIMit:PERatio[:UPPer]**

This command defines the upper limit of the Packet Error Ratio.

#### **Parameter**

0.0E-15 to 9.9E-1

## **Example**

CALC:DTV:LIM:PER:UPP 3.7E-06 Sets the upper limit of the packet error ratio to 3.7e-6.

#### **Characteristics**

\*RST value: - SCPI: device-specific TV standard: DVB-T/H Compatibility to R&S ETL: yes

## **CALCulate:DTV:LIMit:PERRors:UPPer:STATe**

This command activates or deactivates the packet errors limit checking.

#### **Parameter**

ON | OFF

 $1 | 0$ 

#### **Example**

CALC:DTV:LIM:PERR:UPP:STAT ON Activates the PER limit checking.

## **Characteristics**

\*RST value: - SCPI: device-specific TV standard: DVB-T/H Compatibility to R&S ETL: new

#### **CALCulate:DTV:LIMit:PERRors[:UPPer]**

This command defines the upper limit of the Packet Errors per second.

#### **Parameter**

0 to 99999

## **Example**

CALC:DTV:LIM:PERR 10 Sets the upper limit to 10 packet errors per second.

## **Characteristics**

\*RST value: - SCPI: device-specific TV standard: DVB-T/H Compatibility to R&S ETL: yes

## **CALCulate:DTV:LIMit:PERRors:A | B | C:UPPer:STATe**

This command activates or deactivates the packet errors limit checking of the corresponding layer.

#### **Parameter**

ON | OFF

 $1 | 0$ 

#### **Example**

CALC:DTV:LIM:PERR:A:UPP:STAT ON Activates the PER limit checking of layer A.

## **Characteristics**

\*RST value: - SCPI: device-specific TV standard: DVB-T/H Compatibility to R&S ETL: new

## **CALCulate:DTV:LIMit:PERRors:A | B | C[:UPPer]**

This command defines the upper limit of the Packet Errors per second of the corresponding layer.

#### **Parameter**

0 to 99999

#### **Example**

CALC:DTV:LIM:PERR:A 10 Sets the upper limit of packet errors of layer A to 10 packet errors per second.

#### **Characteristics**

\*RST value: - SCPI: device-specific TV standard: DVB-T/H Compatibility to R&S ETL: new

# **9.10 Using Limit Functions**

The following commands define limits and perform the corresponding limit checks.

## **List of commands**

- @ [CALCulate:DTV:LIMit:RESult:LEVel:LOWer?](#page-89-0)
- @ [CALCulate:DTV:LIMit:RESult:LEVel:UPPer?](#page-89-0)
- @ [CALCulate:DTV:LIMit:RESult:CFactor:UPPer?](#page-89-0)
- @ [CALCulate:DTV:LIMit:RESult:CFactor:LOWer?](#page-90-0)
- @ [CALCulate:DTV:LIMit:RESult:CFOFfset:LOWer?](#page-90-0)
- @ [CALCulate:DTV:LIMit:RESult:CFOFfset:UPPer?](#page-91-0)
- @ [CALCulate:DTV:LIMit:RESult:SROFfset:LOWer?](#page-91-0)
- @ [CALCulate:DTV:LIMit:RESult:SROFfset:UPPer?](#page-91-0)
- @ [CALCulate:DTV:LIMit:RESult:MERRms:LOWer?](#page-92-0)
- @ [CALCulate:DTV:LIMit:RESult:MERPeak:LOWer?](#page-92-0)
- @ [CALCulate:DTV:LIMit:RESult:MERRms:A | B | C?](#page-93-0)
- @ [CALCulate:DTV:LIMit:RESult:MTRMs?](#page-93-0)
- @ [CALCulate:DTV:LIMit:RESult:MARMs?](#page-93-0)
- @ [CALCulate:DTV:LIMit:RESult:EVMRms:UPPer?](#page-94-0)
- @ [CALCulate:DTV:LIMit:RESult:EVMPeak:UPPer?](#page-94-0)
- @ [CALCulate:DTV:LIMit:RESult:BBViterbi\[:UPPer\]?](#page-95-0)
- @ [CALCulate:DTV:LIMit:RESult:BBViterbi:A | B | C?](#page-95-0)
- @ [CALCulate:DTV:LIMit:RESult:BBRS\[:UPPer\]?](#page-95-0)
- @ [CALCulate:DTV:LIMit:RESult:BBRS:A | B | C?](#page-96-0)
- @ [CALCulate:DTV:LIMit:RESult:BARS:A | B | C?](#page-96-0)
- @ [CALCulate:DTV:LIMit:RESult:PERatio\[:UPPer\]?](#page-97-0)
- @ [CALCulate:DTV:LIMit:RESult:PERRors\[:UPPer\]?](#page-97-0)
- @ [CALCulate:DTV:LIMit:RESult:PERRors:A | B | C?](#page-97-0)

## <span id="page-89-0"></span>**CALCulate:DTV:LIMit:RESult:LEVel:LOWer?**

This command returns the result of the lower limit check for the signal level. This command is a query and therefore has no \*RST value.

#### **Return value**

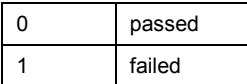

## **Example**

CALCULATE:DTV:LIMIT:RESULT:LEVEL:LOWER? Queries the lower limit check of the signal level.

## **Characteristics**

\*RST value: - SCPI: device-specific TV standard: all Compatibility to R&S ETL: yes

## **CALCulate:DTV:LIMit:RESult:LEVel:UPPer?**

This command returns the result of the upper limit check for the signal level. This command is a query and therefore has no \*RST value.

## **Return value**

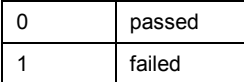

## **Example**

CALCULATE:DTV:LIMIT:RESULT:LEVEL:UPPER? Queries the upper limit check of the signal level.

#### **Characteristics**

\*RST value: - SCPI: device-specific TV standard: all Compatibility to R&S ETL: yes

## **CALCulate:DTV:LIMit:RESult:CFactor:UPPer?**

This command returns the result of the upper limit check for the crest factor of the input signal. This command is a query and therefore has no \*RST value.

## **Return Values**

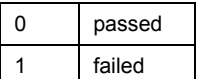

## <span id="page-90-0"></span>**Example**

CALCULATE:DTV:LIMIT:RESULT:CF:UPPER? Queries the upper limit check of the crest factor.

## **Characteristics**

\*RST value: - SCPI: device-specific TV standard: all Compatibility to R&S ETL: new

## **CALCulate:DTV:LIMit:RESult:CFactor:LOWer?**

This command returns the result of the lower limit check for the crest factor of the input signal. This command is a query and therefore has no \*RST value.

## **Return Values**

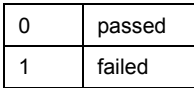

## **Example**

CALCULATE:DTV:LIMIT:RESULT:CF:LOWER? Queries the lower limit check of the crest factor.

## **Characteristics**

\*RST value: - SCPI: device-specific TV standard: all Compatibility to R&S ETL: new

## **CALCulate:DTV:LIMit:RESult:CFOFfset:LOWer?**

This command returns the result of the lower limit check for the carrier frequency offset. This command is a query and therefore has no \*RST value.

#### **Return value**

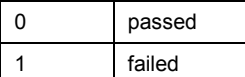

## **Example**

CALCULATE:DTV:LIMIT:RESULT:CFOFFSET:LOWER? Queries the lower limit check of the of the carrier frequency offset.

## **Characteristics**

\*RST value: - SCPI: device-specific TV standard: all Compatibility to R&S ETL: yes

## <span id="page-91-0"></span>**CALCulate:DTV:LIMit:RESult:CFOFfset:UPPer?**

This command returns the result of the upper limit check for the carrier frequency offset. This command is a query and therefore has no \*RST value.

## **Return value**

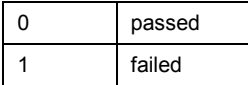

## **Example**

CALCULATE:DTV:LIMIT:RESULT:CFOFFSET:UPPER? Queries the upper limit check of the of the carrier frequency offset.

## **Characteristics**

\*RST value: - SCPI: device-specific TV standard: all Compatibility to R&S ETL: yes

## **CALCulate:DTV:LIMit:RESult:SROFfset:LOWer?**

This command returns the result of the lower limit check for the symbol rate offset. This command is a query and therefore has no \*RST value.

## **Return value**

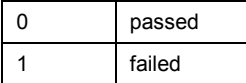

## **Example**

CALCULATE:DTV:LIMIT:RESULT:SROFFSET:LOWER? Queries the lower limit check of the symbol rate offset.

#### **Characteristics**

\*RST value: - SCPI: device-specific TV standard: all Compatibility to R&S ETL: yes

## **CALCulate:DTV:LIMit:RESult:SROFfset:UPPer?**

This command returns the result of the upper limit check for the symbol rate offset. This command is a query and therefore has no \*RST value.

## **Return value**

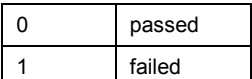

## <span id="page-92-0"></span>**Example**

CALCULATE:DTV:LIMIT:RESULT:SROFFSET:UPPER? Queries the upper limit check of the symbol rate offset.

#### **Characteristics**

\*RST value: - SCPI: device-specific TV standard: all Compatibility to R&S ETL: yes

#### **CALCulate:DTV:LIMit:RESult:MERRms:LOWer?**

This command returns the result of the lower limit check for the root mean square value of the Modulation Error Ratio. This command is a query and therefore has no \*RST value. For the ISDB-T standard, it is related to the parameter MER (total,rms).

## **Return value**

## **Example**

CALCULATE:DTV:LIMIT:RESULT:MERRMS:LOWER? Queries the lower limit check of the MER rms value.

## **Characteristics**

\*RST value: - SCPI: device-specific TV standard: all Compatibility to R&S ETL: yes

## **CALCulate:DTV:LIMit:RESult:MERPeak:LOWer?**

This command returns the result of the lower limit check for the peak value of the Modulation Error Ratio. This command is a query and therefore has no \*RST value. For the ISDB-T standard, it is related to the parameter MER (total,rms).

### **Return value**

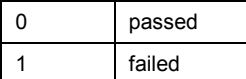

#### **Example**

CALCULATE:DTV:LIMIT:RESULT:MERPEAK:LOWER? Queries the lower limit check of the peak value for the Modulation Error Ratio.

#### **Characteristics**

\*RST value: - SCPI: device-specific TV standard: all Compatibility to R&S ETL: yes

## <span id="page-93-0"></span>**CALCulate:DTV:LIMit:RESult:MERRms:A | B | C?**

This command returns the result of the lower limit check for the rms value of the MER of the corresponding layer. This command is a query and therefore has no \*RST value.

#### **Return value**

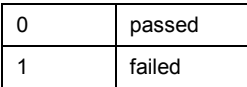

## **Example**

CALCULATE:DTV:LIMIT:RESULT:MERR:A? Queries the lower limit check of the rms value for the MER of layer A.

## **Characteristics**

\*RST value: - SCPI: device-specific TV standard: ISDB-T Compatibility to R&S ETL: yes

## **CALCulate:DTV:LIMit:RESult:MTRMs?**

This command returns the result of the lower limit check for the rms value of the MER of the TMCC carriers. This command is a query and therefore has no \*RST value.

#### **Return value**

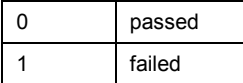

## **Example**

CALCULATE:DTV:LIMIT:RESULT:MTRM? Queries the lower limit check of the rms value for the MER of the TMCC carriers.

#### **Characteristics**

\*RST value: - SCPI: device-specific TV standard: ISDB-T Compatibility to R&S ETL: yes

## **CALCulate:DTV:LIMit:RESult:MARMs?**

This command returns the result of the lower limit check for the rms value of the MER of the AC carriers. This command is a query and therefore has no \*RST value.

#### **Return value**

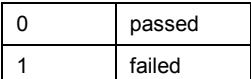

## <span id="page-94-0"></span>**Example**

CALCULATE:DTV:LIMIT:RESULT:MARM? Queries the lower limit check of the rms value for the MER of the AC carriers.

#### **Characteristics**

\*RST value: - SCPI: device-specific TV standard: ISDB-T Compatibility to R&S ETL: yes

#### **CALCulate:DTV:LIMit:RESult:EVMRms:UPPer?**

This command returns the result of the upper limit check for the root mean square value of the error vector magnitude. This command is a query and therefore has no \*RST value.

#### **Return value**

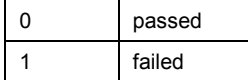

## **Example**

CALCULATE:DTV:LIMIT:RESULT:EVMRMS:UPPER? Queries the upper limit check of the rms value for the Error Vector Magnitude.

#### **Characteristics**

\*RST value: - SCPI: device-specific TV standard: DVB-T/H Compatibility to R&S ETL: yes

## **CALCulate:DTV:LIMit:RESult:EVMPeak:UPPer?**

This command returns the result of the upper limit check for the peak value of the Error Vector Magnitude. This command is a query and therefore has no \*RST value.

#### **Return value**

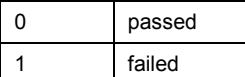

## **Example**

CALCULATE:DTV:LIMIT:RESULT:EVMPEAK:UPPER? Queries the upper limit check of the peak value for the Error Vector Magnitude.

#### **Characteristics**

\*RST value: - SCPI: device-specific TV standard: DVB-T/H Compatibility to R&S ETL: yes

## <span id="page-95-0"></span>**CALCulate:DTV:LIMit:RESult:BBViterbi[:UPPer]?**

This command returns the result of the upper limit check for the bit error ratio before viterbi decoder. This command is a query and therefore has no \*RST value.

#### **Return value**

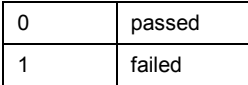

## **Example**

CALCULATE:DTV:LIMIT:RESULT:BBVITERBI:UPPER? Queries the upper limit check of the bit error ratio before viterbi decoder.

## **Characteristics**

\*RST value: - SCPI: device-specific TV standard: DVB-T/H Compatibility to R&S ETL: yes

## **CALCulate:DTV:LIMit:RESult:BBViterbi:A | B | C?**

This command returns the result of the upper limit check for the bit error ratio before viterbi decoder of the corresponding layer. This command is a query and therefore has no \*RST value.

#### **Return value**

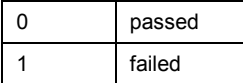

## **Example**

CALC:DTV:LIM:RES:BBV:A? Queries the upper limit check of the BER before viterbi decoder of layer A.

#### **Characteristics**

\*RST value: - SCPI: device-specific TV standard: ISDB-T Compatibility to R&S ETL: yes

## **CALCulate:DTV:LIMit:RESult:BBRS[:UPPer]?**

This command returns the result of the upper limit check for the bit error ratio before Reed Solomon decoder. This command is a query and therefore has no \*RST value.

#### **Return value**

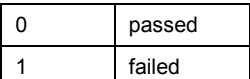

## <span id="page-96-0"></span>**Example**

CALCULATE:DTV:LIMIT:RESULT:BBRS:UPPER? Queries the upper limit check of the bit error ratio before Reed Solomon decoder.

#### **Characteristics**

\*RST value: - SCPI: device-specific TV standard: DVB-T/H Compatibility to R&S ETL: yes

#### **CALCulate:DTV:LIMit:RESult:BBRS:A | B | C?**

This command returns the result of the upper limit check for the bit error ratio before Reed Solomon decoder of the corresponding layer. This command is a query and therefore has no \*RST value.

## **Return value**

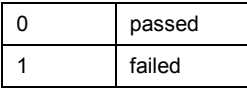

#### **Example**

CALC:DTV:LIM:RES:BBRS:B? Queries the upper limit check of the bit error ratio before Reed Solomon decoder of layer B.

## **Characteristics**

\*RST value: - SCPI: device-specific TV standard: ISDB-T Compatibility to R&S ETL: yes

## **CALCulate:DTV:LIMit:RESult:BARS:A | B | C?**

This command returns the result of the upper limit check for the bit error ratio after Reed Solomon decoder of the corresponding layer. This command is a query and therefore has no \*RST value.

#### **Return value**

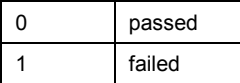

#### **Example**

CALC:DTV:LIM:RES:BARS:B? Queries the upper limit check of the bit error ratio after Reed Solomon decoder of layer B.

## **Characteristics**

\*RST value: - SCPI: device-specific TV standard: ISDB-T Compatibility to R&S ETL: yes

## <span id="page-97-0"></span>**CALCulate:DTV:LIMit:RESult:PERatio[:UPPer]?**

This command returns the result of the upper limit check for the Packet Error Ratio. This command is a query and therefore has no \*RST value.

#### **Return value**

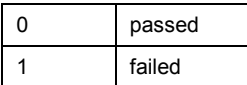

## **Example**

CALCULATE:DTV:LIMIT:RESULT:PERATIO:UPPER? Queries the upper limit check of the packet error ratio.

## **Characteristics**

\*RST value: - SCPI: device-specific TV standard: DVB-T/H Compatibility to R&S ETL: yes

## **CALCulate:DTV:LIMit:RESult:PERRors[:UPPer]?**

This command returns the result of the upper limit check for the Packet Errors. This command is a query and therefore has no \*RST value.

## **Return value**

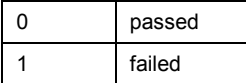

## **Example**

CALCULATE:DTV:LIMIT:RESULT:PERRORS:UPPER? Queries the upper limit check of the packet errors.

#### **Characteristics**

\*RST value: - SCPI: device-specific TV standard: DVB-T/H Compatibility to R&S ETL: yes

## **CALCulate:DTV:LIMit:RESult:PERRors:A | B | C?**

This command returns the result of the upper limit check for the Packet Errors of the corresponding layer. This command is a query and therefore has no \*RST value.

## **Return value**

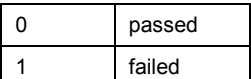

## **Example**

CALC:DTV:LIM:RES:PERR:A? Queries the upper limit check of the packet errors of layer A.

## **Characteristics**

\*RST value: - SCPI: device-specific TV standard: ISDB-T Compatibility to R&S ETL: yes

# 10 Remote Commands in Spectrum Mode

This section provides a detailed description of all remote control commands required to configure and perform measurements in Spectrum Analyzer mode.

- Setting the Frequency and the Span
- **Setting Amplitude Parameters**
- Setting the Bandwidths
- Setting and Triggering the Sweep
- Working with Traces
- **.** [Using Markers](#page-122-0)
- @ [Using Display Lines and Limit Lines](#page-135-0)
- @ [Configuring and Using Measurement Functions](#page-139-0)

## **10.1 Setting the Frequency and the Span**

The following commands configure the frequency axis (x-axis) of the active display.

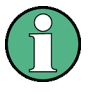

## **Commands independent of the operating mode**

Note that most of the commands for setting the frequency and span are also used in other operating modes. If a command is available in another mode, it is indicated by the list in the respective section.

## **List of commands**

- @ [\[SENSe:\]FREQuency:CENTer](#page-100-0)
- @ [\[SENSe:\]FREQuency:CENTer:STEP](#page-100-0)
- @ [\[SENSe:\]FREQuency:CENTer:STEP:LINK](#page-100-0)
- @ [\[SENSe:\]FREQuency:MODE](#page-101-0)
- @ [\[SENSe:\]FREQuency:OFFSet](#page-101-0)
- @ [\[SENSe:\]FREQuency:SPAN](#page-101-0)
- @ [\[SENSe:\]FREQuency:SPAN:AUTO](#page-102-0)
- @ [\[SENSe:\]FREQuency:SPAN:FULL](#page-102-0)
- @ [\[SENSe:\]FREQuency:STARt](#page-102-0)
- @ [\[SENSe:\]FREQuency:STOP](#page-103-0)
- <span id="page-100-0"></span>@ [\[SENSe:\]CHANNel:TABLe:SELect](#page-103-0)
- [\[SENSe:\]CHANnel:TABLe:SELect?](#page-104-0)
- [\[SENSe:\]CHANnel](#page-104-0)

## **[SENSe:]FREQuency:CENTer**

This command defines the center frequency or the measuring frequency for span = 0.

## **Parameter**

0 to  $f_{\text{max}}$ 

 $f_{\text{max}}$  is specified in the data sheet.

#### **Example**

FREQ:CENT 100MHz Sets the center frequency to 100 MHz.

#### **Characteristics**

\*RST value:  $f_{max}$  /2 with  $f_{max}$  = maximum frequency SCPI: conform

## **[SENSe:]FREQuency:CENTer:STEP**

This command defines the step size of the center frequency.

## **Parameter**

0 to  $f_{\text{max}}$ 

## **Example**

FREQ:CENT:STEP 120MHz Sets the step size to 120 MHz.

## **Characteristics**

\*RST value: – (AUTO 0.1\*SPAN is switched on) SCPI: conform

#### **[SENSe:]FREQuency:CENTer:STEP:LINK**

This command couples the step size of the center frequency to span (span >0) or to the resolution bandwidth (span  $= 0$ ) or cancels the couplings.

#### **Parameter**

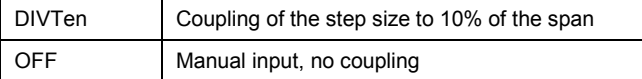

#### **Example**

FREQ:CENT:STEP:LINK DIVT Couples the step size to 10% of the span.

## <span id="page-101-0"></span>**Characteristics**

\*RST value: DIVTen SCPI: device-specific

## **[SENSe:]FREQuency:MODE**

This command switches between span > 0 (SWEep) and zero span (CW | FIXed).

For CW and FIXed, the frequency is set via the [SENSe: ] FREQuency: CENTer command. In sweep mode, it is via the [\[SENSe:\]FREQuency:STARt](#page-102-0), [\[SENSe:\]FREQuency:STOP](#page-103-0), [\[SENSe:\]FREQuency:CENTer](#page-100-0), and [SENSe:]FREQuency:SPAN commands.

#### **Parameter**

CW | FIXed | SWEep

## **Example**

FREQ:MODE SWE Activates sweep mode.

#### **Characteristics**

\*RST value: SWEep SCPI: conform

## **[SENSe:]FREQuency:OFFSet**

This command defines the frequency offset.

## **Parameter**

–100 GHz to 100 GHz

**Example**  FREQ:OFFS 1GHZ

## **Characteristics**

\*RST value: 0 Hz SCPI: conform

## **[SENSe:]FREQuency:SPAN**

This command defines the frequency span.

## **Parameter**

0 to  $f_{\text{max}}$ 

 $f_{\text{max}}$  is specified in the data sheet.

## **Example**

FREQ:SPAN 10MHz

## **Characteristics**

\*RST value:  $f_{max}$  with  $f_{max}$  = maximum frequency SCPI: conform

## <span id="page-102-0"></span>**[SENSe:]FREQuency:SPAN:AUTO**

This command activates and deactivates automatic setting of the span. If the Auto Span is active, the R&S ETH automatically sets the span to best fit the measured channel.

## **Parameter**

ON | OFF

## **Example**

FREQ:SPAN:AUTO ON Activates the Auto Span function

## **Characteristics**

\*RST value: OFF SCPI: device-specific

## **[SENSe:]FREQuency:SPAN:FULL**

This command sets the frequency span to its maximum.

#### **Parameter**

 $f_{\text{max}}$ , specified in the data sheet.

**Example**  FREQ:SPAN:FULL

## **Characteristics**

\*RST value: – SCPI: conform

## **[SENSe:]FREQuency:STARt**

This command defines the start frequency of the analyzer. This command is only available with span  $> 0$ .

## **Parameter**

0 to  $f_{\text{max}}$ 

 $f_{\text{max}}$  is specified in the data sheet.

**Example**  FREQ:STAR 20MHz

## **Characteristics**

\*RST value: 0 SCPI: conform

## <span id="page-103-0"></span>**[SENSe:]FREQuency:STOP**

This command defines the stop frequency of the analyzer. This command is only available with span  $> 0$ .

## **Parameter**

0 to  $f_{\text{max}}$ 

 $f_{\text{max}}$  is specified in the data sheet.

#### **Example**

FREQ:STOP 2000MHz

#### **Characteristics**

\*RST value:  $f_{max}$ SCPI: conform

### **[SENSe:]FREQuency:INPut:MODE**

This command selects the frequency mode. Select the Channel frequency mode only if you want to work with channel tables. In this case, the input of the center frequency is not a frequency value, but a channel number.

#### **Parameter**

CHANnel | FREQ

#### **Example**

FREQ:INP:MODE CHAN Sets the frequency mode to work with channel tables.

## **Characteristics**

\*RST value: FREQ SCPI: device-specific

#### **[SENSe:]CHANNel:TABLe:SELect**

This command loads the specified channel table for upcoming measurements. The file is loaded from the current default directory if no path is set. The default directory can be set with the [MMEMory:CDIRectory](#page-195-0) command.

This command is an event and therefore has no query and no \*RST value.

#### **Parameter**

<string> = <file name>

#### **Examples**

CHAN:TABL:SEL 'CATV.CHNTAB' Loads the channel table with the name CATV from the current default directory.

CHAN:TABL:SEL '\Storage Card\Public\CHANNEL TABLES\CATV.CHNTAB' Loads the channel table with the name 'CATV' from the directory \SD card\public\channel tables\.

## <span id="page-104-0"></span>**Characteristics**

\*RST value: - SCPI: device-specific

## **[SENSe:]CHANnel:TABLe:SELect?**

This command returns the file name including file extension of the loaded channel table.

This command is an query and therefore has no \*RST value.

## **Parameter**

<string.chntab>

string: channel table file name

#### **Examples**

CHAN:TABL:SEL? Reads the channel table file name.

## **Characteristics**

\*RST value: - SCPI: device-specific

Compatibility to R&S ETL: -

## **[SENSe:]CHANnel**

This command defines the receive channel in case of channel input mode. A channel table must be loaded prior with the [SENSe: ]CHANnel: TABLe: SELect command. The frequency input mode must be set to 'CHANNEL', see [SENSe: ] FREQuency: INPut: MODE command.

## **Parameter**

 $\epsilon$  -shall structure  $\epsilon$  = Minimum channel number to maximum channel number w. r. t. the selected channel table.

## **Example**

CHANNEL 10 Sets channel number 10.

#### **Characteristics**

\*RST value: 1 SCPI: conform

# <span id="page-105-0"></span>**10.2 Setting Amplitude Parameters**

The following commands configure the level axis (y-axis) and level parameters of the active display.

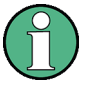

## **Commands independent of the operating mode**

Note that some of the commands for setting the level parameters are also used in other operating modes. If a command is available in another mode, it is indicated by the list in the respective section.

## **List of commands**

- @ [DISPlay\[:WINDow\]:TRACe<1|2>:Y:SPACing](#page-106-0)
- @ [DISPlay\[:WINDow\]:TRACe<1|2>:Y\[:SCALe\]](#page-106-0)
- @ [DISPlay\[:WINDow\]:TRACe<1|2>:Y\[:SCALe\]:ADJust](#page-106-0)
- @ [DISPlay\[:WINDow\]:TRACe<1|2>:Y\[:SCALe\]:RLEVel](#page-107-0)
- @ [DISPlay\[:WINDow\]:TRACe<1|2>:Y\[:SCALe\]:RLEVel:OFFSet](#page-107-0)
- @ [DISPlay\[:WINDow\]:TRACe<1|2>:Y\[:SCALe\]:RPOSition](#page-107-0)
- @ [INPut:ATTenuation](#page-108-0)
- @ [INPut:ATTenuation:MODE](#page-108-0)
- @ [INPut:ATTenuation:AUTO](#page-108-0)
- @ [INPut:PRESelection:STATe](#page-109-0)
- @ [INPut:IMPedance](#page-109-0)
- @ [INPut:IMPedance:PAD](#page-109-0)
- @ [\[SENSe:\]CORRection:TRANsducer<1...2>\[:STATe\]](#page-110-0)
- @ [\[SENSe:\]CORRection:TRANsducer<1...2>:SELect](#page-110-0)
- @ [\[SENSe:\]CORRection:TRANsducer<1...2>:UNIT?](#page-111-0)
- @ [\[SENSe:\]CORRection:TRANsducer<1...2>:ISOTropic\[:STATe\]?](#page-111-0)
- @ [UNIT:POWer](#page-111-0)

## <span id="page-106-0"></span>**DISPlay[:WINDow]:TRACe<1|2>:Y:SPACing**

This command selects the scaling for the level display range.

## **Parameter**

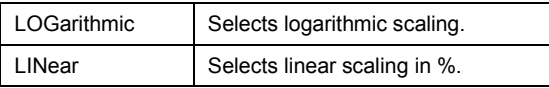

#### **Example**

DISP:TRAC:Y:SPAC LIN Selects linear scaling of the level axis.

#### **Characteristics**

\*RST value: LOGarithmic SCPI: conform

## **DISPlay[:WINDow]:TRACe<1|2>:Y[:SCALe]**

This command defines the display range of a level axis with logarithmic scaling (DISPlay[:WINDow]:TRACe<1|2>:Y:SPACing).

For linear scaling, the display range is fixed and cannot be modified.

The numeric suffix <1|2> is irrelevant.

## **Parameter**

10 dB to 150 dB

**Example**  DISP:TRAC:Y 120dB Sets the display range to 120 dB.

#### **Characteristics**

\*RST value: 100dB SCPI: device–specific

## **DISPlay[:WINDow]:TRACe<1|2>:Y[:SCALe]:ADJust**

This command automatically sets the scaling of the level axis to best fit the measurement results of the indicated trace.

This command is an event and therefore has no query and no \*RST value.

## **Example**

DISP:TRAC:Y:ADJ Adjusts the y-axis.

## **Characteristics**

\*RST value: - SCPI: device-specific

## <span id="page-107-0"></span>**DISPlay[:WINDow]:TRACe<1|2>:Y[:SCALe]:RLEVel**

This command defines the reference level.

With the reference level offset <> 0, the indicated value range of the reference level is modified by the offset.

The unit depends on the setting defined with UNIT: POWer.

The numeric suffix <1|2> is irrelevant.

#### **Parameter**

<numeric\_value> in dBm, range specified in data sheet

#### **Example**

DISP:TRAC:Y:RLEV –60dBm Sets the reference level to -60 dBm.

## **Characteristics**

\*RST value: –20dBm SCPI: conform

## **DISPlay[:WINDow]:TRACe<1|2>:Y[:SCALe]:RLEVel:OFFSet**

This command defines the offset of the reference level.

The numeric suffix <1|2> is irrelevant.

**Parameter**  –200dB to 200dB

**Example**  DISP:TRAC:Y:RLEV:OFFS –10dB

#### **Characteristics**

\*RST value: 0dB SCPI: conform

## **DISPlay[:WINDow]:TRACe<1|2>:Y[:SCALe]:RPOSition**

This command defines the position of the reference value. It requires a tracking generator and active normalization in the Tracking Generator mode.

The numeric suffixes <1|2> is irrelevant.

## **Parameter**

0 to 100PCT

**Example**  DISP:TRAC:Y:RPOS 50PCT Sets the position of the reference value to 50%

## **Characteristics**

\*RST value: 100 PCT (Spectrum Analyzer mode), 50 PCT (Network Analyzer mode) SCPI: conform
# **INPut:ATTenuation**

This command programs the input attenuator.

The attenuation can be set in 5 dB steps. If the defined reference level cannot be set for the set RF attenuation, the reference level will be adjusted accordingly.

In the default state with Spectrum Analyzer mode, the attenuation set on the step attenuator is coupled to the reference level of the instrument. If the attenuation is programmed directly, the coupling to the reference level is switched off.

# **Parameter**

<numeric\_value> in dB; range specified in data sheet

#### **Example**

INP:ATT 30dB Sets the attenuation on the attenuator to 30 dB and switches off the coupling to the reference level.

# **Characteristics**

\*RST value: 0 dB (AUTO is set to ON) SCPI: conform

# **INPut:ATTenuation:MODE**

This command defines the controlling of the RF input attenuator in case of automatically controlled input attenuation.

For further information on controlling the RF attenuator refer to t the Operating Manual.

# **Parameter**

LDIStortion | LNOise

#### **Example**

INP:ATT:MODE LNO Sets the attenuation mode to Auto Low Noise.

# **Characteristics**

\*RST value: LDIS SCPI: device-specific

# **INPut:ATTenuation:AUTO**

This command automatically couples the input attenuation to the reference level (state ON) or switches the input attenuation to manual entry (state OFF).

# **Parameter**

ON | OFF

#### **Example**

INP:ATT:AUTO ON Couples the attenuation set on the attenuator to the reference level.

# **Characteristics**

\*RST value: ON SCPI: conform

# **INPut:PRESelection:STATe**

This command activates or deactivates the RF preselection path of the instrument (only available with installed option R&S ETH-K1).

# **Parameter**

ON | OFF

#### **Example**

INP:PRESELECTION:STAT ON Activates the RF preselection path.

# **Characteristics**

\*RST value: OFF SCPI: device-specific

#### **INPut:IMPedance**

The setting 75  $\Omega$  should be selected, if the 50  $\Omega$  input impedance is transformed to a higher impedance using a 75  $\Omega$  adapter of the RAZ type (= 25  $\Omega$  in series to the input impedance of the instrument). The correction value in this case is 1.76 dB = 10 log (75 $\Omega$  / 50 $\Omega$ ). As an alternative the resistive matching pads R&S RAM or R&S FSH-Z38 can be used. In that cases the correction value is 5.72 dB. For matching pad selection see INPut: IMPedance: PAD command.

#### **Parameter**

50 | 75

#### **Example**

INP:IMP 75 Sets the input impedance to 75 Ohm.

#### **Characteristics**

 $*$ RST value: 50  $\Omega$ SCPI: conform

# **INPut:IMPedance:PAD**

This command defines RF matching pad in case of the RF impedance is set to  $75 \Omega$ . For RF impedance selection see INPut:IMPedance command.

R&S RAZ (= 25  $\Omega$  in series to the input impedance of the instrument). The correction value in this case is 1.76 dB = 10 log (75 $\Omega$  / 50 $\Omega$ ).

R&S RAM and R&S FSH-Z38 are resistive  $50/75 \Omega$  matching pads. In that cases the correction value is 5.72 dB.

# **Parameter**

#### RAM | RAZ | HZTE

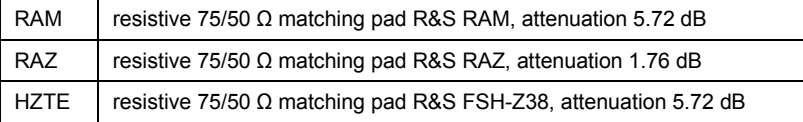

#### **Example**

INP:IMP:PAD RAM Sets the matching pad R&S RAM.

#### **Characteristics**

\*RST value: - SCPI: conform

# **[SENSe:]CORRection:TRANsducer<1...2>[:STATe]**

This command activates or deactivates the selected transducer factor. A transducer file must be loaded prior with the [SENSe:]CORRection:TRANsducer<1...2>:SELect command.

The suffix<1...2> specifies the primary or secondary transducer.

# **Parameter**

ON | OFFor 1 | 0

# **Example**

CORR:TRAN1 ON Activates the primary transducer

#### **Characteristics**

\*RST value: OFF SCPI: device-specific

#### **[SENSe:]CORRection:TRANsducer<1...2>:SELect**

This command loads the transducer factor designated by <name>. The file is loaded from the current default directory if no path is set. The default directory can be set with the [MMEMory:CDIRectory](#page-195-0) command. The selected transducer can be switched on or off with the [SENSe:]CORRection:TRANsducer<1...2>[:STATe] command.

The suffix<1...2> specifies the primary or secondary transducer.

#### **Parameter**

<string>= <name of the transducer file including extension> in string data form with a maximum of 8 characters.

#### **Example**

CORR:TRAN1:SEL 'FACTOR1.PRITRD' Loads the primary transducer 'FACTOR1' from the default directory. CORR:TRAN2:SEL '\Storage Card\Public\TRANSDUCERS\FACTOR1'

Loads the secondary transducer 'FACTOR1' from the directory \SD card\public\transducers\.

# <span id="page-111-0"></span>**Characteristics**

\*RST value: - SCPI: device-specific

### **[SENSe:]CORRection:TRANsducer<1...2>:UNIT?**

This command queries the unit of the transducer factor in use.

The suffix <1...2> specified the primary or secondary transducer.

### **Example**

CORR:TRAN1:UNIT? Queries the unit of the primary transducer.

## **Characteristics**

\*RST value: - SCPI: device-specific

# **[SENSe:]CORRection:TRANsducer<1...2>:ISOTropic[:STATe]?**

This command queries if the currently selected transducer is an isotropic antenna.

#### **Return value**

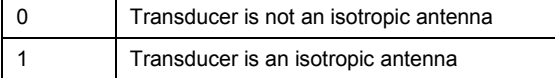

# **Example**

CORR:TRAN:ISOT?

# **Characteristics**

\*RST value: - SCPI: device-specific

# **UNIT:POWer**

This command selects the default unit.

# **Parameter**

DBM | DBUV | DBMV | V | W | DUVM | DUAM | V\_M | W\_M2

#### **Example**

UNIT:POW DBUV Sets the power unit to dBµV.

# **Characteristics**

\*RST value: DBM SCPI: conform TV standard: all

# **10.3 Setting the Bandwidths**

The following commands configure the filter bandwidths of the R&S ETH. Note that both groups of commands (BANDwidth and BWIDth) are the same.

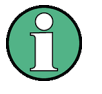

## **Commands independent of the operating mode**

Note that most of the commands for setting the bandwidth are also used in other operating modes. If a command is available in another mode, it is indicated by the list in the respective section.

# **List of commands**

- @ [SENSe:]BANDwidth|BWIDth[:RESolution]
- @ [SENSe:]BANDwidth|BWIDth[:RESolution]:AUTO
- @ [\[SENSe:\]BANDwidth|BWIDth:VIDeo](#page-113-0)
- @ [\[SENSe:\]BANDwidth|BWIDth:VIDeo:AUTO](#page-113-0)

# **[SENSe:]BANDwidth|BWIDth[:RESolution]**

This command defines the resolution bandwidth.

Analog resolution filters of 100 Hz to 3 MHz in 1 - 3 - 10 steps are available.

# **Parameter**

100 Hz to 3 MHz

# **Example**

BAND 100 kHz Sets the IF bandwidth to 100 kHz

### **Characteristics**

\*RST value: – (AUTO is set to ON) SCPI: conform

# **[SENSe:]BANDwidth|BWIDth[:RESolution]:AUTO**

This command couples the resolution bandwidth to the span or cancels the coupling.

**Parameter**  ON | OFF

### **Example**

BAND:AUTO OFF Deactivates the coupling of the resolution bandwidth to the span.

# <span id="page-113-0"></span>**Characteristics**

\*RST value: ON SCPI: conform

# **[SENSe:]BANDwidth|BWIDth:VIDeo**

This command defines the instruments video bandwidth.

**Parameter** 

10 Hz to 3 MHz

**Example**  BAND:VID 10kHz

# **Characteristics**

\*RST value: – (AUTO is set to ON) SCPI: conform

# **[SENSe:]BANDwidth|BWIDth:VIDeo:AUTO**

This command either automatically couples the instruments video bandwidth to the resolution bandwidth or cancels the coupling.

# **Parameter**

ON | OFF

**Example**  BAND:VID:AUTO OFF

## **Characteristics**

\*RST value: ON SCPI: conform

# <span id="page-114-0"></span>**10.4 Setting and Triggering the Sweep**

The following commands configure the sweep.

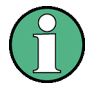

# **Commands independent of the operating mode**

Note that most of the commands for setting and triggering are also used in other operating modes. If a command is available in another mode, it is indicated by the list in the respective section.

# **List of commands**

- @ [\\*WAI](#page-25-0)
- **ABORt**
- @ [INITiate\[:IMMediate\]](#page-115-0)
- @ [INITiate:CONTinuous](#page-115-0)
- @ [\[SENSe:\]SWEep:COUNt](#page-115-0)
- @ [\[SENSe:\]SWEep:TIME](#page-116-0)
- @ [\[SENSe:\]SWEep:TIME:AUTO](#page-116-0)
- @ [TRIGger\[:SEQuence\]:HOLDoff\[:TIME\]](#page-117-0)
- @ [TRIGger\[:SEQuence\]:LEVel:VIDeo](#page-117-0)
- @ [TRIGger\[:SEQuence\]:SLOPe](#page-117-0)
- @ [TRIGger\[:SEQuence\]:SOURce](#page-118-0)

# **ABORt**

This command aborts a current measurement and resets the trigger system.

**Example**  ABOR;:INIT:IMM

# **Characteristics**

RST value: – SCPI: conform

# <span id="page-115-0"></span>**INITiate[:IMMediate]**

The command initiates a new measurement sequence.

With sweep count > 0 or average count > 0, this means a restart of the indicated number of measurements. With trace functions MAXHold, MINHold and AVERage, the previous results are reset on restarting the measurement.

In single sweep mode, synchronization to the end of the indicated number of measurements can be achieved with the command \*OPC, \*OPC? or \*WAI. In continuous–sweep mode, synchronization to the sweep end is not possible since the overall measurement never ends.

This command is an event and therefore has no \*RST value and no query.

### **Example**

INIT:CONT OFF Switches to single sweep mode.

DISP:WIND:TRAC:MODE AVER Activates trace averaging.

INIT;\*WAI

Starts the measurement and waits for the end of the sweep.

# **Characteristics**

\*RST value: – SCPI: conform

# **INITiate:CONTinuous**

This command determines whether the trigger system is continuously initiated (continuous) or performs single measurements (single).

This setting refers to the sweep sequence (switching between continuous/single sweep).

# **Parameter**

ON | OFF

# **Example**

INIT:CONT OFF Switches the sequence single sweep.

INIT:CONT ON Switches the sequence to continuous sweep.

#### **Characteristics**

\*RST value: ON SCPI: conform

#### **[SENSe:]SWEep:COUNt**

This command defines the number of sweeps started with single sweep, which are used for calculating the average or maximum value. If the values 0 or 1 are set, one sweep is performed.

#### **Parameter**

0 to 999

# <span id="page-116-0"></span>**Example**

SWE:COUN 64 Sets the number of sweeps to 64.

INIT:CONT OFF Switches to single sweep mode.

INIT;\*WAI Starts a sweep and waits for its end.

**Characteristics** 

\*RST value: 1 SCPI: conform

#### **[SENSe:]SWEep:TIME**

In analyzer mode, this command defines the sweep time. The available time values vary depending on the span setting.

If [SENSe:]SWEep:TIME is directly programmed, automatic coupling to resolution bandwidth and video bandwidth is switched off.

# **Parameter**

Refer to data sheet

**Example**  SWE:TIME 10s Sets the measurement time to 10 s

**Characteristics**  \*RST value: – (AUTO is set to ON) SCPI: conform

# **[SENSe:]SWEep:TIME:AUTO**

This command controls the automatic coupling of the sweep time to the frequency span and bandwidth settings.

If [SENSe:]SWEep:TIME is directly programmed, automatic coupling is switched off.

**Parameter**  ON | OFF

#### **Example**

SWE:TIME:AUTO ON Activates the coupling to frequency span and bandwidths.

### **Characteristics**

\*RST value: ON SCPI: conform

# <span id="page-117-0"></span>**TRIGger[:SEQuence]:HOLDoff[:TIME]**

This command defines the length of the trigger delay.

#### **Parameter**

0 s to +100 s

# **Example**

TRIG:HOLD 500us Sets the trigger delay to 500  $\mu$ s.

# **Characteristics**

\*RST value: 0 s SCPI: conform

# **TRIGger[:SEQuence]:LEVel:VIDeo**

This command sets the level of the video trigger source. Video triggering is active in Zero Span only.

# **Parameter**

0 to 100 PCT

**Example**  TRIG:LEV:VID 50PCT

# **Characteristics**

\*RST value: 50 PCT SCPI: device–specific

# **TRIGger[:SEQuence]:SLOPe**

This command selects the slope of the trigger signal. The selected trigger slope applies to all trigger signal sources.

#### **Parameter**

POSitive | NEGative

**Example**  TRIG:SLOP NEG

### **Characteristics**

\*RST value: POSitive SCPI: conform

# <span id="page-118-0"></span>**TRIGger[:SEQuence]:SOURce**

This command selects the trigger source for the start of a sweep.

# **Parameter**

IMMediate (Free Run) | EXTern | VIDeo

Refer details on trigger modes refer to the Operating Manual.

#### **Example**

TRIG:SOUR EXT Selects the external trigger input as source of the trigger signal

# **Characteristics**

\*RST value: IMMediate SCPI: conform

# **10.5 Working with Traces**

The following commands set up the trace and the various functions associated with it, e.g. trace mathematics or the selection of the detector.

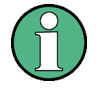

# **Commands independent of the operating mode**

Note that most of the commands concerning trace settings are also used in other operating modes. If a command is available in another mode, it is indicated by the list in the respective section.

# **List of commands**

- @ [CALCulate:MATH<1...2>\[:EXPRession\]\[:DEFine\]](#page-119-0)
- @ [CALCulate:MATH<1...2>:COPY:MEMory](#page-119-0)
- @ [CALCulate:MATH<1...2>:STATe](#page-119-0)
- @ [DISPlay\[:WINDow\]:TRACe<1|2>\[:STATe\]](#page-120-0)
- @ [DISPlay\[:WINDow\]:TRACe<1|2>:MODE](#page-120-0)
- @ [FORMat:BORDer](#page-121-0)
- @ [\[SENSe:\]DETector\[:FUNCtion\]](#page-121-0)
- @ [\[SENSe:\]DETector<1...6>\[:FUNCtion\]:AUTO](#page-121-0)
- @ [TRACe<1|2>\[:DATA\]?](#page-122-0)

# <span id="page-119-0"></span>**CALCulate:MATH<1...2>[:EXPRession][:DEFine]**

This command defines the mathematical expression for relating traces to trace1. The trace mathematics are activated with CALCulate:MATH<1...2>:STATe.

#### **Parameter**

(TRACE–MTRACE) Subtracts the trace in memory from the current trace.

(MTRACE–TRACE) Subtracts the current trace from the trace in memory.

#### **Example**

CALC:MATH (MTRACE–TRACE) Selects the subtraction of the current trace from trace in the memory.

#### **Characteristics**

\*RST value: – SCPI: conform

#### **CALCulate:MATH<1...2>:COPY:MEMory**

This command stores the current trace into the memory trace of the R&S ETH.

This command is an event and therefore has no query and no \*RST value.

# **Example**

CALC:MATH:COPY:MEM Copies the trace into the memory.

# **Characteristics**

\*RST value: - SCPI: device-specific

# **CALCulate:MATH<1...2>:STATe**

This command activates or deactivates the mathematical relation of traces.

# **Parameter**

ON | OFF

**Example**  CALC:MATH:STAT ON Activates the trace mathematics.

# **Characteristics**

\*RST value: OFF SCPI: conform

# <span id="page-120-0"></span>**DISPlay[:WINDow]:TRACe<1|2>[:STATe]**

This command activates or deactivates the display of the corresponding trace.

**Parameter**  ON | OFF

**Example**  DISP:TRAC2 ON

## **Characteristics**

\*RST value: ON for TRACe1, OFF for TRACe2 SCPI: conform

# **DISPlay[:WINDow]:TRACe<1|2>:MEMory[:STATe]**

This command activates and deactivates the trace stored in the memory of the R&S ETH. The suffix at TRACe selects the memory slot the trace is stored in.

# **Parameter**

ON | OFF

#### **Example**

DISP:TRAC:MEM ON Activates memory trace 1.

# **Characteristics**

\*RST value: OFF SCPI: device-specific

#### **DISPlay[:WINDow]:TRACe<1|2>:MODE**

This command defines the type of display and the evaluation of the traces. WRITE corresponds to the Clr/Write mode of manual operation. The trace is switched off (= BLANK in manual operation) with DISPlay[:WINDow]:TRACe<1|2>[:STATe].

The number of measurements for AVERage, MAXHold and MINHold is defined with the [SENSe:]SWEep:COUNt command. It should be noted that synchronization to the end of the indicated number of measurements is only possible in single sweep mode.

# **Parameter**

WRITe | AVERage | MAXHold | MINHold | VIEW

For details on trace modes refer to the Operating Manual.

#### **Example**

SWE:CONT OFF Switching to single sweep mode.

SWE:COUN 16 Sets the number of measurements to 16.

DISP:TRAC:MODE MAXH Activates MAXHold mode for the trace. <span id="page-121-0"></span>INIT;\*WAI Starts the measurement and waits for the end of the 16 sweeps.

# **Characteristics**

\*RST value: WRITe SCPI: device–specific

# **FORMat:BORDer**

This command controls whether binary data is transferred in normal or swapped byte order.

#### **Parameter**

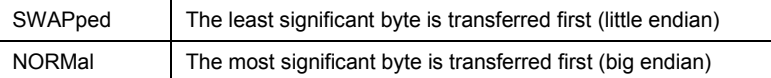

## **Example**

FORM:BORD NORM Changes the byte order to normal mode

#### **Characteristics**

\*RST value SWAPped SCPI: conform

# **[SENSe:]DETector[:FUNCtion]**

This command selects the detector for recording measured values of the selected trace.

# **Parameter**

APEak | NEGative | POSitive | SAMPle | RMS

For details on detectors refer to the Operating Manual.

#### **Example**

DET POS Sets the prescan detector to "positive peak".

# **Characteristics**

\*RST value: POS SCPI: conform

# **[SENSe:]DETector<1...6>[:FUNCtion]:AUTO**

This command either couples the detector to the current trace setting or deactivates the coupling. The trace is selected by the numeric suffix at DETector.

# **Parameter**

ON | OFF

### <span id="page-122-0"></span>**Example**

DET:AUTO OFF

# **Characteristics**

\*RST value: ON SCPI: conform

# **TRACe<1|2>[:DATA]?**

This command transfers trace data from the control computer to the instrument, the query reads trace data out of the instrument. The transfer of trace data from the control computer to the instrument takes place by indicating the trace name and then the data to be transferred.

#### **Parameter**

TRACE1 | TRACE2

### **Return value for trace data in Spectrum Analyzer mode**

631 results are returned, one result for each point of the trace. The returned values are scaled in the currently selected unit.

### **Example**

TRAC:DATA? TRACE1 Reads out the data for trace 1

### **Characteristics**

\*RST value: - SCPI: conform

# **10.6 Using Markers**

- **Markers and Deltamarkers**
- **[Marker Functions](#page-131-0)**

# **10.6.1 Markers and Deltamarkers**

The following commands are for setting and controlling markers and delta markers. If not otherwise noted, the numeric suffix <1...6> at MARKer or DELTamarker select the marker to be controlled.

In Spectrum Analyzer mode, the numeric suffix <1|2> at CALCulate is irrelevant.

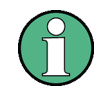

# **Commands independent of the operating mode**

Note that most of the commands for using markers are also used in other operating modes. If a command is available in another mode, it is indicated by the list in the respective section.

# **List of commands**

- @ CALCulate<1|2>:DELTamarker<1...6>[:STATe]
- @ [CALCulate<1|2>:DELTamarker<1...6>:AOFF](#page-124-0)
- @ [CALCulate<1|2>:DELTamarker<1...6>:MAXimum\[:PEAK\]](#page-124-0)
- @ [CALCulate<1|2>:DELTamarker<1...6>:MAXimum:NEXT](#page-124-0)
- @ [CALCulate<1|2>:DELTamarker<1...6>:MINimum\[:PEAK\]](#page-124-0)
- @ [CALCulate<1|2>:DELTamarker<1...6>:X](#page-125-0)
- @ [CALCulate<1|2>:DELTamarker<1...6>:X:RELative?](#page-125-0)
- @ [CALCulate<1|2>:DELTamarker<1...6>:Y?](#page-126-0)
- @ [CALCulate<1|2>:MARKer<1...6>\[:STATe\]](#page-126-0)
- @ [CALCulate<1|2>:MARKer<1...6>:AOFF](#page-127-0)
- @ [CALCulate<1|2>:MARKer<1...6>:MAXimum\[:PEAK\]](#page-127-0)
- @ [CALCulate<1|2>:MARKer<1...6>:MAXimum:NEXT](#page-127-0)
- @ [CALCulate<1|2>:MARKer<1...6>:MINimum\[:PEAK\]](#page-128-0)
- @ [CALCulate<1|2>:MARKer<1...6>:MINimum:NEXT](#page-128-0)
- @ [CALCulate<1|2>:MARKer<1...6>:X](#page-128-0)
- @ [CALCulate<1|2>:MARKer<1...6>:X:SLIMits\[:STATe\]](#page-129-0)
- @ [CALCulate<1|2>:MARKer<1...6>:X:SLIMits:LEFT](#page-129-0)
- @ [CALCulate<1|2>:MARKer<1...6>:X:SLIMits:RIGHt](#page-129-0)
- @ [CALCulate<1|2>:MARKer<1...6>:Y?](#page-130-0)

# **CALCulate<1|2>:DELTamarker<1...6>[:STATe]**

This command switches the delta marker indicated by the suffix on or off.

The suffix 1 is interpreted as delta marker 2 because the first marker has to be a normal marker. Therefore, using no suffix indicates delta marker 2. If more than one marker (2 to 6) is already active, the command turns these marker into delta markers. If no delta marker is active yet, the command activates the delta marker and positions it on the trace maximum.

#### **Parameter**

ON | OFF

#### **Example**

CALC:DELT3 ON Switches marker 3 to delta marker mode.

# **Characteristics**

RST value: OFF SCPI: device–specific

#### <span id="page-124-0"></span>**CALCulate<1|2>:DELTamarker<1...6>:AOFF**

This command switches off all active delta markers.

#### **Example**

CALC:DELT:AOFF Switches off all delta markers.

#### **Characteristics**

RST value: – SCPI: device–specific

# **CALCulate<1|2>:DELTamarker<1...6>:MAXimum[:PEAK]**

This command positions the delta marker indicated by the suffix to the current trace maximum. If necessary, the corresponding delta marker is activated first.

This command is an event and therefore has no \*RST value and no query.

### **Example**

CALC:DELT3:MAX Sets delta marker 3 to the maximum value of the associated trace.

#### **Characteristics**

RST value: – SCPI: device–specific

#### **CALCulate<1|2>:DELTamarker<1...6>:MAXimum:NEXT**

This command positions the delta marker indicated by the suffix to the next smaller maximum value of the trace. The corresponding delta marker is activated first, if necessary.

This command is an event and therefore has no \*RST value and no query.

#### **Example**

CALC:DELT2:MAX:NEXT Sets delta marker 2 to the next smaller maximum value.

# **Characteristics**

RST value: – SCPI: device–specific

#### **CALCulate<1|2>:DELTamarker<1...6>:MINimum[:PEAK]**

This command positions the delta marker indicated by the suffix to the current trace minimum. The corresponding delta marker is activated first, if necessary.

This command is an event and therefore has no \*RST value and no query.

#### **Example**

CALC:DELT3:MIN Sets delta marker 3 to the minimum value of the associated trace.

# <span id="page-125-0"></span>**Characteristics**

RST value: – SCPI: device–specific

#### **CALCulate<1|2>:DELTamarker<1...6>:X**

This command positions the delta marker indicated by the suffix to the specified frequency (span > 0) or time (span = 0). The corresponding delta marker is activated first, if necessary.

**Note:** It is possible to place the marker outside the visible trace. In that case, this value is invalid.

#### **Parameter**

0 to MAX (frequency | sweep time)

#### **Example**

CALC:DELT:MOD REL Switches the input for all delta markers to relative to marker 1.

CALC:DELT2:X 10.7MHz Positions delta marker 2 10.7 MHz to the right of marker 1.

CALC:DELT:X? Outputs the absolute frequency/time of delta marker 1.

CALC:DELT:X:REL? Outputs the relative frequency/time of delta marker 1.

# **Characteristics**

RST value: – SCPI: device–specific

#### **CALCulate<1|2>:DELTamarker<1...6>:X:RELative?**

This command queries the frequency (span  $>$  0) or time (span  $=$  0) of the delta marker indicated by the suffix relative to marker 1 or to the reference position. The command activates the corresponding delta marker, if necessary.

#### **Return value**

Frequency in Hz (span  $> 0$ ) or time in seconds (span = 0)

#### **Example**

CALC:DELT3:X:REL? Outputs the frequency of delta marker 3 relative to marker 1 or relative to the reference position.

# **Characteristics**

RST value: – SCPI: device–specific

# <span id="page-126-0"></span>**CALCulate<1|2>:DELTamarker<1...6>:Y?**

This command queries the measured value of the delta marker indicated by the suffix. The output is always a relative value referred to marker 1. The corresponding delta marker will be activated, if necessary.

To obtain a correct query result, a complete sweep with synchronization to the sweep end must have been performed between the activation of the delta marker and the query of the y value. This is only possible in single sweep mode.

#### **Return value**

Depending on the unit defined or on the activated measuring functions, the query result is output in the units below:

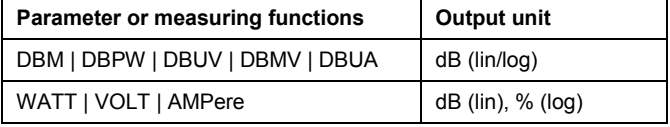

# **Example**

INIT:CONT OFF Switches to single sweep mode.

CALC:DELT2 ON Switches on delta marker 2.

INIT;\*WAI Starts a sweep and waits for its end.

# CALC:DELT2:Y? Outputs measurement value of delta marker 2.

# **Characteristics**

RST value: – SCPI: device–specific

# **CALCulate<1|2>:MARKer<1...6>[:STATe]**

This command switches on or off the currently selected marker. If no indication is made, marker 1 is selected automatically. If marker 2 to 6 is selected and used as a delta marker, it is switched to marker mode.

## **Parameter**

ON | OFF

# **Example**

CALC:MARK3 ON Switches on marker 3 or switches to marker mode.

# **Characteristics**

\*RST value: OFF SCPI: device–specific

# <span id="page-127-0"></span>**CALCulate<1|2>:MARKer<1...6>:AOFF**

This command switches off all active markers and all delta markers and active marker/delta marker measurement functions.

This command is an event and therefore has no \*RST value and no query.

#### **Example**

CALC:MARK:AOFF Switches off all markers.

#### **Characteristics**

\*RST value: – SCPI: device–specific

# **CALCulate<1|2>:MARKer<1...6>:MAXimum[:PEAK]**

This command positions the marker to the current maximum value of the corresponding trace. The corresponding marker is activated first or switched to the marker mode.

This command is an event and therefore has no \*RST value and no query.

# **Example**

CALC:MARK2:MAX Positions marker 2 to the maximum value of the trace.

# **Characteristics**

\*RST value: – SCPI: device–specific

# **CALCulate<1|2>:MARKer<1...6>:MAXimum:NEXT**

This command positions the marker to the next smaller maximum value of the corresponding trace.

This command is an event and therefore has no \*RST value and no query.

### **Example**

CALC:MARK2:MAX:NEXT Positions marker 2 to the next lower maximum value.

# **Characteristics**

\*RST value: – SCPI: device–specific

# <span id="page-128-0"></span>**CALCulate<1|2>:MARKer<1...6>:MINimum[:PEAK]**

This command positions the marker to the current minimum value of the corresponding trace. The corresponding marker is activated first or switched to marker mode, if necessary.

This command is an event and therefore has no \*RST value and no query.

#### **Example**

CALC:MARK2:MIN Positions marker 2 to the minimum value of the trace.

#### **Characteristics**

\*RST value: – SCPI: device–specific

#### **CALCulate<1|2>:MARKer<1...6>:MINimum:NEXT**

This command positions the marker to the next higher minimum value of the corresponding trace.

This command is an event and therefore has no \*RST value and no query.

# **Example**

CALC:MARK2:MIN Positions marker 2 to the minimum value of the trace.

CALC:MARK2:MIN:NEXT Positions marker 2 to the next higher maximum value.

# **Characteristics**

\*RST value: – SCPI: device–specific

# **CALCulate<1|2>:MARKer<1...6>:X**

This command positions the selected marker to the indicated frequency (span > 0) or time (span = 0). If marker 2 to 6 are selected and used as delta marker, it is switched to marker mode.

#### **Parameter**

0 to MAX (frequency | sweep time)

#### **Example**

CALC:MARK2:X 10.7MHz Positions marker 2 to frequency 10.7 MHz.

# **Characteristics**

\*RST value: – SCPI: device–specific

# <span id="page-129-0"></span>**CALCulate<1|2>:MARKer<1...6>:X:SLIMits[:STATe]**

This command activates and deactivates marker search limits.

If the power measurement in zero span is active, this command limits the evaluation range on the trace.

The numeric suffix <1...6> is irrelevant for this command.

# **Parameter**

ON | OFF

#### **Example**

CALC:MARK:X:SLIM ON Activates search limitation.

# **Characteristics**

\*RST value: OFF SCPI: device–specific

#### **CALCulate<1|2>:MARKer<1...6>:X:SLIMits:LEFT**

This command sets the left limit of the search range for markers and delta markers. Depending on the span setting of the x-axis the indicated value defines a frequency (span  $> 0$ ) or time (span = 0).

The numeric suffix <1...6> is irrelevant for this command.

If the power measurement in zero span is active, this command limits the evaluation range to the trace.

# **Parameter**

0 to MAX (frequency | sweep time)

#### **Example**

CALC:MARK:X:SLIM ON Switches the search limit function on.

CALC:MARK:X:SLIM:LEFT 10MHz Sets the left limit of the search range to 10 MHz.

#### **Characteristics**

\*RST value: – (is set to the left diagram border when switching on search limits) SCPI: device–specific

#### **CALCulate<1|2>:MARKer<1...6>:X:SLIMits:RIGHt**

This command sets the right limit of the search range for markers and delta markers. Depending on the span setting of the x–axis the indicated value defines a frequency (span > 0) or time (span  $= 0$ ).

The numeric suffix <1...6> is irrelevant for this command.

If the power measurement in zero span is active, this command limits the evaluation range to the trace.

# <span id="page-130-0"></span>**Parameter**

0 to MAX (frequency | sweep time)

#### **Example**

CALC:MARK:X:SLIM ON Switches the search limit function on.

CALC:MARK:X:SLIM:RIGH 20MHz Sets the right limit of the search range to 20 MHz.

# **Characteristics**

\*RST value: – (is set to the right diagram border when switching on search limits) SCPI: device–specific

#### **CALCulate<1|2>:MARKer<1...6>:Y?**

This command queries the measured value of the selected marker. The corresponding marker is activated before or switched to marker mode, if necessary.

To obtain a correct query result, a complete sweep with synchronization to the sweep end must be performed between the activation of the marker and the query of the Y value. This is only possible in single sweep mode.

#### **Return value**

Numeric value of the marker position, the unit depends on currently set unit (see UNIT: POWer).

# **Example**

INIT:CONT OFF Switches to single sweep mode.

CALC:MARK2 ON Switches marker 2.

INIT;\*WAI Starts a sweep and waits for the end.

CALC:MARK2:Y? Outputs the measured value of marker 2.

# **Characteristics**

\*RST value: – SCPI: device–specific

# <span id="page-131-0"></span>**10.6.2 Marker Functions**

The following commands perform various kinds of analysis at the marker position.

# **List of commands**

- @ CALCulate:MARKer<1...6>:COUNt[:STATe]
- @ [CALCulate:MARKer<1...6>:COUNt:FREQuency?](#page-132-0)
- @ [CALCulate:MARKer<1...6>:FREQuency:MODE](#page-132-0)
- @ [CALCulate:MARKer<1...6>:FUNCtion:NDBDown:STATe](#page-132-0)
- @ [CALCulate:MARKer<1...6>:FUNCtion:NDBDown](#page-133-0)
- @ [CALCulate:MARKer<1...6>:FUNCtion:NDBDown:FREQuency?](#page-133-0)
- @ [CALCulate:MARKer<1...6>:FUNCtion:NDBDown:RESult?](#page-133-0)
- @ [CALCulate:MARKer<1...6>:FUNCtion:NOISe\[:STATe\]](#page-134-0)
- @ [CALCulate:MARKer<1...6>:FUNCtion:NOISe:RESult?](#page-134-0)

# **CALCulate:MARKer<1...6>:COUNt[:STATe]**

This command switches on or off the frequency counter at the marker position.

The count result is queried with CALCulate:MARKer<1...6>:COUNt:FREQuency?.

Frequency counting is possible only for one marker at a time. If it is activated for another marker, it is automatically deactivated for the previous marker.

It should be noted that a complete sweep must be performed after switching on the frequency counter to ensure that the frequency to be measured is actually reached. The synchronization to the sweep end required for this is only possible in single sweep mode.

#### **Parameter**

ON | OFF

# **Example**

INIT:CONT OFF Switches to single sweep mode.

CALC:MARK ON Switches on marker 1.

CALC:MARK:COUN ON Switches on the frequency counter for marker 1.

INIT;\*WAI Starts a sweep and waits for the end.

CALC:MARK:COUN:FREQ? Outputs the measured value.

# **Characteristics**

\*RST value: OFF SCPI: device–specific

#### <span id="page-132-0"></span>**CALCulate:MARKer<1...6>:COUNt:FREQuency?**

This command performs a frequency measurement at the position of the marker indicated by the suffix at MARKer and returns the result. Before the command, the frequency counter should be switched on and a complete measurement performed to obtain a correct count result. Therefore, a single sweep with synchronization must be performed between switching on the frequency counter and querying the count result.

This command is only a query and therefore has no \*RST value.

#### **Example**

INIT:CONT OFF Switches to single sweep mode.

CALC:MARK2 ON Switches on marker 2.

CALC:MARK2:COUN ON Switches the frequency counter for marker 2.

INIT;\*WAI Starts a sweep and waits for the end.

CALC:MARK2:COUN:FREQ? Outputs the measured value of marker 2.

#### **Characteristics**

\*RST value: – SCPI: device–specific

#### **CALCulate:MARKer<1...6>:FREQuency:MODE**

This command sets the marker frequency display mode.

# **Parameter**

FREQ | CHAN

#### **Example**

CALC:MARK:FREQ:MODE FREQ Selects the frequency display mode.

# **Characteristics**

\*RST value: FREQ SCPI: device-specific

### **CALCulate:MARKer<1...6>:FUNCtion:NDBDown:STATe**

This command activates and deactivates the n dB Down marker function. The n dB down function sets two temporary markers n dB below the level of the reference marker (marker 1), one on the right and the other marker to the left of the reference marker.

The command is independent of the selected marker, the suffixes 1 to 6 are irrelevant.

#### **Parameter**

ON | OFF

# <span id="page-133-0"></span>**Example**

CALC:MARK:FUNC:NDBD:STAT ON Activates the n dB down marker function.

#### **Characteristics**

\*RST value: OFF SCPI: device-specific

# **CALCulate:MARKer<1...6>:FUNCtion:NDBDown**

This command defines the distance in dB of the two temporary n dB down markers to the reference marker.

The command is independent of the selected marker, the suffixes 1 to 6 are irrelevant.

#### **Example**

CALC:MARK:FUNC:NDBDown 9 Sets the two temporary markers 9 dB below the reference marker.

#### **Characteristics**

\*RST value: 3 dB SCPI: device-specific

#### **CALCulate:MARKer<1...6>:FUNCtion:NDBDown:FREQuency?**

This command queries the frequencies of the two temporary n dB down markers.

The command is independent of the selected marker, the suffixes 1 to 6 are irrelevant.

#### **Return value**

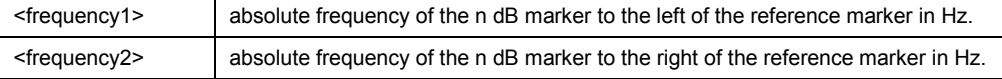

#### **Example**

CALC:MARK:FUNC:NDBD:FREQ?

This command would return, for example, 100000000, 200000000, meaning that the first marker position is at 100 MHz, the second marker position is at 200 MHz

#### **Characteristics**

\*RST value: - SCPI: device-specific

# **CALCulate:MARKer<1...6>:FUNCtion:NDBDown:RESult?**

This command queries the frequency spacing or bandwidth of the two temporary n dB down markers.

The command is independent of the selected marker, the suffixes 1 to 6 are irrelevant.

# **Return value**

Bandwidth in Hz.

# <span id="page-134-0"></span>**Example**

CALC:MARK:FUNC:NDBD:RES?

# **Characteristics**

\*RST value: - SCPI: device-specific

# **CALCulate:MARKer<1...6>:FUNCtion:NOISe[:STATe]**

This command activates or deactivates the noise measurement for all markers. The noise power density is measured at the position of the markers. The result can be queried with CALCulate:MARKer<1...6>:FUNCtion:NOISe:RESult?.

#### **Parameter**

ON | OFF

#### **Example**

CALC:MARK:FUNC:NOIS ON Activates the noise measurement.

### **Characteristics**

\*RST value: OFF SCPI: device–specific

## **CALCulate:MARKer<1...6>:FUNCtion:NOISe:RESult?**

This command queries the result of the noise measurement.

A complete sweep with synchronization to the sweep end must be performed between switching on the function and querying the measured value in order to obtain a correct query result. This is only possible in single sweep mode.

This command is a query and therefore has no \*RST value.

# **Return value**

Noise level, the unit depends on the unit set with UNIT: POWer.

## **Example**

INIT:CONT OFF Switches to single sweep mode.

CALC:MARK2 ON Switches on marker 2.

CALC:MARK2:FUNC:NOIS ON Switches on noise measurement for marker 2.

INIT;\*WAI Starts a sweep and waits for the end.

CALC:MARK2:NOIS:RES? Outputs the noise result of marker 2.

# **Characteristics**

\*RST value: – SCPI: device–specific

# **10.7 Using Display Lines and Limit Lines**

# **10.7.1 Display Lines**

The following commands define the position of the display line.

# **List of commands**

- @ CALCulate<1|2>:DLINe
- @ CALCulate<1|2>:DLINe:STATe

#### **CALCulate<1|2>:DLINe**

This command defines the position of the display line indicated by the suffix. The display line can be used to mark any level in the diagram.

The command accepts a variety of units which enables you to express a display line position in a preferred unit without the need to adapt to the instrument's current unit. Omitting an unit uses instrument's current unit.

# **Parameter**

MINimum to MAXimum (depending on current unit)

#### **Example**

CALC:DLIN –20dBm

#### **Characteristics**

\*RST value: – (STATe to OFF) SCPI: device–specific

# **CALCulate<1|2>:DLINe:STATe**

This command switches the display line on or off.

# **Parameter**

ON | OFF

**Example**  CALC:DLIN2:STAT OFF

**Characteristics**  \*RST value: OFF SCPI: device–specific

# **10.7.2 Limit Lines**

The following commands define limit lines and perform the corresponding limit checks.

# **List of commands**

- @ CALCulate<1|2>:LIMit<1|2>:BEEP[:STATe]
- @ CALCulate<1|2>:LIMit<1|2>:COMMent?
- @ [CALCulate<1|2>:LIMit<1|2>:DELete](#page-137-0)
- [CALCulate<1|2>:LIMit<1|2>:FAIL?](#page-137-0)
- @ [CALCulate<1|2>:LIMit<1|2>:LOWer:SELect](#page-137-0)
- @ [CALCulate<1|2>:LIMit<1|2>:STATe](#page-138-0)
- @ [CALCulate<1|2>:LIMit<1|2>:UNIT:X?](#page-138-0)
- @ [CALCulate<1|2>:LIMit<1|2>:UNIT\[:Y\]?](#page-138-0)
- @ [CALCulate<1|2>:LIMit<1|2>:UPPer:SELect](#page-139-0)

# **CALCulate<1|2>:LIMit<1|2>:BEEP[:STATe]**

This command activates or deactivates the audio beep. If active, the R&S ETH outputs a beep each time a limit is exceeded.

The numeric suffix <1|2> is irrelevant.

# **Parameter**

ON | OFF

#### **Example**

CALC:LIM:BEEP ON Activates the audio beep.

#### **Characteristics**

\*RST value: OFF SCPI: device-specific

# **CALCulate<1|2>:LIMit<1|2>:COMMent?**

This command queries the description of the limit line indicated by the numeric suffix <1|2>. The maximum number of characters for the comment is 32.

This command is a query and therefore has no RST value.

# **Return value**

<string> = description of the limit line.

### **Example**

CALC:LIM:COMM? Queries the description of limit line 1.

# <span id="page-137-0"></span>**Characteristics**

\*RST value: - SCPI: device-specific

#### **CALCulate<1|2>:LIMit<1|2>:DELete**

This command deletes the limit line indicated by the suffix.

This command is an event and therefore has no \*RST value and no query.

#### **Example**

CALC:LIM2:DEL Deletes the second limit line

#### **Characteristics**

\*RST value: - SCPI: device-specific

# **CALCulate<1|2>:LIMit<1|2>:FAIL?**

This command queries the result of the limit check for the limit line indicated by the suffix.

Note that a complete sweep must have been performed to obtain a correct result. A synchronization with [\\*OPC](#page-24-0), [\\*OPC?](#page-24-0) or [\\*WAI](#page-25-0) should therefore be applied. The result of the limit check is given with 0 for PASS, 1 for FAIL.

# **Return value**

0 for PASS and 1 for FAIL

# **Example**

INIT;\*WAI Starts a new sweep and waits for its end.

CALC:LIM1:FAIL? Queries the result of the check for limit line 1.

# **Characteristics**

\*RST value: - SCPI: conform

# **CALCulate<1|2>:LIMit<1|2>:LOWer:SELect**

This command selects the lower limit line.

This command is an event and therefore has no \*RST value and no query.

#### **Parameter**

<string> = file name of the limit line

#### **Example**

CALC:LIM:LOW:SEL 'LINE1'

Selects the limit line with the name LINE1 as the lower limit line.

# <span id="page-138-0"></span>**Characteristics**

\*RST value: SCPI: conform

# **CALCulate<1|2>:LIMit<1|2>:STATe**

This command activates and deactivates the limits.

The result of the limit check can be queried with  $CALCulate \leq 1/2$ :LIMit $\leq 1/2$ :FAIL?.

**Parameter**  ON | OFF

**Example**  CALC:LIM:STAT ON Activates the limit check for limit line 1.

# **Characteristics**

\*RST value: OFF SCPI: conform

# **CALCulate<1|2>:LIMit<1|2>:UNIT:X?**

This command queries the unit of the x-axis.

This command is a query and therefore has no \*RST value.

# **Example**

CALC:LIM:UNIT:X? Queries the x-unit of the first limit line.

# **Characteristics**

\*RST value: - SCPI: device-specific

### **CALCulate<1|2>:LIMit<1|2>:UNIT[:Y]?**

This command queries the unit of the level axis (y-unit).

This command is a query and therefore has no \*RST value.

#### **Example**

CALC:LIM1:UNIT? Queries the y-unit of the first limit line.

### **Characteristics**

\*RST value: - SCPI: device-specific

# <span id="page-139-0"></span>**CALCulate<1|2>:LIMit<1|2>:UPPer:SELect**

This command selects the upper limit line.

This command is an event and therefore has no \*RST value and no query.

#### **Parameter**

<string>

with <string> = file name of the limit line.

# **Example**

```
CALC:LIM:UPP:SEL 'LINE2' 
Selects the limit line with the name LINE2 as the upper limit line
```
#### **Characteristics**

\*RST value: - SCPI: conform

# **10.8 Configuring and Using Measurement Functions**

The R&S ETH provides measurement functions which allow you to perform advanced measurements and can also be controlled remotely.

- **Power Measurements**
- **•** [Measuring the Channel Power](#page-142-0)
- @ [Measuring the Adjacent Channel Power](#page-144-0)
- **•** [Measuring the Occupied Bandwidth](#page-154-0)
- **[TDMA Measurements](#page-155-0)**

# **10.8.1 Power Measurements**

The following commands configure power measurements. To perform the actual measurement, use the commands described in section ["Setting and Triggering the Sweep"](#page-114-0).

# **List of commands**

- @ [CALCulate:MARKer:FUNCtion:LEVel:ONCE](#page-140-0)
- @ [CALCulate:MARKer:FUNCtion:POWer\[:STATe\]](#page-140-0)
- @ [CALCulate:MARKer:FUNCtion:POWer:PRESet](#page-140-0)
- @ [CALCulate:MARKer:FUNCtion:POWer:PRESet:CHECk?](#page-141-0)
- @ [CALCulate:MARKer:FUNCtion:POWer:RESult?](#page-141-0)
- @ [CALCulate:MARKer:FUNCtion:POWer:SELect](#page-142-0)

# <span id="page-140-0"></span>**CALCulate:MARKer:FUNCtion:LEVel:ONCE**

This command adjusts the reference level of the R&S ETH to the measured power.

This ensures that the RF attenuation and reference level are optimally adjusted to the signal level without overloading the R&S ETH or limiting the dynamic range by too small a S/N ratio.

Current measurements are aborted when pressing the softkey to run a series of test sweeps. The actual measurements are resumed after the automatic level detection is finished.

# **Example**

CALC:MARK:FUNC:LEV:ONCE

# **Characteristics**  \*RST value: - SCPI: device–specific

# **CALCulate:MARKer:FUNCtion:POWer[:STATe]**

This command activates and deactivates the selected power measurement.

This command is an event and therefore has no \*RST value.

# **Parameter**

ON | OFF

#### **Example**

CALC:MARK:FUNC:POW OFF Deactivates the power measurement.

# **Characteristics**

\*RST value: – SCPI: device–specific

# **CALCulate:MARKer:FUNCtion:POWer:PRESet**

This command loads and initializes a predefined Standard from the specified file, and switches to the corresponding measurement mode. A Standard comprises of parameters specifying default values for settings related to power measurements. Parameters such as channel bandwidth, resolution bandwidth, detector type, and sweep time are examples of parameters stored in a Standard.

#### **Parameter**

<string> = file name of the standard

#### **Example**

CALC:MARK:FUNC:POW:PRES 'cdma.chpstd' Selects the file CDMA.CHPSTD for the measurement.

# **Characteristics**

\*RST value: - SCPI: device-specific

# <span id="page-141-0"></span>**CALCulate:MARKer:FUNCtion:POWer:PRESet:CHECk?**

This command determines whether the current instrument state is still in compliance with the Standard currently in use. Modifying instrument settings that are not included in a Standard do not break Standard compliance; modifying settings that are included in a Standard, will break compliance.

This command is a query and therefore has no \*RST value.

#### **Return value**

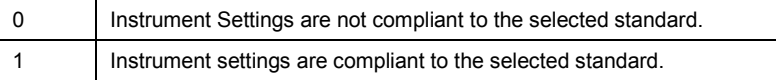

#### **Example**

CALC:MARK:FUNC:POW:PRES:CHEC? Queries compliance to the standard currently in use.

#### **Characteristics**

\*RST value: - SCPI: device-specific

# **CALCulate:MARKer:FUNCtion:POWer:RESult?**

This command queries the result of the performed power measurement. If necessary, the measurement is switched on prior to the query.

To obtain a correct result, a complete sweep with synchronization to the end of the sweep must be performed before a query is output. Synchronization is possible only in the single sweep mode.

This command is a query and therefore has no \*RST value.

# **Parameter and return value**

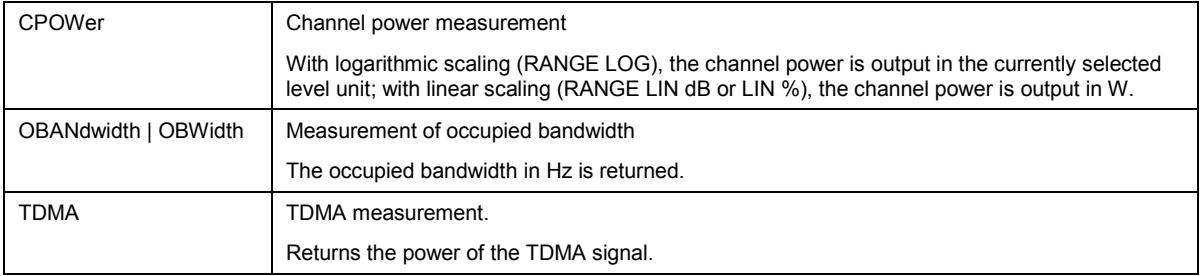

### **Example of occupied bandwidth measurement**

POW:BAND 90PCT Defines 90% as the percentage of the power to be contained in the bandwidth range to be measured.

INIT:CONT OFF Switches over to single sweep mode.

INIT;\*WAI Starts a sweep and waits for the end of the sweep.

CALC:MARK:FUNC:POW:RES? OBW Queries the occupied bandwidth measured.

# <span id="page-142-0"></span>**Characteristics**

\*RST value: – SCPI: device–specific

# **CALCulate:MARKer:FUNCtion:POWer:SELect**

This command selects the power measurement setting for a standard and previously activates the corresponding measurement, if required.

The configuration for a standard comprises of the parameters weighting filter, channel bandwidth and spacing, resolution and video bandwidth, as well as detector and sweep time.

#### **Parameter**

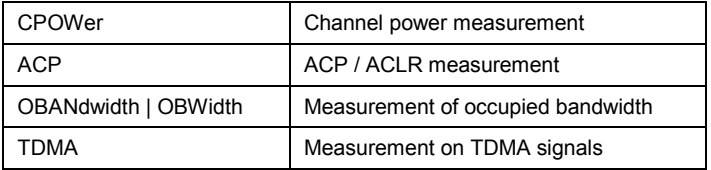

#### **Example**

CALC:MARK:FUNC:POW:SEL CPOW Selects the channel power measurement

# **Characteristics**

\*RST value: – SCPI: device–specific

# **10.8.2 Measuring the Channel Power**

The following commands configure channel power measurements. To perform the actual measurement, use the commands described in section ["Setting and Triggering the Sweep"](#page-114-0).

Note that the numeric suffix <1...6> at MARKer is irrelevant when using these commands.

# **List of commands**

- @ CALCulate:MARKer<1...6>:FUNCtion:CPOWer:BANDwidth
- @ [CALCulate:MARKer<1...6>:FUNCtion:CPOWer:MODE](#page-143-0)
- @ [CALCulate:MARKer<1...6>:FUNCtion:CPOWer:UNIT](#page-143-0)

# **CALCulate:MARKer<1...6>:FUNCtion:CPOWer:BANDwidth**

This command sets the channel bandwidth for channel power measurements.

The numeric suffix <1...6> is irrelevant.

#### **Parameter**

<numeric> | UP | DOWN

# <span id="page-143-0"></span>**Example**

CALC:MARK:FUNC:CPOW:BAND 4 MHZ Sets the channel bandwidth to 4 MHz.

# **Characteristics**

\*RST value: 3.84 MHz SCPI: device-specific

# **CALCulate:MARKer<1...6>:FUNCtion:CPOWer:MODE**

This command sets the power display mode to Clear / Write or Max Hold for channel power measurements.

The numeric suffix <1...6> is irrelevant.

# **Parameter**

CLR | MAX

# **Example**

CALC:MARK:FUNC:CPOW:MODE CLR Selects clear/write trace mode

# **Characteristics**

\*RST value: CLR SCPI: device-specific

# **CALCulate:MARKer<1...6>:FUNCtion:CPOWer:UNIT**

This command defines the unit for channel power measurements.

The numeric suffix <1...6> is irrelevant.

# **Parameter**

DBM | DBMV | DBUV | VOLT | WATT | DUVM | DUAM | V | W | V\_M | W\_M2

#### **Example**

CALC:MARK:FUNC:CPOW:UNIT DBM Sets the unit to dBm.

# **Characteristics**

\*RST value: dBm SCPI: device-specific
## **10.8.3 Measuring the Adjacent Channel Power**

The following commands configure Adjacent Channel Power measurements. To perform the actual measurement, use the commands described in section ["Setting and Triggering the Sweep"](#page-114-0).

- Configuring and Performing the ACP Measurement
- [Adjacent Channel Power Limit Check](#page-149-0)

#### **Configuring and Performing the ACP Measurement**

The following commands are for configuring and performing the adjacent channel power measurement.

## **List of commands**

- @ [SENSe:]POWer:ACHannel:ACPairs
- @ [\[SENSe:\]POWer:ACHannel:BANDwidth\[:CHANnel](#page-145-0)
- @ [\[SENSe:\]POWer:ACHannel:BANDwidth:ACHannel](#page-145-0)
- @ [\[SENSe:\]POWer:ACHannel:BANDwidth:ALTernate<1...11>](#page-145-0)
- @ [\[SENSe:\]POWer:ACHannel:MODE](#page-146-0)
- @ [\[SENSe:\]POWer:ACHannel:PRESet:RLEVel](#page-146-0)
- @ [\[SENSe:\]POWer:ACHannel:REFerence:TXCHannel:AUTO](#page-146-0)
- @ [\[SENSe:\]POWer:ACHannel:REFerence:TXCHannel:MANual](#page-147-0)
- [\[SENSe:\]POWer:ACHannel:SPACing\[:ACHannel\]](#page-147-0)
- @ [\[SENSe:\]POWer:ACHannel:SPACing:ALTernate<1...11>](#page-148-0)
- @ [\[SENSe:\]POWer:ACHannel:SPACing:CHANnel<1...11>](#page-148-0)
- @ [\[SENSe:\]POWer:ACHannel:TXCHannel:COUNt](#page-148-0)

#### **[SENSe:]POWer:ACHannel:ACPairs**

This command sets the number of adjacent channels pair to the left and to the right of the Tx channel.

#### **Parameter**

1 to 12

## **Example**

POW:ACH:ACP 3 Sets 3 adjacent or alternate channels to the left and to the right of the transmission channel.

#### **Characteristics**

\*RST value: 1 SCPI: device-specific

## <span id="page-145-0"></span>**[SENSe:]POWer:ACHannel:BANDwidth[:CHANnel**

This command sets the channel bandwidth of the radio communication system. The bandwidths of adjacent channels are not influenced by this command.

Instead of BANDwidth, you can also use the alias BWIDth

#### **Parameter**

100 Hz to 1000 MHz

#### **Example**

POW:ACH:BAND 120 KHZ Sets the bandwidth to 120 kHz

#### **Characteristics**

\*RST value: 14 kHz SCPI: device-specific

#### **[SENSe:]POWer:ACHannel:BANDwidth:ACHannel**

This command sets the channel bandwidth of the adjacent channel in the radio communication system. If you change the bandwidth of the adjacent channel, the bandwidth of all other alternate channels is adjusted to the same value.

Instead of BANDwidth, you can also use the alias BWIDth

#### **Parameter**

100 Hz to 1000 MHz

#### **Example**

POW:ACH:BAND:ACH 120 KHZ Sets the bandwidth of the adjacent channel to 120 kHz

#### **Characteristics**

\*RST value: 14 kHz SCPI: device-specific

#### **[SENSe:]POWer:ACHannel:BANDwidth:ALTernate<1...11>**

This command sets the bandwidth of the alternate channels in the radio communication system. If you change the bandwidth of the first alternate channel, the bandwidth of all other alternate channels is adjusted to the same value.

The suffix <1...11> selects the number of the alternate channel.

Instead of BANDwidth, you can also use the alias BWIDth

#### **Parameter**

100 Hz to 1000 MHz

#### **Example**

POW:ACH:BAND:ALT2 120 KHZ Sets the bandwidth of the second alternate channel to 120 kHz

## <span id="page-146-0"></span>**Characteristics**

\*RST value: 14 kHz SCPI: device-specific

#### **[SENSe:]POWer:ACHannel:MODE**

This command selects either absolute or relative adjacent channel measurements. The command is available if span > 0 and if the number of adjacent channel is greater than 0.

### **Parameter**

ABSolute | RELative

#### **Example**

POW:ACH:MODE ABS Performs an absolute ACP measurement.

## **Characteristics**

\*RST value SCPI: device-specific

#### **[SENSe:]POWer:ACHannel:PRESet:RLEVel**

This command adjusts the reference level to the currently measured channel power. It also initiates an adjacent channel power measurement.

This ensures that the signal path of the instrument is not overloaded. Since the measurement bandwidth is significantly smaller than the signal bandwidth in channel power measurements, the signal path can be overloaded although the trace is still significantly below the reference level. If the measured channel power equals the reference level, the signal path is not overloaded.

This command is an event and therefore has no \*RST value and no query.

#### **Example**

POW:ACH:PRES:RLEV Initiates an ACP measurement and adjusts the reference level.

#### **Characteristics**

\*RST value: - SCPI: device-specific

## **[SENSe:]POWer:ACHannel:REFerence:TXCHannel:AUTO**

This command activates the automatic selection of a transmission channel to be used as a reference channel in relative ACP measurements.

You can define the Tx channel with the highest power, the lowest power, or the Tx channel nearest to the adjacent channels as the reference channel.

The command is available only for multi-carrier channel and adjacent-channel power measurements with span > 0

## <span id="page-147-0"></span>**Parameter**

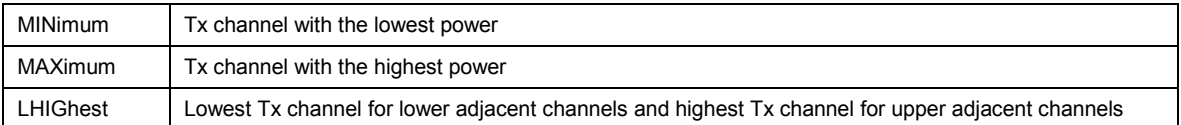

#### **Example**

POW:ACH:REF:TXCH:AUTO MIN

Sets the TX channel with the lowest power as reference channel

#### **Characteristics**

\*RST value SCPI: device-specific

#### **[SENSe:]POWer:ACHannel:REFerence:TXCHannel:MANual**

This command defines a transmission channel as the reference channel for relative ACP measurements.

The command is available only for multi-carrier channel and adjacent-channel power measurements with span > 0

#### **Parameter**

1 to 12

## **Example**

POW:ACH:REF:TXCH:MAN 2 Sets the second Tx channel as reference channel.

## **Characteristics**

\*RST value: 1 SCPI: device-specific

#### **[SENSe:]POWer:ACHannel:SPACing[:ACHannel]**

This command sets the spacing between the carrier and its adjacent channel.

A change of the adjacent channel spacing causes a change in the spacing of all alternate channels above the adjacent channel.

#### **Parameter**

100 Hz to 2000 MHz

### **Example**

POW:ACH:SPAC 10 KHZ Defines a channel spacing of the adjacent channel of 10 kHz

## **Characteristics**

\*RST value: 14 kHz SCPI: device-specific

## <span id="page-148-0"></span>**[SENSe:]POWer:ACHannel:SPACing:ALTernate<1...11>**

This command sets the spacing between transmission channel and the alternate channels. A change of the alternate channel spacing causes a change in the spacing of all alternate channels above the modified alternate channel. Alternate channels below the modified remain the same.

The numeric suffix <1...11> at ALTernate selects the alternate channel.

#### **Parameter**

100 Hz to 2000 MHz

## **Example**

POW:ACH:SPAC:ALT2 20 KHZ Defines a channel spacing of the second alternate channel to the transmission channel of 20 kHz.

#### **Characteristics**

\*RST value: ALT1: 40 kHz; ALT2: 60 kHz; ALT3: 80 kHz etc. SCPI: device-specific

## **[SENSe:]POWer:ACHannel:SPACing:CHANnel<1...11>**

This command defines the channel spacing of the transmission channels.

The numeric suffix <1...11> at CHANnel selects the TX channel.

#### **Parameter**

14 kHz to 2000 MHz

#### **Example**

POW:ACH:SPAC:CHAN2 20 kHz Defines a channel spacing of the second Tx channel of 14 kHz

## **Characteristics**

\*RST value: 20 kHz SCPI: device-specific

#### **[SENSe:]POWer:ACHannel:TXCHannel:COUNt**

This command sets the number of transmission channels.

The command is available for measurements with span > 0.

#### **Parameter**

1 to 12

## **Example**

POW:ACH:TXCH:COUN 2 Sets 2 Tx channels.

#### **Characteristics**

\*RST value: 1 SCPI: device-specific

## <span id="page-149-0"></span>**Adjacent Channel Power Limit Check**

The following commands configure and perform limit checks when measuring the adjacent channel power. Note that the numeric suffix <1|2> at LIMit is irrelevant when using these commands.

## **List of commands**

- @ CALCulate:LIMit<1|2>:ACPower[:STATe]
- @ [CALCulate:LIMit<1|2>:ACPower:ACHannel\[:RELative\]](#page-150-0)
- @ [CALCulate:LIMit<1|2>:ACPower:ACHannel\[:RELative\]:STATe](#page-150-0)
- @ [CALCulate:LIMit<1|2>:ACPower:ACHannel:ABSolute](#page-150-0)
- @ [CALCulate:LIMit<1|2>:ACPower:ACHannel:ABSolute:STATe](#page-151-0)
- @ [CALCulate:LIMit<1|2>:ACPower:ACHannel:RESult?](#page-151-0)
- @ [CALCulate:LIMit<1|2>:ACPower:ALTernate<1…11>\[:RELative\]](#page-152-0)
- @ [CALCulate:LIMit<1|2>:ACPower:ALTernate<1…11>\[:RELative\]:STATe](#page-152-0)
- @ [CALCulate:LIMit<1|2>:ACPower:ALTernate<1…11>:ABSolute](#page-152-0)
- @ [CALCulate:LIMit<1|2>:ACPower:ALTernate<1…11>:ABSolute:STATe](#page-153-0)
- @ [CALCulate:LIMit<1|2>:ACPower:ALTernate<1…11>:RESult?](#page-153-0)

## **CALCulate:LIMit<1|2>:ACPower[:STATe]**

This command activates and deactivates the limit check for ACP measurements. You have to use [CALCulate:LIMit<1|2>:ACPower:ACHannel\[:RELative\]:STATe](#page-150-0) or CALCulate:LIMit<1...2>:ACPower:ALTernate<1...11>[:RELative]:STATe in combination with this command to specify whether the limit check should be performed for the upper / lower adjacent channel or for the alternate adjacent channels.

The numeric suffix <1|2> at LIMit is irrelevant.

**Parameter** 

ON | OFF

**Example**  CALC:LIM:ACP ON Activates the limit check

### **Characteristics**

\*RST value: OFF SCPI: device-specific

#### <span id="page-150-0"></span>**CALCulate:LIMit<1|2>:ACPower:ACHannel[:RELative]**

This command sets the relative limit of the upper / lower adjacent channel. The reference value for the relative limit value is the measured channel power.

Note that the relative limit has no effect on the limit check if it is below the absolute limit value (see CALCulate:LIMit<1|2>:ACPower:ACHannel:ABSolute). This mechanism allows automatic checking of the absolute basic values of adjacent-channel power as defined in mobile radio standards.

The numeric suffix <1|2> at LIMit is irrelevant.

#### **Parameter**

<numeric value> = relative limit for the upper or lower adjacent channel between 0 and 100 dB

#### **Example**

CALC:LIM:ACP:ACH 30 Defines a limit of 30 dB.

#### **Characteristics**

\*RST value: SCPI: device-specific

#### **CALCulate:LIMit<1|2>:ACPower:ACHannel[:RELative]:STATe**

This command activates the relative limit check of the adjacent channel. The limit check must be activated with [CALCulate:LIMit<1|2>:ACPower\[:STATe\]](#page-149-0) For the command to take effect. [CALCulate:LIMit<1|2>:ACPower:ACHannel:RESult?](#page-151-0) queries the result.

Note that a complete measurement must be performed between switching on the limit check and the result query, since otherwise no correct results are available.

The numeric suffix <1|2> at LIMit is irrelevant.

#### **Parameter**

ON | OFF

**Example**  CALC:LIM:ACP:ACH:STAT ON Activates the relative limit check.

## **Characteristics**

\*RST value: OFF SCPI: device-specific

#### **CALCulate:LIMit<1|2>:ACPower:ACHannel:ABSolute**

This command defines the absolute limit for the lower / upper adjacent channel. It should be noted that the absolute limit has no effect on the limit check if it is below the relative limit (see CALCulate:LIMit<1|2>:ACPower:ACHannel[:RELative]). This mechanism allows automatic checking of the absolute basic values of adjacent-channel power as defined in mobile radio standards.

The numeric suffix <1|2> at LIMit is irrelevant.

#### <span id="page-151-0"></span>**Parameter**

<numeric value> = absolute limit for the upper or lower adjacent channel. The range is from -200 dBm to  $+200$  dBm

## **Example**

CALC:LIM:ACP:ACH:ABS -30 Sets the absolute limit to -30 dBm

## **Characteristics**

\*RST value: - SCPI: device-specific

#### **CALCulate:LIMit<1|2>:ACPower:ACHannel:ABSolute:STATe**

This command activates the absolute limit check of the adjacent channel. The limit check must be activated with CALCulate: LIMit<1|2>: ACPower [: STATe] For this command to take effect. CALCulate:LIMit<1|2>:ACPower:ACHannel:RESult? queries the result.

Note that a complete measurement must be performed between switching on the limit check and the result query, since otherwise no correct results are available.

The numeric suffix <1|2> at LIMit is irrelevant.

#### **Parameter**

ON | OFF

## **Example**  CALC:LIM:ACP:ACH:ABS:STAT ON Activates the absolute limit check.

## **Characteristics**

\*RST value: OFF SCPI: device-specific

#### **CALCulate:LIMit<1|2>:ACPower:ACHannel:RESult?**

This command queries the result of the limit check of the upper / lower adjacent channel. In case the ACP measurement is not active, the command returns a error.

This command is a query and therefore has no \*RST value.

#### **Return value**

FAILED | PASSED

#### **Example**

CALC:LIM:ACP:ACH:RES? Queries the limit check results.

#### **Characteristics**

\*RST value: - SCPI: device-specific

#### <span id="page-152-0"></span>**CALCulate:LIMit<1|2>:ACPower:ALTernate<1…11>[:RELative]**

This command sets the relative limit of the alternate channels. The reference value for the relative limit value is the measured channel power.

Note that the relative limit has no effect on the limit check if it is below the absolute limit value (see CALCulate:LIMit<1|2>:ACPower:ALTernate<1…11>:ABSolute). This mechanism allows automatic checking of the absolute basic values of adjacent-channel power as defined in mobile radio standards.

The numeric suffix <1…11> at ALTernate selects the alternate channel number.

#### **Parameter**

 $\epsilon$  <numeric value> = absolute limit for the alternate channels between 0 and 100 dB

#### **Example**

CALC:LIM:ACP:ALT3 30 Defines a limit of 30 dB for the third alternate channel.

## **Characteristics**

\*RST value: - SCPI: device-specific

## **CALCulate:LIMit<1|2>:ACPower:ALTernate<1…11>[:RELative]:STATe**

This command activates the relative limit check of the alternate channels. The limit check must be activated with [CALCulate:LIMit<1|2>:ACPower\[:STATe\]](#page-149-0) for the command to take effect.. [CALCulate:LIMit<1|2>:ACPower:ACHannel:RESult?](#page-151-0) queries the result.

Note that a complete measurement must be performed between switching on the limit check and the result query, since otherwise no correct results are available.

The numeric suffix <1…11> at ALTernate selects the alternate channel number.

#### **Parameter**

ON | OFF

#### **Example**

CALC:LIM:ACP:ALT3:STAT ON Activates the relative limit check for the third alternate channel.

#### **Characteristics**

\*RST value: OFF SCPI: device-specific

#### **CALCulate:LIMit<1|2>:ACPower:ALTernate<1…11>:ABSolute**

This command defines the absolute limit for the lower / upper adjacent channel. It should be noted that the absolute limit has no effect on the limit check if it is below the relative limit (see CALCulate:LIMit<1|2>:ACPower:ALTernate<1…11>[:RELative]). This mechanism allows automatic checking of the absolute basic values of adjacent-channel power as defined in mobile radio standards.

The numeric suffix <1…11> at ALTernate selects the alternate channel number.

#### <span id="page-153-0"></span>**Parameter**

<numeric value> = absolute limit for the upper or lower adjacent channel. The range is from -200 dBm to + 200 dBm

## **Example**

CALC:LIM:ACP:ALT3:ABS -30 Sets the absolute limit to -30 dBm for the third alternate channel.

## **Characteristics**

\*RST value: - SCPI: device-specific

#### **CALCulate:LIMit<1|2>:ACPower:ALTernate<1…11>:ABSolute:STATe**

This command activates the absolute limit check of the alternate channels. The limit check must be activated with [CALCulate:LIMit<1|2>:ACPower\[:STATe\]](#page-149-0) for the command to take effect.. [CALCulate:LIMit<1|2>:ACPower:ACHannel:RESult?](#page-151-0) queries the result.

Note that a complete measurement must be performed between switching on the limit check and the result query, since otherwise no correct results are available.

The numeric suffix <1…11> at ALTernate selects the alternate channel number.

#### **Parameter**

ON | OFF

## **Example**

CALC:LIM:ACP:ALT3:ABS:STAT ON Activates the absolute limit check for the third alternate channel.

## **Characteristics**

\*RST value: OFF SCPI: device-specific

#### **CALCulate:LIMit<1|2>:ACPower:ALTernate<1…11>:RESult?**

This command queries the result of the limit check of the upper / lower alternate channels. In case the ACP measurement is not active, the command returns an error.

The numeric suffix <1…11> at ALTernate selects the alternate channel number.

This command is a query and therefore has no \*RST value.

## **Return value**

FAILED | PASSED

#### **Example**

CALC:LIM:ACP:ALT3:RES? Queries the limit check results for the third alternate channel.

#### **Characteristics**

\*RST value: - SCPI: device-specific

## **10.8.4 Measuring the Occupied Bandwidth**

The following commands configure the measurement of the Occupied Bandwidth. To perform the actual measurement, use the commands described in section ["Setting and Triggering the Sweep"](#page-114-0).

## **List of commands**

- @ CALCulate:MARKer<1...6>:FUNCtion:OBAN|OBW:BANDwidth
- @ CALCulate:MARKer<1...6>:FUNCtion:OBAN|OBW:BANDwidth:PCT

#### **CALCulate:MARKer<1...6>:FUNCtion:OBAN|OBW:BANDwidth**

This command sets the channel bandwidth for occupied bandwidth measurements.

#### **Parameter**

<numeric>

#### **Example**

CALC:MARK:FUNC:OBW:BAND 1 MHZ Sets the channel bandwidth to 1 MHz

## **Characteristics**

\*RST value: 3.84 MHz SCPI: device-specific

#### **CALCulate:MARKer<1...6>:FUNCtion:OBAN|OBW:BANDwidth:PCT**

This command sets the percentage of the total power that defines the occupied bandwidth.

## **Parameter**  10 to 99

## **Example**

CALC:MARK:FUNC:OBW:BAND:PCT 95 Sets the power percentage to 95%

## **Characteristics**

\*RST value: 99% SCPI: device-specific

## **10.8.5 TDMA Measurements**

The following commands configure TDMA measurements. To perform the actual measurement, use the commands described in section ["Setting and Triggering the Sweep"](#page-114-0).

## **List of commands**

@ CALCulate:MARKer<1...6>:FUNCtion:TDMA:BURSt

## **CALCulate:MARKer<1...6>:FUNCtion:TDMA:BURSt**

This command sets the burst length of the TDMA signal.

## **Parameter**

31.7 us to 19 ms

## **Example**

CALC:MARK:FUNC:TDMA:BURS 80 US Sets the burst length to 80 us.

## **Characteristics**

\*RST value: 470 us SCPI: device-specific

# 11 Remote Commands in Network Analyzer Mode

The chapter provides information on remote commands that configure and perform measurements with the tracking generator. These commands are available in Network Analyzer mode only.

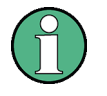

## **Availability of remote commands for the Network Analyzer**

Note that some of the listed remote commands take effect only if options R&S FSH-K42 Vector Reflection and Transmission Measurements are installed.

## **11.1 Setting the Frequency and Span**

The following commands configure the frequency axis (x-axis) of the active display.

## **List of commands**

- @ [\[SENSe:\]FREQuency:CENTer](#page-100-0)
- @ [\[SENSe:\]FREQuency:CENTer:STEP](#page-100-0)
- @ [\[SENSe:\]FREQuency:CENTer:STEP:LINK](#page-100-0)
- @ [\[SENSe:\]FREQuency:SPAN](#page-101-0)
- @ [\[SENSe:\]FREQuency:SPAN:FULL](#page-102-0)
- @ [\[SENSe:\]FREQuency:STARt](#page-102-0)
- @ [\[SENSe:\]FREQuency:STOP](#page-103-0)

For a detailed description of the commands refer to "[Setting the Frequency and the Span](#page-99-0)" in Spectrum Analyzer mode.

## **11.2 Setting Amplitude Parameters**

The following commands configure the level axis (y-axis) and level parameters of the active display.

In Network Analyzer mode, the numeric suffix <1|2> at DISPlay selects the measurement screen in dual trace mode.

## **List of commands**

- @ [DISPlay<1|2>:GDELay:REFerence](#page-158-0)
- @ [DISPlay<1|2>:GDELay:REFerence:POSition](#page-158-0)
- @ [DISPlay<1|2>:GDELay:Y:SCALe](#page-158-0)
- @ [DISPlay<1|2>:IMPedance:REFerence:POSition](#page-168-0)
- @ [DISPlay<1|2>:LOSS:REFerence](#page-159-0)
- @ [DISPlay<1|2>:LOSS:REFerence:POSition](#page-159-0)
- @ [DISPlay<1|2>:LOSS:Y:SCALe](#page-159-0)
- @ [DISPlay<1|2>:MAGNitude:REFerence](#page-160-0)
- @ [DISPlay<1|2>:MAGNitude:REFerence:POSition](#page-160-0)
- @ [DISPlay<1|2>:MAGNitude:Y:SCALe](#page-160-0)
- @ [DISPlay<1|2>:MAGNitude:Y:SPACing](#page-161-0)
- @ [DISPlay<1|2>:PHASe:REFerence](#page-161-0)
- @ [DISPlay<1|2>:PHASe:REFerence:POSition](#page-161-0)
- @ [DISPlay<1|2>:PHASe:Y:SCALe](#page-162-0)
- @ [DISPlay<1|2>:PHASe:UNWRap](#page-162-0)
- @ [DISPlay<1|2>:REFLection:Y:SCALe](#page-162-0)
- [DISPlay<1|2>:REFLection:UNIT](#page-163-0)
- @ [DISPlay<1|2>:VSWR:Y:SCALe](#page-163-0)
- @ [INPut:ATTenuation](#page-108-0)
- @ [INPut:ATTenuation:AUTO](#page-108-0)
- @ [INPut:ATTenuation:MODE](#page-108-0)
- INPut: IMPedance
- @ [SOURce:TG:ATTenuation](#page-163-0)
- [UNIT:POWer](#page-111-0)

For a detailed description of commands not described below refer to ["Setting Amplitude Parameters"](#page-105-0) in Spectrum Analyzer mode.

#### <span id="page-158-0"></span>**DISPlay<1|2>:GDELay:REFerence**

This command sets the reference level for the Group Delay measurement format.

#### **Parameter**

1 to 10000 ns

#### **Example**

DISP:GDEL:REF 20 Sets the reference level to 20 nanoseconds

### **Characteristics**

\*RST value: 0 ns SCPI: device-specific

## **DISPlay<1|2>:GDELay:REFerence:POSition**

This command defines the position of the reference value on the display for the Group Delay measurement format. Each step shifts the reference position one grid line up or down.

#### **Parameter**

1 to 10

## **Example**  DISP:GDEL:REF:POS 0 Sets the reference to the bottom of the display (i.e. the first grid line from the bottom).

#### **Characteristics**

\*RST value: 5 SCPI: device-specific

#### **DISPlay<1|2>:GDELay:Y:SCALe**

This command defines the display range of the y-axis for the Group Delay measurement format.

#### **Parameter**

<numeric\_value>

#### **Example**

DISP:GDEL:Y:SCAL 20E-9 Sets the display range to 20 nanoseconds

#### **Characteristics**

\*RST value: 100 ns SCPI: device-specific

## <span id="page-159-0"></span>**DISPlay<1|2>:LOSS:REFerence**

This command sets the reference level for the Cable Loss measurement format.

#### **Parameter**

<numeric\_value>

#### **Example**

DISP:LOSS:REF 10 Sets the reference level to 10 dB

## **Characteristics**

\*RST value: 0 dB SCPI: device-specific

## **DISPlay<1|2>:LOSS:REFerence:POSition**

This command defines the position of the reference value on the display for the Cable Loss measurement format. Each step shifts the reference position one grid line up or down.

#### **Parameter**

1 to 10

**Example**  DISP:LOSS:REF:POS 5 Sets the reference to the center of the display (i.e. the fifth grid line from the bottom).

#### **Characteristics**

\*RST value: 10 SCPI: device-specific

#### **DISPlay<1|2>:LOSS:Y:SCALe**

This command defines the display range of the y-axis with logarithmic scaling for the Cable Loss measurement format.

Use the DISPlay [:WINDow]:TRACe<1|2>:Y:SPACing command to switch to logarithmic scaling.

#### **Parameter**

<numeric value>

#### **Example**

DISP:LOSS:Y:SCAL 20 Sets the display range to 20 dB

## **Characteristics**

\*RST value: 100 dB SCPI: device-specific

#### <span id="page-160-0"></span>**DISPlay<1|2>:MAGNitude:REFerence**

This command sets the reference level for the magnitude measurement format.

#### **Parameter**

<numeric\_value>

#### **Example**

DISP:MAGN:REF -10 Sets the reference level to -10 dB

### **Characteristics**

\*RST value: 0 dB SCPI: device-specific

## **DISPlay<1|2>:MAGNitude:REFerence:POSition**

This command defines the position of the reference value on the display for the magnitude measurement format. Each step shifts the reference position one grid line up or down.

#### **Parameter**

1 to 10

**Example**  DISP:MAGN:REF:POS 5 Sets the reference to the center of the display (i.e. the fifth grid line from the bottom).

#### **Characteristics**

\*RST value: 10 SCPI: device-specific

#### **DISPlay<1|2>:MAGNitude:Y:SCALe**

This command defines the display range of the y-axis with logarithmic scaling for the Magnitude measurement format.

Use the DISPlay [:WINDow]:TRACe<1|2>:Y:SPACing command to switch to logarithmic scaling.

#### **Parameter**

<numeric value>

#### **Example**

DISP:MAGN:Y:SCAL 50 DB Sets the display range of the y-axis to 50 dB

## **Characteristics**

\*RST value: 100 dB SCPI: device-specific

## <span id="page-161-0"></span>**DISPlay<1|2>:MAGNitude:Y:SPACing**

This command sets the scaling of the y-axis for the Magnitude measurement format to either linear or logarithmic.

#### **Parameter**

LINear | LOGarithmic

#### **Example**

DISP:MAGN:Y:SPAC LIN Cahnges the y-axis to linear scaling.

## **Characteristics**

\*RST value: LOGarithmic SCPI: device-specific

#### **DISPlay<1|2>:PHASe:REFerence**

This command sets the reference level for the Phase measurement format.

#### **Parameter**

<numeric\_value>

## **Example**  DISP:MAGN:REF -10 Sets the reference level to -10 dB

#### **Characteristics**

\*RST value: 0 dB SCPI: device-specific

#### **DISPlay<1|2>:PHASe:REFerence:POSition**

This command defines the position of the reference value on the display for the Phase measurement format.

## **Parameter**

1 to 10

#### **Example**

DISP:LOSS:REF:POS 5 Sets the reference to the center of the display (i.e. the fifth grid line from the bottom).

#### **Characteristics**

\*RST value: 10 SCPI: device-specific

### <span id="page-162-0"></span>**DISPlay<1|2>:PHASe:Y:SCALe**

This command defines the display range of the y-axis for the Phase measurement format. Phase can have values from 0° to 100000°.

#### **Parameter**

<numeric value>

#### **Example**

DISP:PHAS:Y:SCAL 180 Sets the display range of the phase measurement to 180°

#### **Characteristics**

\*RST value: 360° SCPI: device-specific

#### **DISPlay<1|2>:PHASe:UNWRap**

This command removes the restriction limiting the value range to +/- 180°. Phase can have values from 0° to 100000°.

## **Parameter**

ON | OFF

#### **Example**

DISP:PHAS:UNWR ON Activates the phase unwrap

#### **Characteristics**

\*RST value: OFF SCPI: device-specific

#### **DISPlay<1|2>:REFLection:Y:SCALe**

This command defines the display range of the y-axis for the Reflection Coefficient measurement format.

Use the DISPlay [:WINDow]:TRACe<1|2>:Y:SPACing command to switch to logarithmic scaling.

#### **Parameter**

0 to 1000 mp

## **Example**

DISP:REFL:Y:SCAL 100 Scales the logarithmic y-axis to 100 mp

#### **Characteristics**

\*RST value: 1000 mp SCPI: device-specific

## <span id="page-163-0"></span>**DISPlay<1|2>:REFLection:UNIT**

This command defines the unit for the reflection coefficient.

**Parameter**  RHO | MRHO

#### **Example**

DISP:REFL:UNIT RHO Sets the unit to RHO.

## **Characteristics**

\*RST value: MRHO SCPI: device-specific

#### **DISPlay<1|2>:VSWR:Y:SCALe**

This command defines the display range of the y-axis for the VSWR measurement format.

## **Parameter**

1...1.1 | 1.5 | 2 | 6 | 11 | 21 | 71

#### **Example**

DISP:VSWR:Y:SCAL 50 Sets the range to 1...71.

## **Characteristics**

\*RST value: 1...21 SCPI: device-specific

## **SOURce:TG:ATTenuation**

This command sets the output level of the tracking generator.

You can set the output level by selecting an attenuation value. The range is from 0 dB to 50 dB. Setting the attenuation to 0 dB results in an output level of 0 dBm. If you set the attenuation to 50 dB, the resulting output level is -50 dBm.

#### **Parameter**

0 to 50

## **Example**

SOUR:TG:ATT 50 Sets the attenuation to 50 dB and therefore an output level of –50 dBm

## **Characteristics**

\*RST value: 10 dB SCPI: device-specific

## **11.3 Setting the Bandwidth**

The following commands configure the filter bandwidths of the R&S ETH. Note that both groups of commands (BANDwidth and BWIDth) are the same.

## **List of commands**

- @ [\[SENSe:\]BANDwidth|BWIDth\[:RESolution\]](#page-112-0)
- @ [\[SENSe:\]BANDwidth|BWIDth\[:RESolution\]:AUTO](#page-112-0)

For a detailed description of commands refer to "[Setting the Bandwidths"](#page-112-0) in Spectrum Analyzer mode.

## **11.4 Setting and Triggering the Sweep**

The following commands configure the sweep.

## **List of commands**

- @ [\\*WAI](#page-25-0)
- **[ABORt](#page-114-0)**
- @ [INITiate\[:IMMediate\]](#page-115-0)
- @ [INITiate:CONTinuous](#page-115-0)
- @ [\[SENSe:\]SWEep:COUNt](#page-115-0)
- @ [\[SENSe:\]SWEep:TIME](#page-116-0)
- @ [\[SENSe:\]SWEep:TIME:AUTO](#page-116-0)
- @ [TRIGger\[:SEQuence\]:HOLDoff\[:TIME\]](#page-117-0)
- @ [TRIGger\[:SEQuence\]:SLOPe](#page-117-0)
- @ [TRIGger\[:SEQuence\]:SOURce](#page-118-0)

For a detailed description of commands refer to "[Setting and Triggering the Sweep"](#page-114-0) in Spectrum Analyzer mode.

## **11.5 Working with Traces**

The following commands set up the trace and the various functions associated with it, e.g. the selection of the detector.

## **List of commands**

- @ [DISPlay\[:WINDow\]:TRACe<1|2>\[:STATe\]](#page-120-0)
- [DISPlay\[:WINDow\]:TRACe<1|2>:MEMory\[:STATe\]](#page-120-0)
- @ [DISPlay\[:WINDow\]:TRACe<1|2>:MODE](#page-120-0)
- @ [FORMat:BORDer](#page-121-0)
- @ [\[SENSe:\]DETector\[:FUNCtion\]](#page-121-0)
- @ [\[SENSe:\]DETector<1...6>\[:FUNCtion\]:AUTO](#page-121-0)
- @ TRACE<1|2>[:DATA]?

For a detailed description of commands refer to "[Working with Traces"](#page-118-0) in Spectrum Analyzer mode.

## **TRACE<1|2>[:DATA]?**

This command transfers trace data from the control computer to the instrument, the query reads trace data out of the instrument. The transfer of trace data from the control computer to the instrument takes place by indicating the trace name and then the data to be transferred.

#### **Parameter**

TRACE1 | TRACE2

#### **Return value for trace data in Network Analyzer mode**

631 results are returned, one result for each point of the trace. The result depends on the measurement format. The return values are scaled in the currently selected unit.

Note that for the MPHase format (simultaneous measurement of magnitude and phase) 631 polar values are returned in ASCII format separated by commas. For each value, first the magnitude and then the phase is output.

#### **Example**

TRAC:DATA? TRACE1 Reads out the data for trace 1

## **Characteristics**

\*RST value: - SCPI: conform TV standard: all

## **11.6 Using Markers and Deltamarkers**

## **11.6.1 Markers and Deltamarkers**

The following commands are for setting and controlling markers and delta markers. If not otherwise noted, the numeric suffix <1...6> at MARKer or DELTamarker select the marker to be controlled.

In Network Analyzer mode, the numeric suffix <1|2> at CALCulate selects the measurement screen in dual trace mode.

## **List of commands**

- @ [CALCulate<1|2>:DELTamarker<1...6>\[:STATe\]](#page-123-0)
- @ [CALCulate<1|2>:DELTamarker<1...6>:AOFF](#page-124-0)
- @ [CALCulate<1|2>:DELTamarker<1...6>:MAXimum\[:PEAK\]](#page-124-0)
- @ [CALCulate<1|2>:DELTamarker<1...6>:MAXimum:NEXT](#page-124-0)
- @ [CALCulate<1|2>:DELTamarker<1...6>:MINimum\[:PEAK\]](#page-124-0)
- @ [CALCulate<1|2>:DELTamarker<1...6>:X](#page-125-0)
- @ [CALCulate<1|2>:DELTamarker<1...6>:X:RELative?](#page-125-0)
- @ [CALCulate<1|2>:DELTamarker<1...6>:Y?](#page-126-0)
- @ [CALCulate<1|2>:MARKer<1...6>\[:STATe\]](#page-126-0)
- @ [CALCulate<1|2>:MARKer<1...6>:AOFF](#page-127-0)
- @ [CALCulate<1|2>:MARKer<1...6>:MAXimum\[:PEAK\]](#page-127-0)
- @ [CALCulate<1|2>:MARKer<1...6>:MAXimum:NEXT](#page-127-0)
- @ [CALCulate<1|2>:MARKer<1...6>:MINimum\[:PEAK\]](#page-128-0)
- @ [CALCulate<1|2>:MARKer<1...6>:MINimum:NEXT](#page-128-0)
- @ [CALCulate<1|2>:MARKer<1...6>:MODE](#page-167-0)
- @ [CALCulate<1|2>:MARKer<1...6>:X](#page-128-0)
- @ [CALCulate<1|2>:MARKer<1...6>:X:SLIMits\[:STATe\]](#page-129-0)
- @ [CALCulate<1|2>:MARKer<1...6>:X:SLIMits:LEFT](#page-129-0)
- @ [CALCulate<1|2>:MARKer<1...6>:X:SLIMits:RIGHt](#page-129-0)
- @ [CALCulate<1|2>:MARKer<1...6>:Y?](#page-167-0)

For a detailed description of commands not described below refer to ["Using Markers](#page-122-0)" in Spectrum Analyzer mode.

#### <span id="page-167-0"></span>**CALCulate<1|2>:MARKer<1...6>:MODE**

This command selects the marker mode.

#### **Parameter**

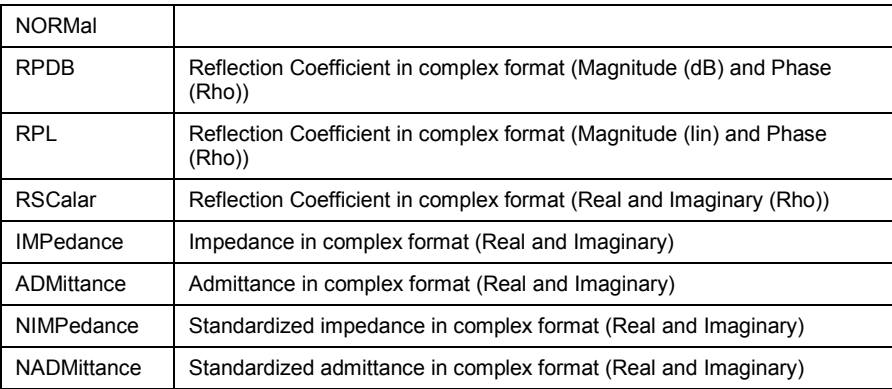

### **Example**

CALC:MARK:MODE ADM Selects admittance in complex format with real and imaginary components

#### **Characteristics**

\*RST value: NORMal SCPI: device–specific

#### **CALCulate<1|2>:MARKer<1...6>:Y?**

This command queries the measured value of the selected marker. The corresponding marker is activated before or switched to marker mode, if necessary.

To obtain a correct query result, a complete sweep with synchronization to the sweep end must be performed between the activation of the marker and the query of the Y value. This is only possible in single sweep mode.

## **Return value**

The return values depend on the current measurement format, set with CALCulate<1|2>:MARKer<1...6>:MODE .

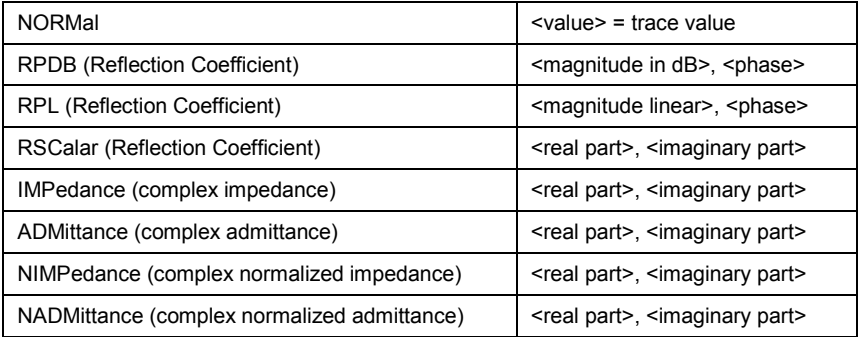

#### <span id="page-168-0"></span>**Example**

INIT:CONT OFF Switches to single sweep mode.

CALC:MARK2 ON Switches marker 2.

INIT;\*WAI Starts a sweep and waits for the end.

CALC:MARK2:Y? Outputs the measured value of marker 2.

#### **Characteristics**

\*RST value: – SCPI: device–specific

## **11.6.2 Marker Functions**

The following commands perform various kinds of analysis at the marker position.

In Network Analyzer mode, the numeric suffix <1|2> at DISPlay selects the measurement screen in dual trace mode.

## **List of commands**

- @ DISPlay<1|2>:IMPedance:REFerence:POSition
- @ [DISPlay<1|2>:ZOOM:AREA\[:STATe\]](#page-169-0)
- @ [DISPlay<1|2>:ZOOM:FACTor](#page-169-0)
- @ [DISPlay<1|2>:ZOOM:X](#page-169-0)
- @ [DISPlay<1|2>:ZOOM:Y](#page-170-0)

#### **DISPlay<1|2>:IMPedance:REFerence:POSition**

This command defines the reference impedance for the Smith chart measurement format. The impedance can be between  $1m\Omega$  and 10 k $\Omega$ .

#### **Parameter**

<numeric\_value>

## **Example**

DISP:IMP:REF:POS 75 OHM Sets the reference impedance to 75 Ohm.

#### **Characteristics**

\*RST value: 50 SCPI: device-specific

## <span id="page-169-0"></span>**DISPlay<1|2>:ZOOM:AREA[:STATe]**

This command activates and deactivates the marker zoom function in a Smith chart.

## **Parameter**

ON | OFF

## **Example**

DISP:ZOOM:AREA ON Activates the marker zoom function.

### **Characteristics**

\*RST value: OFF SCPI: device-specific

#### **DISPlay<1|2>:ZOOM:FACTor**

This command defines the zoom factor of the marker zoom function in a Smith chart.

#### **Parameter**

 $2 | 4 | 8$ 

## **Example**

DISP:ZOOM:FACT 4 Sets the zoom factor to 4

#### **Characteristics**

\*RST value: - SCPI: device-specific

## **DISPlay<1|2>:ZOOM:X**

This command shifts the zoom window on the x-axis of the Smith chart. '0%' marks the center of the x-axis in the Smith chart.

#### **Parameter**

-50 to 50

#### **Example**

DISP:ZOOM:X 10 Shift the zoom window 10% to the right.

#### **Characteristics**

\*RST value: 0 SCPI: device-specific

### <span id="page-170-0"></span>**DISPlay<1|2>:ZOOM:Y**

This command shifts the zoom window on the y-axis of the Smith chart. '0%' marks the center of the y-axis in the Smith chart.

#### **Parameter**

-50 to 50

#### **Example**

DISP:ZOOM:Y -25 Shifts the zoom window 25% down.

## **Characteristics**

\*RST value: 0 SCPI: device-specific

## **11.7 Configuring the Measurement**

This chapter provides information on how to configure two-port measurements with the tracking generator. The structure follows the order of the actual operation sequence used when performing a measurement:

- **•** [Selecting the Measurement Mode](#page-171-0)
- **[Calibrating the Measurement](#page-173-0)**
- [Selecting the Result Display](#page-174-0)
- @ [Selecting the Measurement Format](#page-174-0)

To perform the actual measurement, use the commands described in section "Setting and Triggering the [Sweep"](#page-114-0).

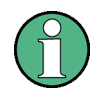

#### **Commands independent of the operating mode**

Note that some of the commands for configuring two-port measurements are also used in other operating modes. If a command is available in another mode, it is indicated by the list in the respective section.

## <span id="page-171-0"></span>**11.7.1 Selecting the Measurement Mode**

The following commands select the measurement mode and configure user calibration for two-port measurements.

## **List of commands**

- @ MEASurement<1|2>:MODE
- @ CALCulate:CALKit:USER[:STATe]
- @ [CALCulate:CALKit:USER:LENGth](#page-172-0)
- @ [CALCulate:CALKit:USER:OFFSet:LENGth](#page-172-0)
- @ [CALCulate:CALKit:USER:NAME](#page-172-0)

## **MEASurement<1|2>:MODE**

This command sets the measurement mode for network analysis measurements.

The numeric suffix <1|2> at MEASurement selects the measurement screen in dual trace mode.

## **Parameter**

Network analysis SCALar | VECTor | VVMeter

### **Example**

MEAS:MODE SCAL Switches the network analysis to scalar measurement mode.

## **Characteristics**

\*RST value: VECTor SCPI: device-specific

## **CALCulate:CALKit:USER[:STATe]**

This command activates and deactivates the user calibration.

#### **Parameter**

ON | OFF

#### **Example**

CALK:USER ON Activates the calibration standard.

## **Characteristics**

\*RST value: OFF SCPI: device-specific

## <span id="page-172-0"></span>**CALCulate:CALKit:USER:LENGth**

This command defines the electrical length of the user calibration. It is taken into account for phase measurements and in the Smith Chart.

#### **Parameter**

0 mm to 1 m

#### **Example**

CALK:USER:LENG 5 MM Sets the electrical length to 5 millimeter

#### **Characteristics**

\*RST value: 5.27 mm SCPI: device-specific

## **CALCulate:CALKit:USER:OFFSet:LENGth**

This command defines the electrical length offset. It is taken into account for phase measurements and in the Smith Chart when phase correction for additional cables and adapters has to be performed.

## **Parameter**

0 mm to 100 m

#### **Example**

CALK:USER:LENG 500 MM Sets the offset length to 500 millimeter.

#### **Characteristics**

\*RST value: 0 mm SCPI: device-specific

## **CALCulate:CALKit:USER:NAME**

This command defines a name for the user calibration to save the customized settings under a user defined name.

#### **Parameter**

<string>

#### **Example**

CALKit:USER:NAME CALKIT1 Renames the calibration standard to CALKIT1

#### **Characteristics**

\*RST value: - SCPI: device-specific

## <span id="page-173-0"></span>**11.7.2 Calibrating the Measurement**

The following commands query and control calibration for two-port measurements.

#### **List of commands**

- @ CALibration:MODE?
- @ CALibration:STATus?

## **CALibration:MODE?**

This command queries if the current measurement mode is calibrated.

This command is a query and therefore has no \*RST value.

## **Return value**

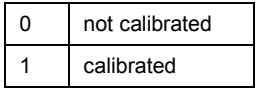

#### **Example**

CAL:MODE?

**Characteristics**  \*RST value: - SCPI: device-specific

## **CALibration:STATus?**

This command queries whether the R&S ETH is fully calibrated for the current measurement mode or not.

This command is a query and therefore has no \*RST value.

## **Return value**

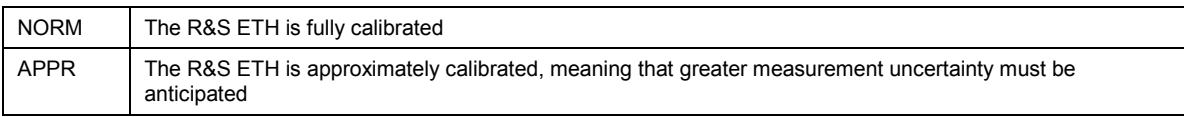

## **Example**

CAL:STAT? Queries the calibration status of the R&S ETH

## **Characteristics**

\*RST value: - SCPI: device-specific

## <span id="page-174-0"></span>**11.7.3 Selecting the Result Display**

The following commands select the result display for two-port measurements.

## **List of commands**

@ MEASurement<1|2>:FUNCtion:SELect

#### **MEASurement<1|2>:FUNCtion:SELect**

This command selects the result display.

The numeric suffix <1|2> at MEASurement selects the measurement screen in dual trace mode.

**Parameter**  S11 | S12 | S21 | S22 **Example** 

## MEAS:FUNC:SEL S11 **Characteristics**  \*RST value: S11 SCPI: device-specific

## **11.7.4 Selecting the Measurement Format**

The following commands are for selecting and configuring the measurement formats available for two-port measurements.

## **List of commands**

- @ CALCulate:TRACe:CABLe:LENGth[:STATe]
- @ [CALCulate:TRACe:CABLe:LENGth:RESult?](#page-175-0)
- @ [CALCulate:TRACe:LIMit:VSWR:FAIL?](#page-175-0)
- [DISPlay:GDELay:APERture:STEP](#page-175-0)
- [MEASurement<1|2>:FORMat](#page-176-0)

#### **CALCulate:TRACe:CABLe:LENGth[:STATe]**

This command sets the electrical cable length state.

**Parameter**  ON | OFF

**Example**  CALC:TRAC:CABL:LENG ON Activates the electrical cable length.

## <span id="page-175-0"></span>**Characteristics**

\*RST value: OFF SCPI: device-specific

## **CALCulate:TRACe:CABLe:LENGth:RESult?**

This command queries the measurement result of the electrical cable length.

This command is a query and therefore has no \*RST value.

#### **Example**

CALC:TRAC:CABL:LENG:RES? Queries the measurement result of the electrical cable length.

#### **Characteristics**

\*RST value: - SCPI: device-specific

#### **CALCulate:TRACe:LIMit:VSWR:FAIL?**

This command queries the results of the limit check for the VSWR measurement format.

This command is a query and therefore has no \*RST value.

## **Return value**

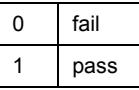

#### **Example**

CALC:TRAC:LIM:VSWR:FAIL? Queries the results of the limit check.

**Characteristics** 

\*RST value: - SCPI: device-specific

#### **DISPlay:GDELay:APERture:STEP**

This command sets the aperture steps for Group Delay measurements.

## **Parameter**

1 to 630

#### **Example**

DISP:GDEL:APER:STEP 100 Sets 100 aperture steps.

#### **Characteristics**

\*RST value: 10 SCPI: device-specific

## <span id="page-176-0"></span>**MEASurement<1|2>:FORMat**

This command specifies the graphical format in which the measurement result are presented.

The numeric suffix <1|2> at MEASurement selects the measurement screen in dual trace mode.

## **Parameter**

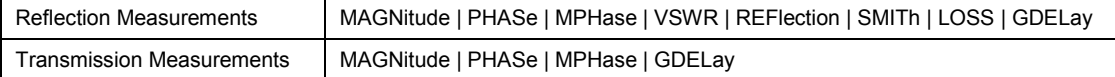

#### **Example**

MEAS:MODE VECT Switches to vector measurement mode.

MEAS:FUNC:REFL ON Activates reflection measurement.

MEAS:FORM SMITh Displays the reflection in a Smith Chart.

## **Characteristics**

\*RST value: MAGNitude SCPI: device-specific

# 12 Remote Commands in the Distance-to-Fault Mode

The chapter provides information on remote commands that configure and perform two-port measurements with the tracking generator. These commands are available in Network Analyzer mode only.

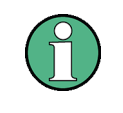

## **Availability of remote commands for DTF measurements**

Note that the listed remote commands take effect only if option R&S FSH-K41 Distance-to-Fault Measurements is installed.

## **12.1 Setting the Frequency and Span**

The following commands configure the frequency axis (x-axis) of the active display.

## **List of commands**

- @ [\[SENSe:\]FREQuency:CENTer](#page-100-0)
- @ [\[SENSe:\]FREQuency:CENTer:STEP](#page-100-0)
- @ [\[SENSe:\]FREQuency:CENTer:STEP:LINK](#page-100-0)
- @ [\[SENSe:\]FREQuency:SPAN](#page-101-0)
- @ [\[SENSe:\]FREQuency:SPAN:AUTO](#page-102-0)
- [\[SENSe:\]FREQuency:SPAN:FULL](#page-102-0)
- @ [\[SENSe:\]FREQuency:STARt](#page-102-0)
- @ [\[SENSe:\]FREQuency:STOP](#page-103-0)

For a detailed description of the commands refer to "[Setting the Frequency and the Span](#page-99-0)" in Spectrum Analyzer mode.

## **12.2 Setting Amplitude Parameters**

## **List of commands**

- @ [DISPlay\[:WINDow\]:TRACe<1|2>:Y\[:SCALe\]:ADJust](#page-106-0)
- @ [INPut:ATTenuation](#page-108-0)
- @ [INPut:ATTenuation:MODE](#page-108-0)
- @ [INPut:ATTenuation:AUTO](#page-108-0)
- @ [INPut:PRESelection:STATe](#page-109-0)
- [SOURce:TG:ATTenuation](#page-163-0)

For a detailed description of commands refer to "[Setting Amplitude Parameters"](#page-105-0) in Spectrum Analyzer mode.

## **12.3 Setting the Bandwidth**

The following commands configure the filter bandwidths of the R&S ETH. Note that both groups of commands (BANDwidth and BWIDth) are the same.

## **List of commands**

- @ [\[SENSe:\]BANDwidth|BWIDth\[:RESolution\]](#page-112-0)
- @ [\[SENSe:\]BANDwidth|BWIDth\[:RESolution\]:AUTO](#page-112-0)

For a detailed description of commands refer to "[Setting the Bandwidths"](#page-112-0) in Spectrum Analyzer mode.

## **12.4 Setting and Triggering the Sweep**

The following commands configure the sweep.

## **List of commands**

- @ [\\*WAI](#page-25-0)
- @ [ABORt](#page-114-0)
- [INITiate\[:IMMediate\]](#page-115-0)
- @ [INITiate:CONTinuous](#page-115-0)
- @ [\[SENSe:\]SWEep:COUNt](#page-115-0)
- @ [\[SENSe:\]SWEep:TIME](#page-116-0)
- @ [\[SENSe:\]SWEep:TIME:AUTO](#page-116-0)

For a detailed description of commands refer to "[Setting and Triggering the Sweep"](#page-114-0) in Spectrum Analyzer mode.

## **12.5 Working with Traces**

The following commands set up the trace and the various functions associated with it, e.g. the selection of the detector.

## **List of commands**

- @ [DISPlay\[:WINDow\]:TRACe<1|2>\[:STATe\]](#page-120-0)
- @ [DISPlay\[:WINDow\]:TRACe<1|2>:MEMory\[:STATe\]](#page-120-0)
- @ [DISPlay\[:WINDow\]:TRACe<1|2>:MODE](#page-120-0)
- @ [\[SENSe:\]PMETer:DETector\[:FUNCtion\]](#page-188-0)
- @ [\[SENSe:\]DETector\[:FUNCtion\]](#page-121-0)
- @ [\[SENSe:\]DETector<1...6>\[:FUNCtion\]:AUTO](#page-121-0)
- @ TRACe<1|2>:DATA?
- [UNIT:LENGth](#page-180-0)

For a detailed description of commands refer to "[Working with Traces"](#page-118-0) in Spectrum Analyzer mode.

## **TRACe<1|2>:DATA?**

This command transfers trace data from the control computer to the instrument, the query reads trace data out of the instrument. The transfer of trace data from the control computer to the instrument takes place by indicating the trace name and then the data to be transferred.

#### **Parameter**

TRACE1 | TRACE2 | <numeric\_value>

## **Return value for trace data in Distance-to-Fault mode**

631 results are returned, one result for each point of the trace. The returned values are scaled in the currently selected unit.

#### **Example**

TRAC:DATA? TRACE1 Reads out the data for trace 1

## **Characteristics**

\*RST value: - SCPI: conform
# **UNIT:LENGth**

This command sets the instrument's default unit of length.

**Parameter**  METer | FEET

### **Example**

UNIT:LENGth FEET Sets the unit of length to feet.

# **Characteristics**

\*RST value: METer SCPI: conform

# **12.6 Using Markers**

# **12.6.1 Markers and Deltamarkers**

The following commands are for setting and controlling markers and delta markers. If not otherwise noted, the numeric suffix <1...6> at MARKer or DELTamarker select the marker to be controlled.

# **List of commands**

- @ [CALCulate<1|2>:DELTamarker<1...6>\[:STATe\]](#page-123-0)
- @ [CALCulate<1|2>:DELTamarker<1...6>:AOFF](#page-124-0)
- @ [CALCulate<1|2>:DELTamarker<1...6>:MAXimum\[:PEAK\]](#page-124-0)
- @ [CALCulate<1|2>:DELTamarker<1...6>:MAXimum:NEXT](#page-124-0)
- @ [CALCulate<1|2>:DELTamarker<1...6>:MINimum\[:PEAK\]](#page-124-0)
- @ [CALCulate<1|2>:DELTamarker<1...6>:X](#page-125-0)
- @ [CALCulate<1|2>:DELTamarker<1...6>:X:RELative?](#page-125-0)
- @ [CALCulate<1|2>:DELTamarker<1...6>:Y?](#page-126-0)
- @ [CALCulate<1|2>:MARKer<1...6>\[:STATe\]](#page-126-0)
- @ [CALCulate<1|2>:MARKer<1...6>:AOFF](#page-127-0)
- @ [CALCulate<1|2>:MARKer<1...6>:MAXimum\[:PEAK\]](#page-127-0)
- @ [CALCulate<1|2>:MARKer<1...6>:MAXimum:NEXT](#page-127-0)
- @ [CALCulate<1|2>:MARKer<1...6>:MINimum\[:PEAK\]](#page-128-0)
- @ [CALCulate<1|2>:MARKer<1...6>:MINimum:NEXT](#page-128-0)
- @ [CALCulate<1|2>:MARKer<1...6>:X](#page-128-0)
- @ [CALCulate<1|2>:MARKer<1...6>:X:SLIMits\[:STATe\]](#page-129-0)
- @ [CALCulate<1|2>:MARKer<1...6>:X:SLIMits:LEFT](#page-129-0)
- @ [CALCulate<1|2>:MARKer<1...6>:X:SLIMits:RIGHt](#page-129-0)
- @ [CALCulate<1|2>:MARKer<1...6>:Y?](#page-130-0)

For a detailed description of commands not described below refer to ["Markers and Deltamarkers](#page-122-0)" in Spectrum Analyzer mode.

# **12.7 Configuring the Measurement**

The following commands configure distance-to-fault measurements. To perform the actual measurement, use the commands described in section ["Setting and Triggering the Sweep"](#page-114-0).

### **List of commands**

- @ CALCulate:DTF:CABle:LENGth
- @ CALCulate:DTF:CABle:PRESet
- @ [CALCulate:MARKer<1...6>:FUNCtion:DTF:PEAK:RESult?](#page-182-0)
- @ [CALCulate:MARKer<1...6>:FUNCtion:DTF:PEAK:THReshold](#page-182-0)
- [MEASurement:MODE](#page-182-0)

### **CALCulate:DTF:CABle:LENGth**

This command defines the maximum length of the cable that is used for distance-to-fault measurements.

# **Parameter**

3 to 1500 m

### **Example**

CALCulate:DTF:CAB:LENG 2 M Sets the cable length to 2 meter.

# **Characteristics**

\*RST value: 20 m SCPI: device-specific

### **CALCulate:DTF:CABle:PRESet**

This command selects the cable model that is used for distance-to-fault measurements.

### **Parameter**

<string> = file name of the cable model

<span id="page-182-0"></span>CALC:DTF:CAB:PRES 'HLFR.CBLMOD' Selects the cable model from the file HLFR.CBLMOD

### **Characteristics**

\*RST value: - SCPI: device-specific

### **CALCulate:MARKer<1...6>:FUNCtion:DTF:PEAK:RESult?**

This command queries the DTF list. It contains the return loss and distance from the measurement plane of all reflections that exceed the threshold level. The threshold level is defined with the CALCulate:MARKer<1...6>:FUNCtion:DTF:PEAK:THReshold command.

The numeric suffix <1..6> is irrelevant.

This command is a query and therefore has no \*RST value.

#### **Example**

CALC:MARK:FUNC:DTF:PEAK:RES? Reads out the DTF peak list.

### **Characteristics**

\*RST value: - SCPI: device-specific

### **CALCulate:MARKer<1...6>:FUNCtion:DTF:PEAK:THReshold**

This commands defines the threshold for the DTF list.

All values which exceed the threshold are in the DTF list and can be queried with the CALCulate:MARKer<1...6>:FUNCtion:DTF:PEAK:RESult? command.

The numeric suffix <1...6> is irrelevant.

# **Parameter**

<numeric>

# **Example**

CALC MARK:FUNC:DTF:PEAK:THR -20 Sets the threshold to -20 dB

# **Characteristics**

\*RST value: - SCPI: device-specific

# **MEASurement:MODE**

This command sets the measurement mode for distance to fault measurements..

# **Parameter**

DTFault | REFLection | SPECtrum

MEAS:MODE SCAL Switches to scalar measurement mode.

### **Characteristics**

# <span id="page-184-0"></span>13 Remote Commands in Power Meter Mode

The chapter provides information on remote commands that configure and perform power measurements with the power sensor. These commands are available in Network Analyzer mode only.

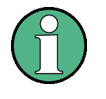

### **Availability of remote commands for Power Sensor measurements**

Note that the listed remote commands take effect only if the power sensors R&S FSH-Z1, R&S FSH-Z18, R&S FSH-Z14 or R&S FSH-Z44 are installed.

# **13.1 Setting the Frequency**

The following chapter describes commands necessary to define frequency settings.

# **List of commands**

@ [SENSe:]PMETer:FREQuency

# **[SENSe:]PMETer:FREQuency**

This command sets the frequency of the power sensor.

# **Parameter**

<numeric value> = frequency in Hz

### **Example**

PMET:FREQ 500 MHZ Sets the power sensor's frequency to 500 MHz

# **Characteristics**

# **13.2 Configuring Power Level Readout**

The following chapter describes commands that configure the power level readout.

# **List of commands**

- @ [\[SENSe:\]PMETer:FREQuency](#page-184-0)
- @ CALCulate:PMETer:RELative[:MAGNitude]
- @ CALCulate:PMETer:RELative[:MAGNitude]:AUTO
- @ [CALCulate:PMETer:RELative\[:MAGNitude\]:OFFSet](#page-186-0)
- @ [UNIT<1|2>:PMETer:POWer](#page-186-0)

### **CALCulate:PMETer:RELative[:MAGNitude]**

This command sets the reference level for relative measurements.

# **Parameter**

<numeric value> = level of the reference value

#### **Example**

CALC:PMET:REL 30 The reference value to 30 dBm.

# **Characteristics**

\*RST value: - SCPI: device-specific

# **CALCulate:PMETer:RELative[:MAGNitude]:AUTO**

This command sets the current measurement result as the reference level for relative measurements.

This command is an event and therefore has no \*RST value and no query.

# **Parameter**

**ONCE** 

**Example**  CALC:PMET:REL ONCE

# **Characteristics**

# <span id="page-186-0"></span>**CALCulate:PMETer:RELative[:MAGNitude]:OFFSet**

This command sets the offset of the reference level for relative measurements.

# **Parameter**

<numeric value> = reference offset

# **Example**

CALC: PMET: REL -10

# **Characteristics**

\*RST value: - SCPI: device-specific

### **UNIT<1|2>:PMETer:POWer**

This command selects the unit of the power sensor.

The suffix at UNIT has the following effects:

Power Measurement with R&S FSH-Z1 and R&S FSH-Z18:

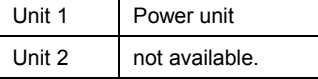

Power Measurement with R&S FSH-Z14 and R&S FSH-Z44:

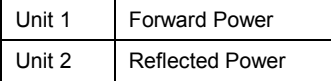

### **Parameter**

DBM | WATT | W | DB | VSWR

Note on the parameter DB: when applied to UNIT1, the power is relative to the reference level, when applied to UNIT2, the return loss is displayed.

Note on the parameter VSWR: the parameter is only available if applied to UNIT2.

# **Example**

UNIT1:PMET:POW DBM When measuring with the R&S FSH-Z1 or R&S FSH-Z18: sets unit to dBm.

When measuring with the R&S FSH-Z14 or R&S FSH-Z44: sets unit of forward power to dBm.

# **Characteristics**

# **13.3 Setting the Bandwidths**

The following commands configure the filter bandwidths of the R&S ETH.

@ CALCulate:PMETer:PRESet:BANDwidth:VIDeo

### **CALCulate:PMETer:PRESet:BANDwidth:VIDeo**

This command sets the video bandwidth for power sensor measurements.

**Parameter**  <numeric value> = video bandwidth in Hz

**Example**  CALC:PMET:PRES:BAND:VID 4 kHz Sets a 4 kHz video bandwidth

### **Characteristics**

\*RST value: - SCPI: device-specific

# **13.4 Defining the Measurement Time**

The following chapter describes commands to define the measurement time of the power sensor.

@ [SENSe:]PMETer:MTIMe

# **[SENSe:]PMETer:MTIMe**

This command sets the duration of measurements with the power sensor.

**Parameter**  SHORt | NORMal | LONG

### **Example**

PMET:MTIMe SHOR Sets a short measurement time for power measurements.

# **Characteristics**

# **13.5 Performing Measurements with the Power Sensor**

The following chapter describes all commands that are available for performing power measurements with the power sensor.

- @ CALibration:PMETer:ZERO:AUTO
- @ [SENSe:]PMETer:DETector[:FUNCtion]
- @ [FETch<1...2>:PMETer?](#page-189-0)
- @ [CALCulate:PMETer:PRESet\[:STATe\]](#page-189-0)
- @ [CALCulate:PMETer:PRESet:SELect](#page-190-0)

# **13.5.1 Zeroing of the Power Sensor**

# **CALibration:PMETer:ZERO:AUTO**

This commands starts to zero the power sensor.

**Parameter** 

**ONCE** 

**Example**  CAL:PMET:ZERO:AUTO ONCE

Starts to zero the power meter.

# **Characteristics**

\*RST value: - SCPI: device-specific

# **13.5.2 Forward Power Display**

Note that the forward power is only available in conjunction with the R&S FSH-Z14 or R&S FSH-Z44.

# **[SENSe:]PMETer:DETector[:FUNCtion]**

This command selects the forward power display of the power sensor.

**Parameter**  AVERage average power PENVelope peak envelope power

**Example**  PMET:DET AVER Selects the Average weighting mode.

# <span id="page-189-0"></span>**Characteristics**

\*RST value: - SCPI: device-specific

# **13.5.3 Reading Out Measurement Results**

# **FETch<1...2>:PMETer?**

This command queries the results of measurements with the power sensor.

### **Return value**

Measurements with R&S FSH-Z1 or R&S FSH-Z18:

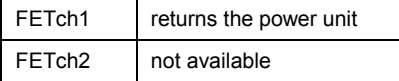

Measurements with R&S FSH-Z14 or R&S FSH-Z44

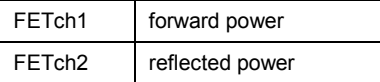

### **Example**

FET2:PMET? Returns nothing for R&S FSH-Z1 / R&S FSH-Z18 and the reflected power for R&S FSH-Z14 / Z44.

# **Characteristics**

\*RST value: - SCPI: device-specific

# **13.5.4 Selecting a Standard**

These commands apply radio communication standards to measurements with the power sensor.

# **CALCulate:PMETer:PRESet[:STATe]**

This command activates and deactivates the usage of a standard for power sensor measurements.

**Parameter** 

ON | OFF

**Example**  CALC:PMET:PRES ON Activates usage of a standard

# **Characteristics**

# <span id="page-190-0"></span>**CALCulate:PMETer:PRESet:SELect**

This command selects the standard for measurements with the power sensor.

# **Parameter**

GSM | EDGE | WCDMA | CDMAOne | CDMA2000 | DVBT | DAB | TETRA | USER

# **Example**

CALC:PMET:PRES:SEL GSM Selects the GSM standard for power sensor measurements

# **Characteristics**

# 14 Saving and Restoring Instrument Settings and Measurement Results

The following commands perform various tasks in the context of file management. These commands are independent from the operating mode.

# **List of commands**

- @ [DISPlay:WINDow:STORe](#page-192-0)
- @ [MMEMory:LOAD:STATe](#page-192-0)
- @ [MMEMory:STORe:STATe](#page-192-0)
- [MMEMory:CATalog?](#page-193-0)
- @ [MMEMory:CATalog:DIRectories?](#page-194-0)
- @ [MMEMory:CDIRectory?](#page-194-0)
- @ [MMEMory:CDIRectory](#page-195-0)
- @ [MMEMory:COPY](#page-195-0)
- @ [MMEMory:DATA](#page-196-0)
- @ [MMEMory:DATA?](#page-196-0)
- @ [MMEMory:DELete](#page-197-0)
- @ [MMEMory:FILE](#page-197-0)
- @ [MMEMory:FILE:DATE](#page-198-0)
- @ [MMEMory:FILE:DATE?](#page-198-0)
- @ [MMEMory:FILE:TIME](#page-199-0)
- @ [MMEMory:FILE:TIME?](#page-199-0)
- @ [MMEMory:INIT](#page-199-0)
- @ [MMEMory:MDIRectory](#page-200-0)
- **•** [MMEMory:MOVE](#page-200-0)
- @ [MMEMory:RDIRectory](#page-201-0)

# <span id="page-192-0"></span>**DISPlay:WINDow:STORe**

This command makes a screenshot of the current screen and stores it in a file with the name <file name> in PNG format. The file is stored in the current default directory if no path is set. The default directory can be set with the MMEMory: CDIRectory command.

This command is an event and therefore has no \*RST value and no query.

### **Parameter**

<string> = <file name>

#### **Examples**

DISP:WIND:STOR "SCREEN.PNG" Creates a "SCREEN.PNG" file in the current default directory.

DISP:WIND:STOR "\Storage Card\Screen Shots\SCREEN.PNG" Creates a "SCREEN.PNG" file in the directory \Storage Card\Screen Shots\.

### **Characteristics**

\*RST value: - SCPI: device-specific

### **MMEMory:LOAD:STATe**

This command loads the device settings from \*.set files. The contents of the file are loaded and set as the new device state.

### **Parameter**

1,'<file\_name>'

with <file\_name> = DOS file name including path and the extension .set

The file name includes indication of the path and may also include the drive name. The path name complies with DOS conventions.

### **Example**

MMEM:LOAD:STAT 1,'\Public\Datasets\TEST01.SET' Loads the settings from the file TEST01.SET of the internal directory \Public\Datasets\.

### **Characteristics**

\*RST value: - SCPI: conform

### **MMEMory:STORe:STATe**

This command stores the current device settings in a \*.set file.

This command is an event and therefore has no \*RST value and no query.

### **Parameter**

1,<file\_name>

with <file\_name> = DOS file name without extension

<span id="page-193-0"></span>The file name includes the path and may also include the drive name. The path name complies with DOS conventions.

### **Example**

MMEM:STOR:STAT 1,'DATASET001.SET' Saves the current device settings in the file DATASET001.SET.

# **Characteristics**

\*RST value: - SCPI: conform

### **MMEMory:CATalog?**

This command queries the storage information of the memory and lists the files of the current default directory. The default directory can be set with the **MMEMORY: CDIRectory command.** 

This command is a query and therefore has no \*RST value.

#### **Parameter**

none

## **Return value**

<used storage>,<available storage>{,<file entry>}

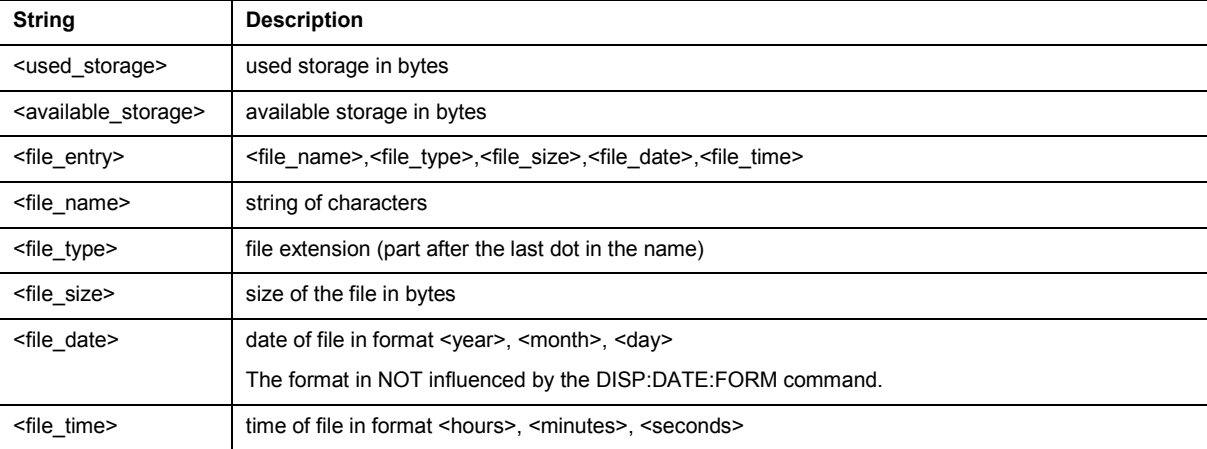

# **Example**

MMEM:CAT? 3395584,12517376,BP629MHz,set,70559,2010,01,20,15,10,42,DATASET,SET, 312656,2010,01,27,14,29,16,Transducer OFF,set,59246,2009,12,21,09,10,52 Used Bytes of this memory: 3395584 Available Bytes of this memory: 12517376

BP629MHz,set,70559,2010,01,20,15,10,42 File name: BP629MHz File type: set File size in Bytes: 70559 File date: 2010-01-20 File time: 15:10:10

<span id="page-194-0"></span>DATASET, SET, 312656, 2010, 01, 27, 14, 29, 16 File name: DATASET File type: SET File size in Bytes: 312656 File date: 2010-01-27 File time: 14:29:16

Transducer OFF,set,59246,2009,12,21,09,10,52 File name: Transducer OFF File type: set File size in Bytes: 59246 File date: 2009-12-21 File time: :09:10:52

#### **Characteristics**

\*RST value: - SCPI: conform

### **MMEMory:CATalog:DIRectories?**

This command queries the storage information of the memory and lists the directories of the current default directory. The default directory can be set with the  $M\text{MEMory}: \text{CDIRector}$ command.

This command is a query and therefore has no \*RST value.

#### **Example**

MMEM:CAT:DIR? 84115456,945717248,Test,2010,02,02,17,16,36 Used Bytes of this memory: 84115456 Available Bytes of this memory: 945717248

Test,2010,02,02,17,16,36 Directory name: TEST Directory date: 2010-02-02 File time: 17:16:36

### **Characteristics**

\*RST value: - SCPI: device-specific

### **MMEMory:CDIRectory?**

This command queries the current default directory. The default folder is used for all other MMEMory commands and queries.

### **Parameter**

none

### **Example**

```
MMEM:CDIR? 
'\Public\Datasets' 
The current default directory is '\Public\Datasets'.
```
# <span id="page-195-0"></span>**Characteristics**

\*RST value: - SCPI: conform

# **MMEMory:CDIRectory**

This command sets the current default directory. The default folder is used for all other MMEMory commands and queries. If the folder does not exist, an error is generated: .-292, "Referenced name does not exist".

# **Parameter**

'<directory\_name>' = DOS path name

### **Example**

MMEM:CDIR '\Public\Datasets' Selects the directory \Public\Datasets.

### **Characteristics**

\*RST value: - SCPI: conform

### **MMEMory:COPY**

This command copies the specified source file/folder to the specified destination. If the specified source file/folder does not exist in the current folder, an error is generated: .-292, "Referenced name does not exist". If the specified destination file/folder already exists in the current folder, an error is generated: .-293, "Referenced name already exists". The default directory must be selected before.

This command is an event and therefore has no \*RST value and no query.

### **Parameter**

'<src\_name>','<dest\_name>'

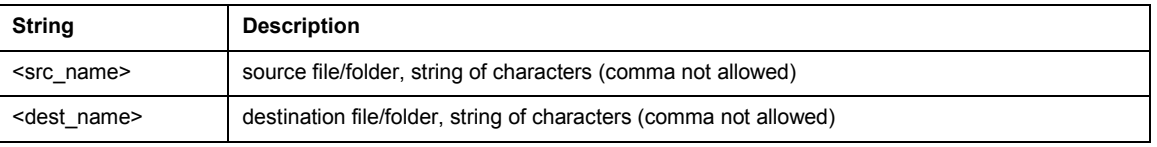

### **Example**

MMEM:COPY 'test.set','copy\_of\_test.set' Generates the copy\_of\_test.set file which is identically to the test.set file.

# **Characteristics**

\*RST value: - SCPI: conform

# <span id="page-196-0"></span>**MMEMory:DATA**

This command creates a new file or overwrites an existing one. The file carries the specified name and is filled with the binary data of <br/>block\_data>.

This command is equivalent to the **MMEMOTY: FILE command.** 

### **Parameter**

'<file\_name>',<block\_data>

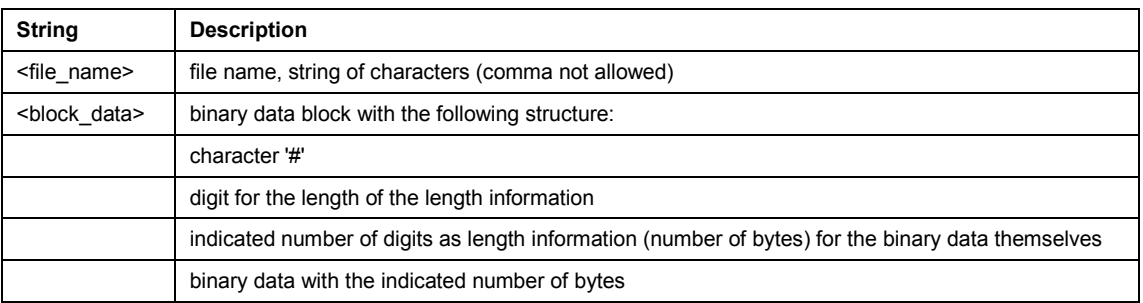

### **Example**

MMEMory:DATA 'limit.txt',#232This is the content of the file.

File name: 'limit.txt'

Next 2 characters are the length indication: #2

Number of subsequent binary data bytes: 32

32 bytes stored as binary data in the file limit.txt: This is the content of the file.

# **Characteristics**

\*RST value: - SCPI: conform

# **MMEMory:DATA?**

This command returns the content of the file <file\_name> as <br/>block>.

### **Parameter**

<file\_name> = file name, string of characters (comma not allowed)

# **Return value**

<block\_data>

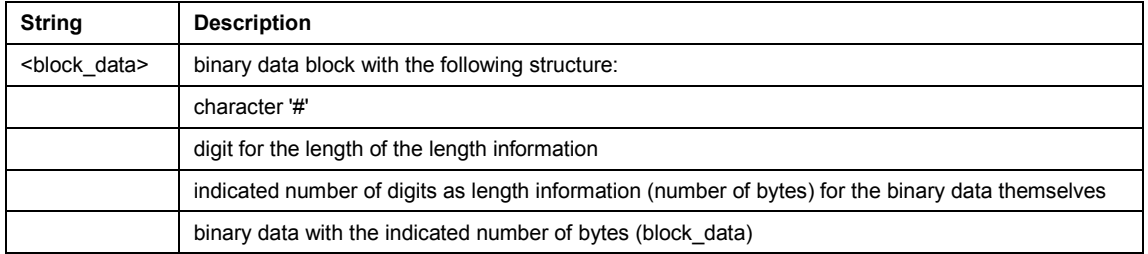

### **Example**

MMEM:DATA? 'limit.txt' Transfers the content of the file limit.txt from the instrument to the control computer.

<span id="page-197-0"></span>#232This is the content of the file. Return value: block data

### **Characteristics**

\*RST value: - SCPI: conform

# **MMEMory:DELete**

This command deletes the specified file name. If the specified file name does not exist, an error is generated: .-292, "Referenced name does not exist".

### **Parameter**

'<file\_name>' = DOS file name

### **Example**

MMEM:DEL 'TEST01.SET' The file TEST01.SET of the current directory is deleted.

### **Characteristics**

\*RST value: - SCPI: conform

# **MMEMory:FILE**

This command creates a new file or overwrites an existing one. The file carries the specified name and is filled with the binary data of <br/>block\_data>.

This command is equivalent to the **MMEMOTY: DATA** command.

### **Parameter**

<file\_name>[, <br/>block>]

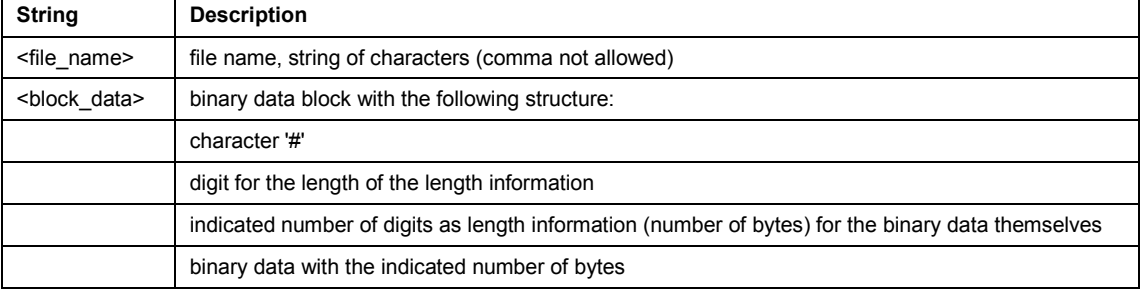

### **Example**

MMEMory:FILE 'limit.txt',#232This is the content of the file. File name: 'limit.txt' Next 2 characters are the length indication: #2 Number of subsequent binary data bytes: 32 32 bytes stored as binary data in the file limit.txt: This is the content of the file.

# **Characteristics**

\*RST value: - SCPI: conform

# <span id="page-198-0"></span>**MMEMory:FILE:DATE**

This command sets the modification date of the specified file. If the specified file does not exist, an error is generated: .-292, "Referenced name does not exist". If the date is invalid, an execution error -200,"Execution error" is generated.

### **Parameter**

'<file\_name>',<year>,<month>,<day>

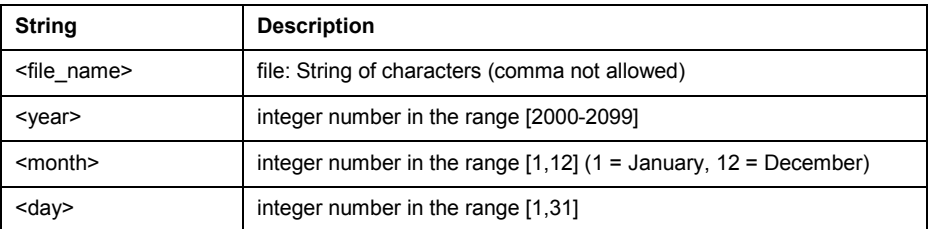

#### **Example**

MMEMory:FILE:DATE 'test.txt',2006,12,14 Sets the date of the file test.txt to December, 14th, 2006.

### **Characteristics**

\*RST value: - SCPI: conform

# **MMEMory:FILE:DATE?**

This command returns the date of the specified file. If the specified file does not exist, an error is generated: .-292, "Referenced name does not exist".

### **Parameter**

'<file\_name>' = file name, string of characters (comma not allowed)

### **Example**

MMEMory:FILE:DATE? 'test.txt' Queries the date of the specified file.

2006,12,14

Return value: The file test.txt has the date December, 14th, 2006.

# **Characteristics**

\*RST value: - SCPI: conform

# <span id="page-199-0"></span>**MMEMory:FILE:TIME**

This command sets the time of the specified file. If the specified file does not exist, an error is generated: .-292, "Referenced name does not exist". If the time is invalid, an execution error -200,"Execution error" is generated.

### **Parameter**

'<file\_name>',<hours>,<minutes>,<seconds>

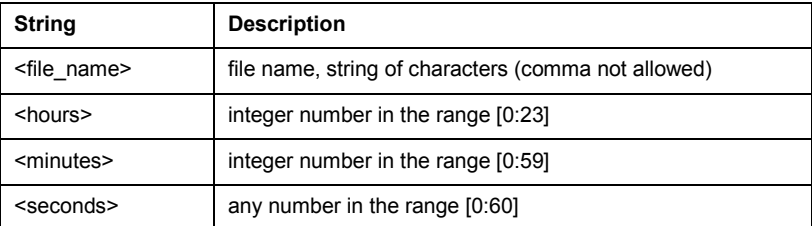

### **Example**

MMEMory:FILE:TIME 'test.txt', 22, 23, 24 Sets the time of the test.txt file to 22:23:24.

### **Characteristics**

\*RST value: - SCPI: conform

# **MMEMory:FILE:TIME?**

This command returns the time of the specified file. If the specified file does not exist, an error is generated: .-292, "Referenced name does not exist".

### **Parameter**

<file\_name> = file name, string of characters (comma not allowed)

### **Example**

MMEMory:FILE:TIME? 'test.txt' Queries the time of the specified file.

22,23,24.000 Return value: The time of the file test.txt is 22:23:24.

### **Characteristics**

\*RST value: - SCPI: conform

# **MMEMory:INIT**

This command formats the specified memory.

**Note:** Formatting deletes all data stored on the memory drive.

This command is an event and therefore has no \*RST value and no query.

<span id="page-200-0"></span>MMEM:INIT Formats and deletes all data from the indicated memory.

#### **Characteristics:**

\*RST value: - SCPI: conform

# **MMEMory:MDIRectory**

This command creates a new directory in the current directory. If the specified directory name already exists in the current directory, an error is generated: .-293, "Referenced name already exists".

This command is an event and therefore has no \*RST value and no query.

# **Parameter**

<directory\_name> = string of characters (comma not allowed)

### **Examples**

MMEM:MDIR '\Public\MyDir' Creates the "MyDir" directory on the internal memory.

MMEM:MDIR '\Storage Card\User' Creates the "User" directory on the storage card.

### **Characteristics**

\*RST value: - SCPI: device-specific

### **MMEMory:MOVE**

This command renames the specified file/folder as specified in the destination name. If the specified file/folder does not exist in the current folder, an error is generated: .-292, "Referenced name does not exist". If the destination name already exists in the current folder, an error is generated: .-293, "Referenced name already exists".

This command is an event and therefore has no \*RST value and no query.

### **Parameter**

'<src\_name>','<dest\_name>'

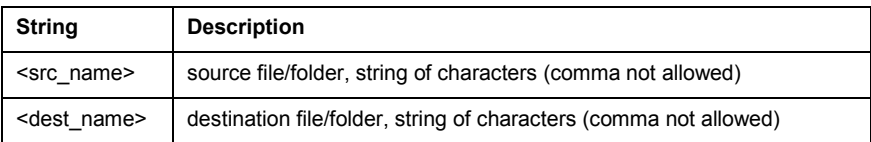

### **Example**

```
MMEM:MOVE '\Public\Screen Shots','\Public\PNGs' 
Renames the directory Public\Screen Shots to Public\PNGs.
```
# **Characteristics**

\*RST value: - SCPI: conform

# <span id="page-201-0"></span>**MMEMory:RDIRectory**

This command deletes the specified directory in the current directory. If the specified directory does not exist in the current directory, an error is generated: -292, "Referenced name does not exist".

This command is an event and therefore has no \*RST value and no query.

# **Parameter**

'<directory\_name>' = string of characters (comma not allowed)

### **Example**

MMEMory:RDIRectory '\Public\MyDir' Deletes the "Public\MyDir" directory.

# **Characteristics**

# 15 Configuring the Instrument

The following commands configure general instrument settings. These commands are independent from the operating mode.

# **15.1 Mode Selection**

This chapter describes all commands that select the operating mode of the R&S ETH.

# **List of commands**

- [INSTrument\[:SELect\]](#page-27-0)
- @ [INSTrument:NSELect](#page-27-0)

# **15.2 Controlling the GPS Receiver**

This chapter describes all commands that control the GPS receiver.

# **List of commands**

- @ SYSTem:POSition:GPS[:STATe]
- [SYSTem:POSition:GPS:CONNected?](#page-203-0)
- @ [SYSTem:POSition:GPS:CORRection:FREQuency?](#page-203-0)
- @ [SYSTem:POSition:GPS:QUALity](#page-203-0)
- @ [SYSTem:POSition:GPS:SATellites?](#page-204-0)
- @ [SYSTem:POSition:LATitude?](#page-204-0)
- [SYSTem:POSition:LONGitude?](#page-204-0)
- @ [SYSTem:POSition:VALid?](#page-205-0)

# **SYSTem:POSition:GPS[:STATe]**

This command activates and deactivates the GPS receiver (R&S HA-Z240).

Note that the GPS receiver only works if a connection between the R&S ETH and a GPS signal transmitter is established.

**Parameter**  ON | OFF

<span id="page-203-0"></span>SYST:POS:GPS ON Activates the GPS receiver.

# **Characteristics**

\*RST value: OFF SCPI: device-specific

# **SYSTem:POSition:GPS:CONNected?**

This command queries if the R&S ETH is currently connected to the GPS receiver (R&S HA-Z240).

### **Return value**

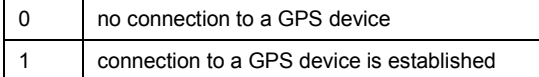

### **Example**

SYST:POS:GPS:CONN?

### **Characteristics**

\*RST value: - SCPI: device-specific

### **SYSTem:POSition:GPS:CORRection:FREQuency?**

This command queries the frequency correction factor. This factor is calculated from a reference signal provided by the GPS receiver R&S HA-Z240. The reference signal is used to determine the deviation of the internal clock of the instrument, which can be turned into a correction factor for the measured frequency.

### **Return value**

<floating point value>

If the GPS receiver is deactivated, this query returns 0.

#### **Example**

SYST:POS:GPS:CORR:FREQ?

### **Characteristics**

\*RST value: - SCPI: device-specific

### **SYSTem:POSition:GPS:QUALity**

This command queries the quality of the GPS signal.

# **Return value**

INSufficient | LOW | MEDium | HIGh | EXCellent

<span id="page-204-0"></span>SYST:POS:GPS:QUAL?

# **Characteristics**

\*RST value: - SCPI: device-specific

# **SYSTem:POSition:GPS:SATellites?**

This command queries the number of tracked satellites.

# **Return value**

<number of satellites>

**Example**  SYST:POS:GPS:SAT?

## **Characteristics**

\*RST value: - SCPI: device-specific

# **SYSTem:POSition:LATitude?**

This command queries the latitude of the current position of the R&S ETH.

### **Return value**

<sign><degrees>,<minutes>,<seconds>

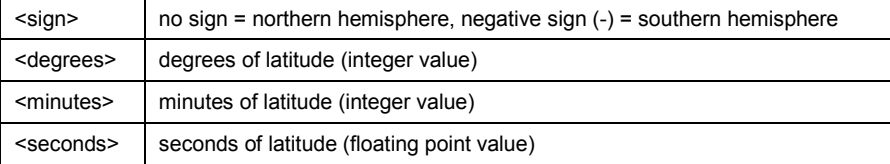

### **Example**

SYST:POS:LAT? Return value would be, for example, 48,7,40.0 for 48°, 7 ', 40.0" in the northern hemisphere.

# **Characteristics**

\*RST value: - SCPI: device-specific

# **SYSTem:POSition:LONGitude?**

This command queries the longitude of the current position of the R&S ETH.

### **Return value**

<sign><degrees>,<minutes>,<seconds>

<span id="page-205-0"></span>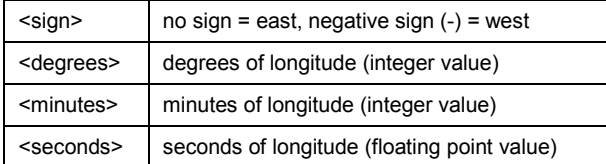

```
SYST:POS:LONG? 
Return value would be, for example, 11,36,46.2 for 11°, 36', 46.2" East
```
# **Characteristics**

\*RST value: - SCPI: device-specific

# **SYSTem:POSition:VALid?**

This command queries the validity of the position information.

# **Return value**

0 The position information is not valid

1 The position information is valid.

# **Example**

SYST:POS:VAL?

# **Characteristics**

\*RST value: - SCPI: device-specific

# **15.3 Display Configuration**

This chapter describes commands to set up the display of the R&S ETH via remote control.

# **List of commands**

- @ DISPlay:BRIGhtness
- @ [DISPlay:CMAP](#page-206-0)
- @ [DISPlay:CMAP:DEFault](#page-206-0)
- [DISPlay:DATE:FORMat](#page-206-0)

# **DISPlay:BRIGhtness**

This command sets the brightness of the display backlight.

**Parameter** 

1 to 1

<span id="page-206-0"></span>DISP:BRIG 0.80 Sets the brightness of the display to 80%

### **Characteristics**

\*RST value: 0.5 (50%) SCPI: device-specific

### **DISPlay:CMAP**

This command sets the color scheme of the display to either color or black and white.

### **Parameter**

COLor | BW

**Example**  DISP:CMAP BW Sets the screen colors to black and white

### **Characteristics**

\*RST value: - SCPI: conform

# **DISPlay:CMAP:DEFault**

This command resets the screen colors of all display items to their default settings, i.e. to the color scheme.

This command is an event and therefore has no query and no \*RST value.

### **Example**

DISP:CMPA:DEF Restores the default screen colors

# **Characteristics**

\*RST value: - SCPI: conform

# **DISPlay:DATE:FORMat**

This command sets the display date format.

# **Parameter**

DDMMyyyy | MMDDyyyy

# **Example**

DISP:DATE:FORM DDMMyyyy

# **Characteristics**

\*RST value: DDMMyyyy SCPI: device-specific

# **15.4 Audio Settings**

This chapter describes all commands to control the audio functions of the R&S ETH.

### **List of commands**

- SYSTem:AUDio:VOLume
- @ SYSTem:BEEPer:VOLume
- @ [SYSTem:BEEPer:KEY:VOLume](#page-208-0)

### **SYSTem:AUDio:VOLume**

This command sets the volume of the internal speaker. The range is between 0 and 1, with 1 being the maximum possible volume.

# **Parameter**

0 to 1

### **Example**

SYST:AUD:VOL 0.40 Sets the volume to 40%

### **Characteristics**

\*RST value: 0.3 (30%) SCPI: device-specific

# **SYSTem:BEEPer:VOLume**

# This command sets the volume of the beeper, activated with

[CALCulate<1|2>:LIMit<1|2>:BEEP\[:STATe\]](#page-136-0). The range is between 0 and 1, with 1 being the maximum possible volume.

#### **Parameter**

0 to 1

### **Example**

SYST:BEEP:VOL 0.50 Sets the volume of the beeper to 50%

#### **Characteristics**

\*RST value: 0.6 (60%) SCPI: conform

# <span id="page-208-0"></span>**SYSTem:BEEPer:KEY:VOLume**

This command sets the volume of the keyboard clicking. The range is between 0 and 1, with 1 being the maximum possible volume.

### **Parameter**

0 to 1

### **Example**

SYST:BEEP:KEY:VOL 0.10 Sets of keyboard clicking volume to 10%

### **Characteristics**

\*RST value: 0.3 (30%) SCPI: conform

# **15.5 Setting up a Network Connection**

This chapter describes all commands that are used if the R&S ETH is part of a network.

# **List of commands**

- @ SYSTem:COMMunicate:LAN:ETHernet?
- @ [SYSTem:COMMunicate:LAN:SUBMask](#page-209-0)
- @ [SYSTem:COMMunicate:SOCKet:ADDRess](#page-209-0)
- @ [SYSTem:COMMunicate:SOCKet:DHCP\[:STATe\]](#page-209-0)
- @ [SYSTem:COMMunicate:SOCKet:PORT](#page-209-0)

# **SYSTem:COMMunicate:LAN:ETHernet?**

This command queries the MAC address of the R&S ETH. This command is a query and therefore has no \*RST value.

### **Example**

SYST:COMM:LAN:ETH? Returns the MAC address

### **Characteristics**

# <span id="page-209-0"></span>**SYSTem:COMMunicate:LAN:SUBMask**

This command sets the subnet mask address of the R&S ETH.

### **Parameter**

<string> = subnet mask address

### **Example**

SYST:COMM:LAN:SUBM '255.255.255.0' Sets the subnet mask address to 255.255.255.0

# **Characteristics**

\*RST value: 255.255.255.0 SCPI: device-specific

# **SYSTem:COMMunicate:SOCKet:ADDRess**

This command sets the IP address of the R&S ETH.

# **Parameter**

<string> = IP address

#### **Example**

SYST:COMM:SOCK:ADDR '172.76.68.30' Sets the IP address of the R&S ETH to 172.76.68.30

### **Characteristics**

\*RST value: 172.76.68.24 SCPI: device-specific

### **SYSTem:COMMunicate:SOCKet:DHCP[:STATe]**

This command activates and deactivates the Dynamic Host Configuration Protocol (DHCP).

# **Parameter**

ON | OFF

# **Example**

SYST:COMM:SOCK:DHCP ON Activates DHCP.

# **Characteristics**

\*RST value: ON SCPI: device-specific

### **SYSTem:COMMunicate:SOCKet:PORT**

This command sets the port number for the connection.

## **Parameter**

<port\_number>

SYST:COMM:SOCK:PORT 1000 Sets the port number to 1000

# **Characteristics**

\*RST value: 5555 SCPI: device-specific

# **15.6 System Settings**

This chapter describes all commands that define or query general system settings.

# **List of commands**

- @ [\[SENSe:\]ROSCilator:SOURce](#page-211-0)
- @ [SYSTem:BNC<1...2>:MODE](#page-211-0)
- @ [SYSTem:DATE](#page-211-0)
- @ [SYSTem:ERRor\[:NEXT\]?](#page-212-0)
- @ [SYSTem:ERRor:ALL?](#page-212-0)
- @ [SYSTem:ERRor:CODE\[:NEXT\]?](#page-212-0)
- @ [SYSTem:ERRor:CODE:ALL?](#page-213-0)
- @ [SYSTem:ERRor:COUNt?](#page-213-0)
- @ [SYSTem:FORMat:IDENt](#page-213-0)
- @ [SYSTem:HELP:HEADers?](#page-214-0)
- @ [SYSTem:HELP:SYNTax?](#page-214-0)
- @ [SYSTem:LANGuage](#page-214-0)
- @ [SYSTem:LANGuage:CATalog?](#page-215-0)
- @ [SYSTem:POWer:SOURce?](#page-215-0)
- @ [SYSTem:POWer:STATus?](#page-215-0)
- @ [SYSTem:PRESet:FACTory](#page-216-0)
- @ [SYSTem:TIMESYSTem:VERSion?](#page-216-0)

# <span id="page-211-0"></span>**[SENSe:]ROSCilator:SOURce**

This command selects the source of the frequency reference oscillator.

If you use an external reference signal, make sure to connect the signal to the Ext Ref BNC connector of the R&S ETH.

# **Parameter**

INTernal | EXTernal

### **Example**

ROSC:SOUR EXT Activates external source as reference signal.

### **Characteristics**

\*RST value: internal SCPI: device-specific

# **SYSTem:BNC<1...2>:MODE**

This command selects the function the BNC socket indicated by the numeric suffix is used for.

# **Parameter**

REFerence | TRIGger | BIAS | IF3 | IFDac

### **Example**

SYST:BNC2:MODE BIAS Sets the seconds BNC socket to BIAS.

# **Characteristics**

\*RST value: BNC 1: TRIGger, BNC 2: IF3 SCPI: device-specific

# **SYSTem:DATE**

This command sets the date for the internal calendar.

The sequence of entry is year, month, day.

**Parameter**  1980 to 2099, 1 to 12, 1 to 31

**Example**  SYST:DATE 2000,6,1

# **Characteristics**

\*RST value: - SCPI: conform

### <span id="page-212-0"></span>**SYSTem:ERRor[:NEXT]?**

This command queries the earliest error queue entry and deletes it. The entry consists of an error number and a short description of the error.

Positive error numbers indicate device-specific errors, negative error numbers are error messages defined by SCPI. If the error queue is empty, the error number 0, "No error", is returned.

This command is a query and therefore has no \*RST value.

### **Example**

STAT:ERR?

# **Characteristics**

\*RST value: - SCPI: conform

# **SYSTem:ERRor:ALL?**

This command retrieves all entries in the error queue. The entry consists of an error number and a short description of the error.

Positive error numbers indicate device-specific errors, negative error numbers are error messages defined by SCPI. If the error queue is empty, the error number 0 is returned.

This command is a query and therefore no \*RST value.

### **Example**

SYST:ERR:ALL?

### **Characteristics**

\*RST value: - SCPI: device-specific

### **SYSTem:ERRor:CODE[:NEXT]?**

This command queries the earliest error queue entry and deletes it. The entry consists of the error number only..

Positive error numbers indicate device-specific errors, negative error numbers are error messages defined by SCPI. If the error queue is empty, the error number 0, "No error", is returned.

This command is a query and therefore has no \*RST value.

**Example**  STAT:ERR:CODE?

# **Characteristics**

\*RST value: - SCPI: conform

# <span id="page-213-0"></span>**SYSTem:ERRor:CODE:ALL?**

This command retrieves all entries in the error queue. The entry consists of the error number only..

Positive error numbers indicate device-specific errors, negative error numbers are error messages defined by SCPI. If the error queue is empty, the error number 0 is returned.

This command is a query and therefore no \*RST value.

### **Example**

SYST:ERR:CODE:ALL?

### **Characteristics**

\*RST value: - SCPI: device-specific

# **SYSTem:ERRor:COUNt?**

This command queries the number of errors currently in the error queue.

This command is a query and therefore no \*RST value.

### **Example**

SYST:ERR:COUN?

#### **Characteristics**

\*RST value: - SCPI: device-specific

### **SYSTem:FORMat:IDENt**

This command sets the response format to the \*IDN? query. This function is intended for re-use of existing control programs together with the R&S ETH.

### **Parameter**

LEGacy A \*IDN? returns for example 'Rohde&Schwarz,ETH,105345/014,3.10'

NEW A \*IDN? returns for example 'Rohde&Schwarz,ETH,2114.1508K14/105345,3.10'

### **Example**

SYST:FORM:IDEN NEW

# **Characteristics**

# <span id="page-214-0"></span>**SYSTem:HELP:HEADers?**

This command returns a list of all common commands and instrument-control commands and queries implemented in the instrument.

This command is a query and therefore no \*RST value.

### **Example**

SYST:HELP:HEAD? Returns the syntax of all available commands.

### **Characteristics**

\*RST value: - SCPI: conform

# **SYSTem:HELP:SYNTax?**

This command returns the full syntax and all parameters of the specified command.

This command is a query and therefore no \*RST value.

# **Parameter**

<string> = syntax of command

### **Example**

SYST:HELP:SYNT? 'SYST:ERR?' Returns the full syntax. In this case: 'SYSTem: ERROr [: NEXT]'.

# **Characteristics**

\*RST value: - SCPI: device-specific

### **SYSTem:LANGuage**

This command sets the language of the R&S ETH user interface. You can query a list of available languages with [SYSTem:LANGuage:CATalog?](#page-215-0).

### **Parameter**

<language> = string of the language

# **Example**

SYST:LANG 'English' Sets the system language to English

### **Characteristics**

\*RST value: - SCPI: conform

# <span id="page-215-0"></span>**SYSTem:LANGuage:CATalog?**

This command lists all available system languages.

This command is a query and therefore no \*RST value.

# **Example**

SYST:LANG:CAT?

# **Characteristics**

\*RST value: - SCPI: device-specific

# **SYSTem:POWer:SOURce?**

This command queries whether R&S ETH is battery-powered or line-powered.

This command is a query and therefore has no \*RST value.

### **Return value**

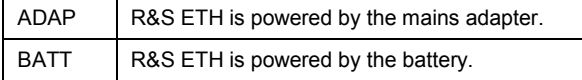

# **Example**

SYST:POW:SOUR?

### **Characteristics**

\*RST value: - SCPI: conform

# **SYSTem:POWer:STATus?**

This command queries the remaining power of the battery.

This command is a query and therefore has no \*RST value.

**Return value**  0...100 %

**Example**  SYST:POW:STAT?

**Characteristics**  \*RST value: - SCPI: conform
#### <span id="page-216-0"></span>**SYSTem:PRESet:FACTory**

This command initiates an instrument reset back to factory settings.

#### **Example**

SYST:PRES:FACT Resets the R&S ETH to its factory settings.

#### **Characteristics**

\*RST value: - SCPI: device-specific

#### **SYSTem:TIME**

This command sets the internal clock. The sequence of entry is hour, minute, second.

**Parameter**  0 to 23, 0 to 59, 0 to 59

**Example**  SYST:TIME 12,30,30

#### **Characteristics**

\*RST value: - SCPI: conform

#### **SYSTem:VERSion?**

This command queries the number of the SCPI version, which is relevant for the instrument.

This command is a query and therefore has no \*RST value.

**Example**  SYST:VERS?

#### **Characteristics**

\*RST value: - SCPI: conform

# 16 Status Reporting System

The status reporting system [\(Figure 2](#page-220-0)) stores all information on the present operating state of the instrument, and on errors which have occurred. This information is stored in the status registers and in the error queue. The status registers and the error queue can be queried via Ethernet.

The information is of a hierarchical structure. The register status byte (STB) defined in IEEE 488.2 and its associated mask register service request enable (SRE) form the uppermost level. The STB receives its information from the standard event status register (ESR) which is also defined in IEEE 488.2 with the associated mask register standard event status enable (ESE) and registers STATus:OPERation and STATus:QUEStionable which are defined by SCPI and contain detailed information on the instrument.

The output buffer contains the messages the instrument returns to the controller. It is not part of the status reporting system but determines the value of the MAV bit in the STB.

## **16.1 Structure of an SCPI Status Register**

Each standard SCPI register consists of 5 parts which each have a width of 16 bits and have different functions (Figure 1). The individual bits are independent of each other, i.e. each hardware status is assigned a bit number that applies to all five parts. For example, bit 0 of the STATus:OPERation register is assigned to the calibration status of the R&S ETH. Bit 15 (the most significant bit) is set to zero for all parts. Thus the contents of the register parts can be processed by the controller as positive integer.

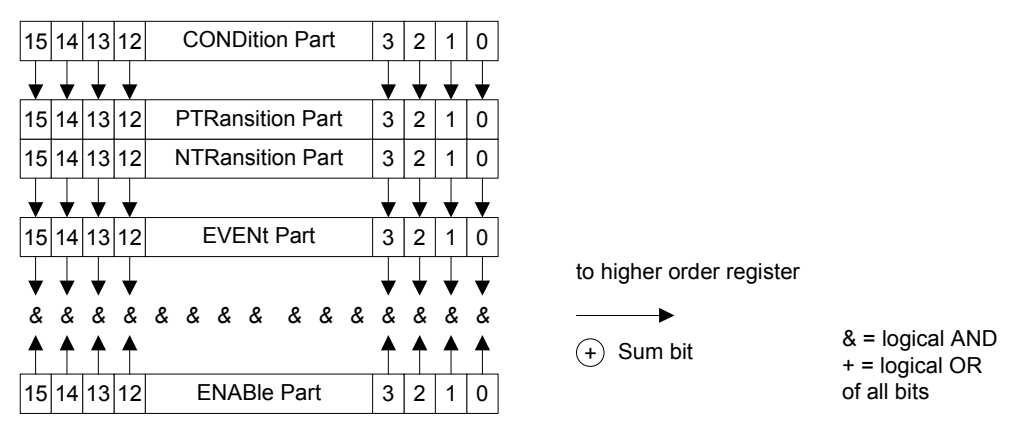

**Figure 1: The status-register model** 

## **16.1.1 CONDition part**

The CONDition part is directly written into by the hardware or the sum bit of the next lower register. Its contents reflects the current instrument status. This register part can only be read, but not written into or cleared. Its contents is not affected by reading.

## **16.1.2 PTRansition part**

The positive TRansition part acts as an edge detector. When a bit of the CONDition part is changed from 0 to 1, the associated PTR bit decides whether the EVENt bit is set to 1.

PTR bit =1: the EVENt bit is set.

PTR bit =0: the EVENt bit is not set.

This part can be written into and read at will. Its contents is not affected by reading.

## **16.1.3 NTRansition part**

The negative TRansition part also acts as an edge detector. When a bit of the CONDition part is changed from 1 to 0, the associated NTR bit decides whether the EVENt bit is set to 1.

NTR-Bit = 1: the EVENt bit is set.

NTR-Bit = 0: the EVENt bit is not set.

This part can be written into and read at will. Its contents is not affected by reading.

With these two edge register parts the user can define which state transition of the condition part (none, 0) to 1, 1 to 0 or both) is stored in the EVENt part.

## **16.1.4 EVENt part**

The EVENt part indicates whether an event has occurred since the last reading, it is the "memory" of the condition part. It only indicates events passed on by the edge filters. It is permanently updated by the instrument. This part can only be read by the user. Reading the register clears it. This part is often equated with the entire register.

### **16.1.5 ENABle part**

The ENABle part determines whether the associated EVENt bit contributes to the sum bit (see below). Each bit of the EVENt part is ANDed with the associated ENABle bit (symbol '&'). The results of all logical operations of this part are passed on to the sum bit via an OR function (symbol '+').

ENABle-Bit = 0: the associated EVENt bit does not contribute to the sum bit

ENABle-Bit = 1: if the associated EVENT bit is "1", the sum bit is set to "1" as well.

This part can be written into and read by the user at will. Its contents is not affected by reading.

### **16.1.6 Sum bit**

As indicated above, the sum bit is obtained from the EVENt and ENABle part for each register. The result is then entered into a bit of the CONDition part of the higher-order register.

The instrument automatically generates the sum bit for each register. Thus an event, e.g. a PLL that has not locked, can lead to a service request throughout all levels of the hierarchy.

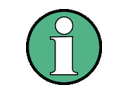

The service request enable register SRE defined in IEEE 488.2 can be taken as ENABle part of the STB if the STB is structured according to SCPI. By analogy, the ESE can be taken as the ENABle part of the ESR.

## <span id="page-220-0"></span>**16.2 Overview of the Status Register**

The following figure shows the status registers used by the R&S ETH base unit. The status registers used by the R&S ETH options are described in separate sections at the end of this chapter.

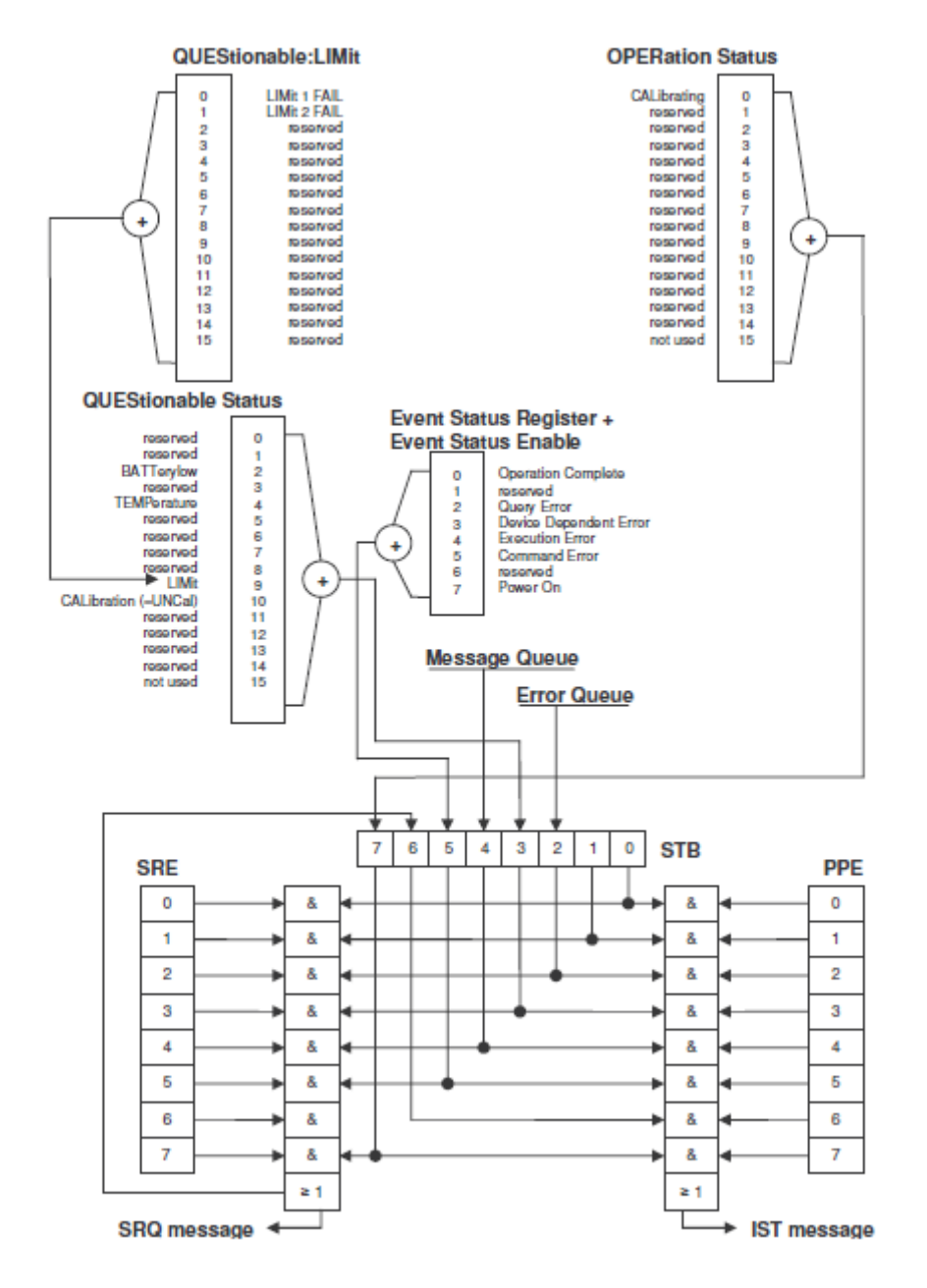

**Figure 2: Overview of the status registers** 

## **16.3 Status Byte (STB) & Service Request Enable Register (SRE)**

The STB is already defined in IEEE 488.2. It provides a rough overview of the instrument status by collecting the pieces of information of the lower registers. It can thus be compared with the CONDition part of an SCPI register and assumes the highest level within the SCPI hierarchy. A special feature is that bit 6 acts as the sum bit of the remaining bits of the status byte.

The STATUS BYTE is read using the command "\*STB?" or a serial poll.

The STB is linked to the SRE. The latter corresponds to the ENABle part of the SCPI registers in its function. Each bit of the STB is assigned a bit in the SRE. Bit 6 of the SRE is ignored. If a bit is set in the SRE and the associated bit in the STB changes from 0 to 1, a service request (SRQ) is generated, which triggers an interrupt in the controller if this is appropriately configured and can be further processed there. The SRE can be set using the command "\*SRE" and read using the command "\*SRE?"

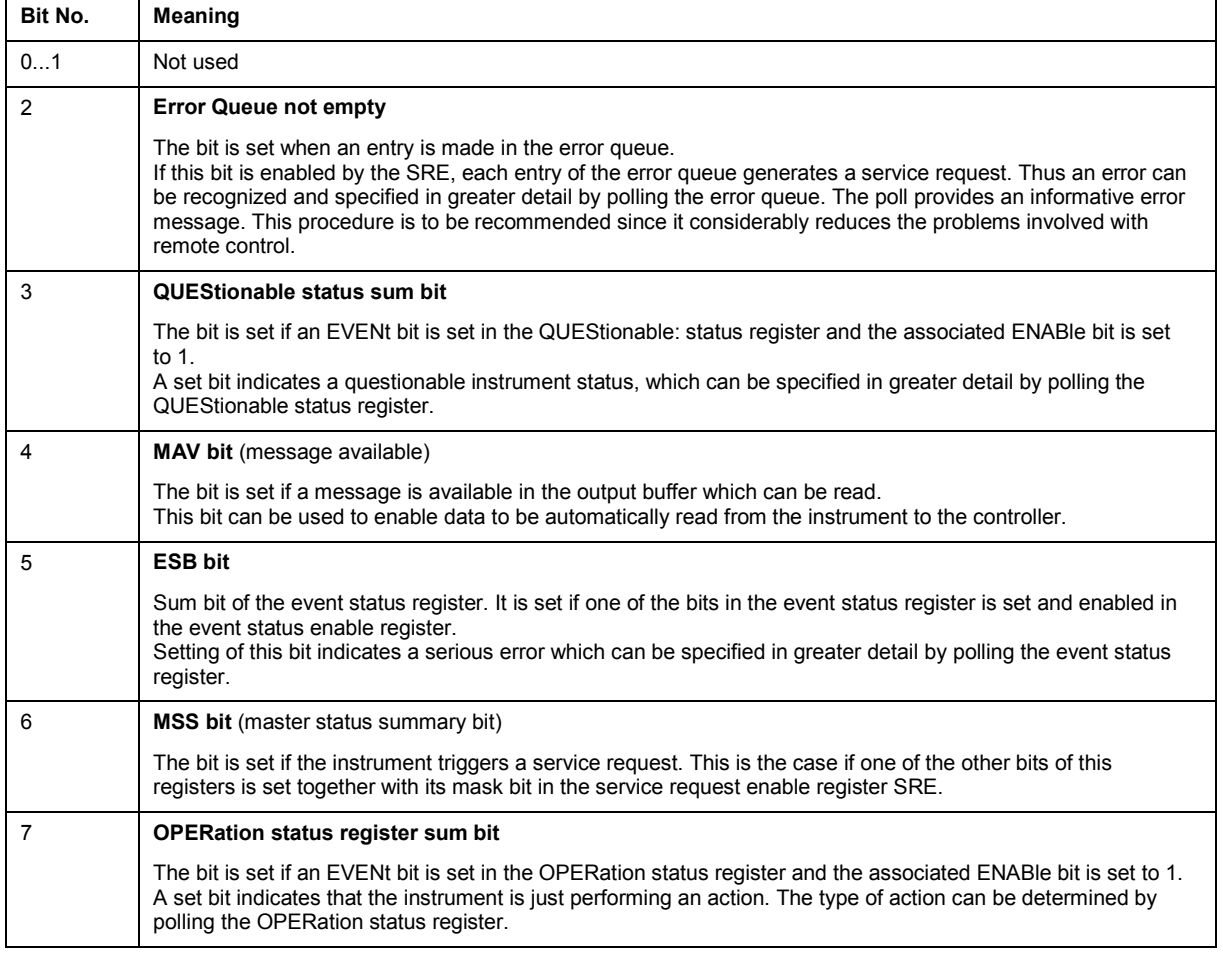

#### **Table 1: Meaning of the bits used in the Status Byte**

## **16.4 Event Status Register (ESR) and Event Status Enable Register (ESE)**

The ESR is defined in IEEE 488.2. It can be compared with the EVENt part of a SCPI register. The event status register can be read out using command \*ESR?.

The ESE is the associated ENABle part. It can be set using the command \*ESE and read using the command \*ESE?.

| Bit No.  | <b>Meaning</b>                                                                                                    |
|----------|----------------------------------------------------------------------------------------------------|
| $\Omega$ | <b>Operation Complete</b>                                                                                                    |
|          | This bit is set on receipt of the command *OPC exactly when all previous commands have been executed.                                                                                                    |
| 1        | Not used                                                                                                    |
| 2        | <b>Query Error</b>                                                                                                    |
|          | This bit is set if either the controller wants to read data from the instrument without having sent a query, or if it<br>does not fetch requested data and sends new instructions to the instrument instead. The cause is often a<br>query which is faulty and hence cannot be executed. |
| 3        | <b>Device-dependent Error</b>                                                                                                    |
|          | This bit is set if a device-dependent error occurs. An error message with a number between -300 and -399 or a<br>positive error number, which denotes the error in greater detail, is entered into the error queue.                                                                      |
| 4        | <b>Execution Error</b>                                                                                                    |
|          | This bit is set if a received command is syntactically correct but cannot be performed for other reasons. An<br>error message with a number between -200 and -300, which denotes the error in greater detail, is entered into<br>the error queue.                                        |
| 5        | <b>Command Error</b>                                                                                                    |
|          | This bit is set if a command is received, which is undefined or syntactically incorrect. An error message with a<br>number between -100 and -200, which denotes the error in greater detail, is entered into the error queue.                                                            |
| 6        | Not used                                                                                                    |
| 7        | <b>Power On (supply voltage on)</b>                                                                                                    |
|          | This bit is set on switching on the instrument.                                                                                                    |

**Table 2: Meaning of the bits in the event status register** 

## **16.4.1 STATus:OPERation Register**

In the CONDition part, this register contains information on which actions the instrument is being executing or, in the EVENt part, information on which actions the instrument has executed since the last reading. It can be read using the commands STATus:OPERation:CONDition? or STATus:OPERation[:EVENt]?.

**Table 3: Meaning of the bits in the STATus:OPERation register** 

| Bit No. | Meaning                                                                |
|---------|------------------------------------------------------------------------|
| 0       | <b>CALibrating</b>                                                     |
|         | This bit is set as long as the instrument is performing a calibration. |
| 1 to 14 | Not used                                                               |
| 15      | This bit is always 0                                                   |

## **16.4.2 STATus:QUEStionable Register**

This register contains information about indefinite states which may occur if the unit is operated without meeting the specifications. It can be read using the commands STATus:QUEStionable: CONDition? and STATus:QUEStionable[:EVENt]?.

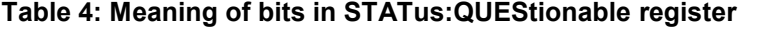

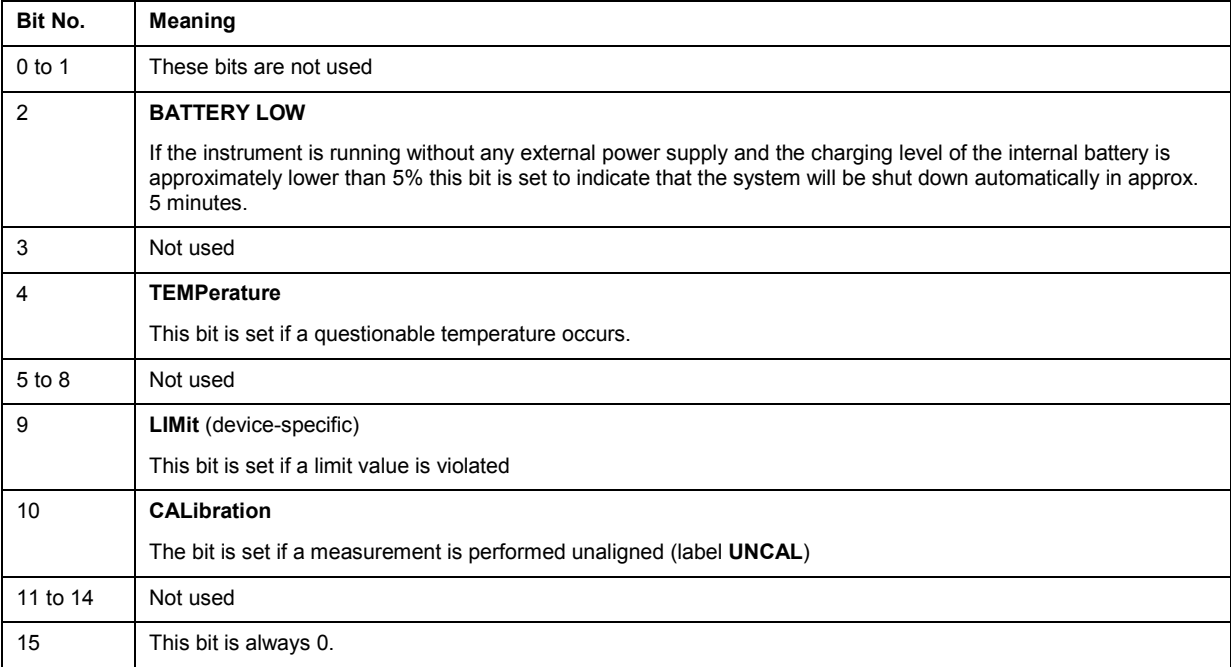

## **16.4.3 STATus:QUEStionable:LIMit Register**

This register contains information about the observance of limit lines. It can be read using the commands STATus:QUEStionable:LIMit:CONDition? and STATus:QUEStionable:LIMit[:EVENt]?.

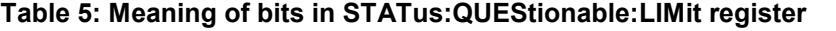

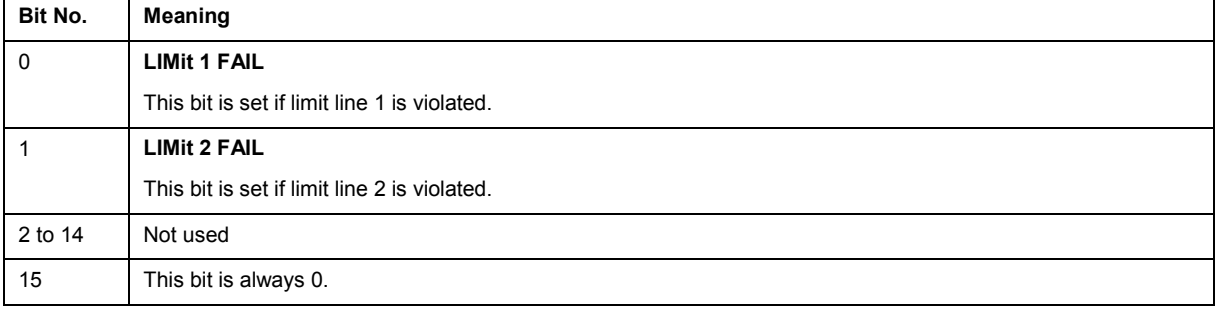

## **16.5 Application of the Status Reporting Systems**

In order to be able to effectively use the status reporting system, the information contained there must be transmitted to the controller and further processed there. There are several methods which are represented in the following.

## **16.5.1 Service Request**

Under certain circumstances, the instrument can send a service request (SRQ) to the controller. Usually this service request initiates an interrupt at the controller, to which the control program can react appropriately. As evident from Fig. 1-4, an SRQ is always initiated if one or several of bits 2, 3, 4, 5 or 7 of the status byte are set and enabled in the SRE. Each of these bits combines the information of a further register, the error queue or the output buffer. The ENABle parts of the status registers can be set so that arbitrary bits in an arbitrary status register initiate an SRQ. In order to make use of the possibilities of the service request effectively, all bits should be set to "1" in enable registers SRE and ESE.

#### *Example*

Use of the command \*OPC to generate an SRQ at the end of a sweep

```
CALL InstrWrite(analyzer, "*ESE 1") 
'Set bit 0 in the ESE (Operation Complete) 
CALL InstrWrite(analyzer, "*SRE 32") 
'Set bit 5 in the SRE (ESB)?
```
After its settings have been completed, the instrument generates an SRQ.

The SRQ is the only possibility for the instrument to become active on its own. Each controller program should set the instrument in a way that a service request is initiated in the case of malfunction. The program should react appropriately to the service request.

## **16.5.2 Serial Poll**

In a serial poll, just as with command \*STB, the status byte of an instrument is queried. However, the query is realized via interface messages and is thus clearly faster. The serial-poll method has already been defined in IEEE 488.1 and used to be the only standard possibility for different instruments to poll the status byte. The method also works with instruments which do not adhere to SCPI or IEEE 488.2.

The VISUAL BASIC command for executing a serial poll is IBRSP(). Serial poll is mainly used to obtain a fast overview of the state of several instruments connected to the controller.

### **16.5.3 Query by Means of Commands**

Each part of any status register can be read by means of queries. The individual commands are listed in the description of the STATus Subsystem. The returned value is always a number that represents the bit pattern of the queried register. This number is evaluated by the controller program.

Queries are usually used after an SRQ in order to obtain more detailed information on the cause of the SRQ.

## **16.5.4 Error Queue Query**

Each error state in the instrument leads to an entry in the error queue. The entries of the error queue are detailed plain-text error messages that can be displayed via manual operation using the setup menu or queried via remote control using the command SYSTem:ERRor?. Each call of SYSTem:ERRor? provides one entry from the error queue. If no error messages are stored there any more, the instrument responds with 0, "No error".

The error queue should be queried after every SRQ in the controller program as the entries describe the cause of an error more precisely than the status registers. Especially in the test phase of a controller program the error queue should be queried regularly since faulty commands from the controller to the instrument are recorded there as well.

## **16.6 Reset Values of the Status Reporting System**

Table 6 contains the different commands and events causing the status reporting system to be reset. None of the commands, except \*RST and SYSTem:PRESet, influences the functional instrument settings. In particular, DCL does not change the instrument settings.

| Event                                                                                                    | Switching on<br>supply voltage |     | DCL, SDC                                                     |                                     |                          |      |
|----------------------------------------------------------------------------------------------------|--------------------------------|-----|--------------------------------------------------------------|-------------------------------------|--------------------------|------|
|                                                                                                    | Power-On-Status-<br>Clear      |     | (Device Clear,<br><b>Selected</b><br><b>Device</b><br>Clear) | *RST or<br><b>SYSTem:PRES</b><br>et | <b>STATus:PRESe</b><br>t | *CLS |
| <b>Effect</b>                                                                                                    | 0                              | 1   |                                                              |                                     |                          |      |
| Clear STB, ESR                                                                                                    |                                | yes |                                                              |                                     |                          | yes  |
| Clear SRE, ESE                                                                                                    |                                | yes |                                                              |                                     |                          |      |
| Clear PPE                                                                                                    |                                | yes |                                                              |                                     |                          |      |
| Clear EVENt parts of the<br>registers                                                                                          |                                | yes |                                                              |                                     |                          | ves  |
| Clear ENABle parts of all<br>OPERation and<br>QUEStionable registers;<br>Fill ENABle parts of all<br>other registers with "1". |                                | yes |                                                              |                                     | yes                      |      |
| Fill PTRansition parts<br>with "1";<br>Clear NTRansition parts                                                                 |                                | yes |                                                              |                                     | yes                      |      |
| Clear error queue                                                                                                    | yes                            | yes |                                                              |                                     |                          | yes  |
| Clear output buffer                                                                                                    | yes                            | yes | yes                                                          | 1)                                  | 1)                       | 1)   |
| Clear command<br>processing and input<br>buffer                                                                                | yes                            | yes | yes                                                          |                                     |                          |      |

**Table 6: Resetting the status reporting system** 

1) Every command being the first in a program message, i.e., immediately following a <PROGRAM MESSAGE TERMINATOR> clears the output buffer.

# <span id="page-227-0"></span>17 Remote Commands of the Status Reporting **System**

The following commands control the status-reporting system. \*RST does not influence the status registers.

The OPERation status register contains information about the calibration status of the instrument.

The QUEStionable status register contains information about the status of the reference and local oscillator, possible overloads of the instrument and the status of limit checks and limit margins.

The commands are independent from the operating mode.

#### **List of commands**

- STATus:PRESet
- [STATus:QUEue\[:NEXT\]](#page-228-0)
- **.** [STATus:OPERation\[:EVENt\]?](#page-228-0)
- [STATus:OPERation:CONDition?](#page-228-0)
- @ [STATus:OPERation:ENABle](#page-228-0)
- @ [STATus:OPERation:NTRansition](#page-229-0)
- [STATus:OPERation:PTRansition](#page-229-0)
- @ [STATus:QUEStionable\[:EVENt\]?](#page-229-0)
- [STATus:QUEStionable:CONDition?](#page-230-0)
- @ [STATus:QUEStionable:ENABle](#page-230-0)
- [STATus:QUEStionable:NTRansition](#page-230-0)
- @ [STATus:QUEStionable:PTRansition](#page-230-0)

#### **STATus:PRESet**

This command resets the edge detectors and ENABle parts of all registers to a defined value. All PTRansition parts are set to FFFFh, i.e. all transitions from 0 to 1 are detected. All NTRansition parts are set to 0, i.e. a transition from 1 to 0 in a CONDition bit is not detected. The ENABle part of the STATus:OPERation and STATus:QUEStionable registers are set to 0, i.e. all events in these registers are not passed on.

#### **Example**

STAT:PRES

#### **Characteristics**

\*RST value: - SCPI: conform

#### <span id="page-228-0"></span>**STATus:QUEue[:NEXT]**

This command returns the earliest entry to the error queue and deletes it.

Positive error numbers indicate device-specific errors, negative error numbers are error messages defined by SCPI. If the error queue is empty, the error number 0, "no error", is returned. This command is identical with the command SYSTem:ERRor.

#### **Example**

STAT:QUE?

#### **Characteristics**

\*RST value: – SCPI: conform

#### **STATus:OPERation[:EVENt]?**

This command queries the contents of the EVENt section of the STATus:OPERation register.

The contents of the EVENt section are deleted after readout.

#### **Example**

STAT:OPER?

#### **Characteristics**

\*RST value: - SCPI: conform

#### **STATus:OPERation:CONDition?**

This command queries the CONDition section of the STATus:OPERation register. Readout does not delete the contents of the CONDition section. The value returned reflects the current hardware status.

#### **Example**

STAT:OPER:COND?

#### **Characteristics**

\*RST value: - SCPI: conform

#### **STATus:OPERation:ENABle**

This command sets the bits of the ENABle section of the STATus:OPERation register. The ENABle register selectively enables the individual events of the associated EVENt section for the summary bit in the status byte.

**Parameter** 

0 to 65535

#### <span id="page-229-0"></span>**Example**

STAT:OPER:ENAB 65535

#### **Characteristics**

\*RST value: - SCPI: conform

#### **STATus:OPERation:NTRansition**

This command sets the edge detectors of all bits of the STATus:OPERation register from 1 to 0 for the transitions of the CONDition bit.

#### **Parameter**

0 to 65535

**Example**  STAT:OPER:NTR 65535

#### **Characteristics**

\*RST value: - SCPI: conform

#### **STATus:OPERation:PTRansition**

This command sets the edge detectors of all bits of the STATus:OPERation register from 0 to 1 for the transitions of the CONDition bit.

#### **Parameter**

0 to 65535

#### **Example**

STAT:OPER:PTR 65535

#### **Characteristics**

\*RST value: - SCPI: conform

#### **STATus:QUEStionable[:EVENt]?**

This command queries the contents of the EVENt section of the STATus:QUEStionable register.

The contents of the EVENt section are deleted after readout.

**Example**  STAT:QUES?

## **Characteristics**  \*RST value: -

SCPI: conform

#### <span id="page-230-0"></span>**STATus:QUEStionable:CONDition?**

This command queries the CONDition section of the STATus:QUEStionable register. Readout does not delete the contents of the CONDition section. The value returned reflects the current hardware status.

#### **Example**

STAT:QUES:COND?

#### **Characteristics**

\*RST value: - SCPI: conform

#### **STATus:QUEStionable:ENABle**

This command sets the bits of the ENABle section of the STATus:QUEStionable register. The ENABle register selectively enables the individual events of the associated EVENt section for the summary bit in the status byte.

#### **Parameter**

0 to 65535

#### **Example**

STAT:QUES:ENAB 65535

#### **Characteristics**

\*RST value: - SCPI: conform

#### **STATus:QUEStionable:NTRansition**

This command sets the edge detectors of all bits of the STATus:QUEStionable register from 1 to 0 for the transitions of the CONDition bit.

#### **Parameter**

0 to 65535

**Example**  STAT:QUES:NTR 65535

#### **Characteristics**

\*RST value: - SCPI: conform

#### **STATus:QUEStionable:PTRansition**

This command sets the edge detectors of all bits of the STATus:QUEStionable register from 0 to 1 for the transitions of the CONDition bit.

#### **Parameter**

0 to 65535

### **Example**

STAT:OPER:PTR 65535

### **Characteristics**

\*RST value: - SCPI: conform

## 18 **Alphabetical List of Remote Commands**

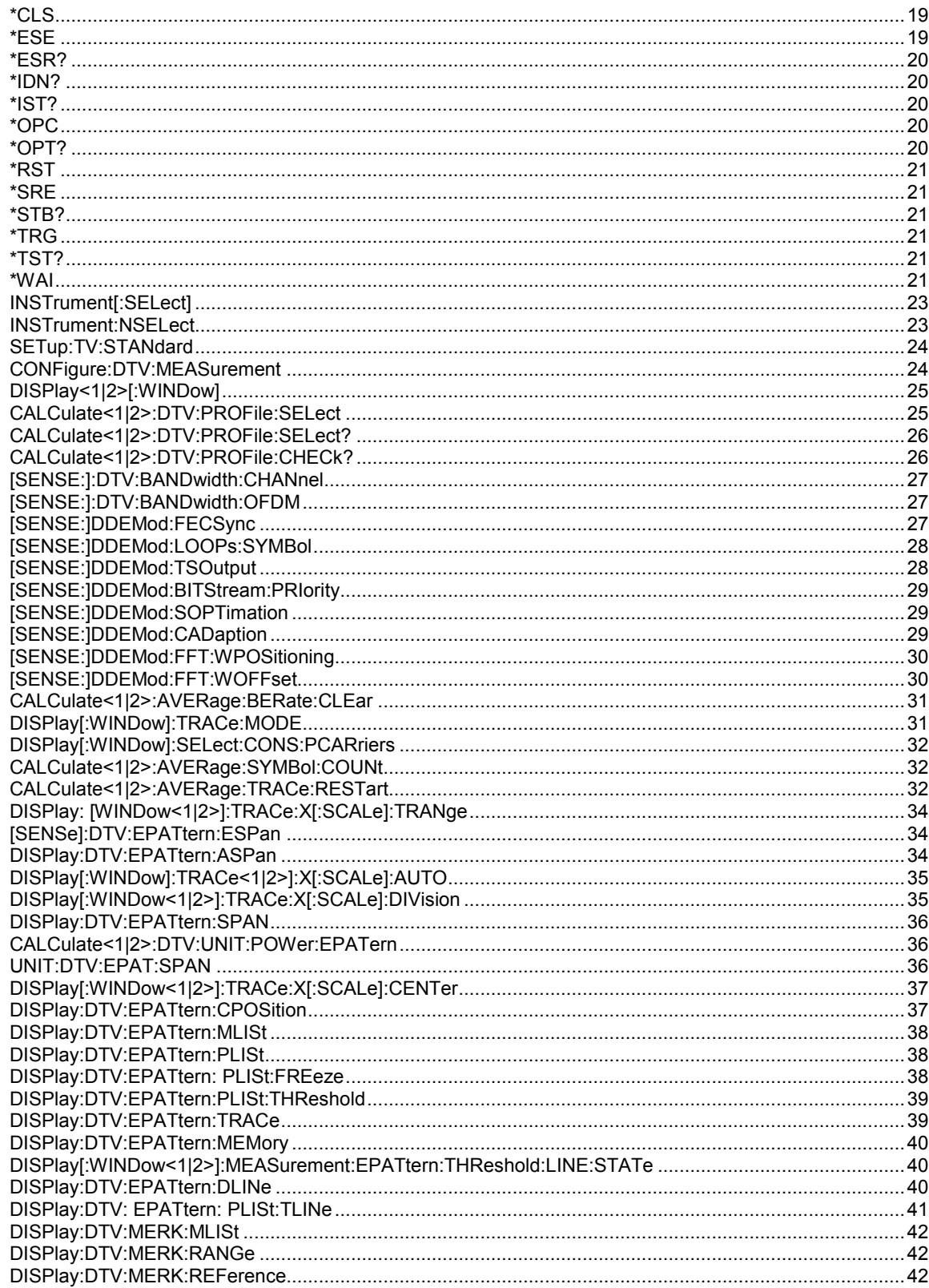

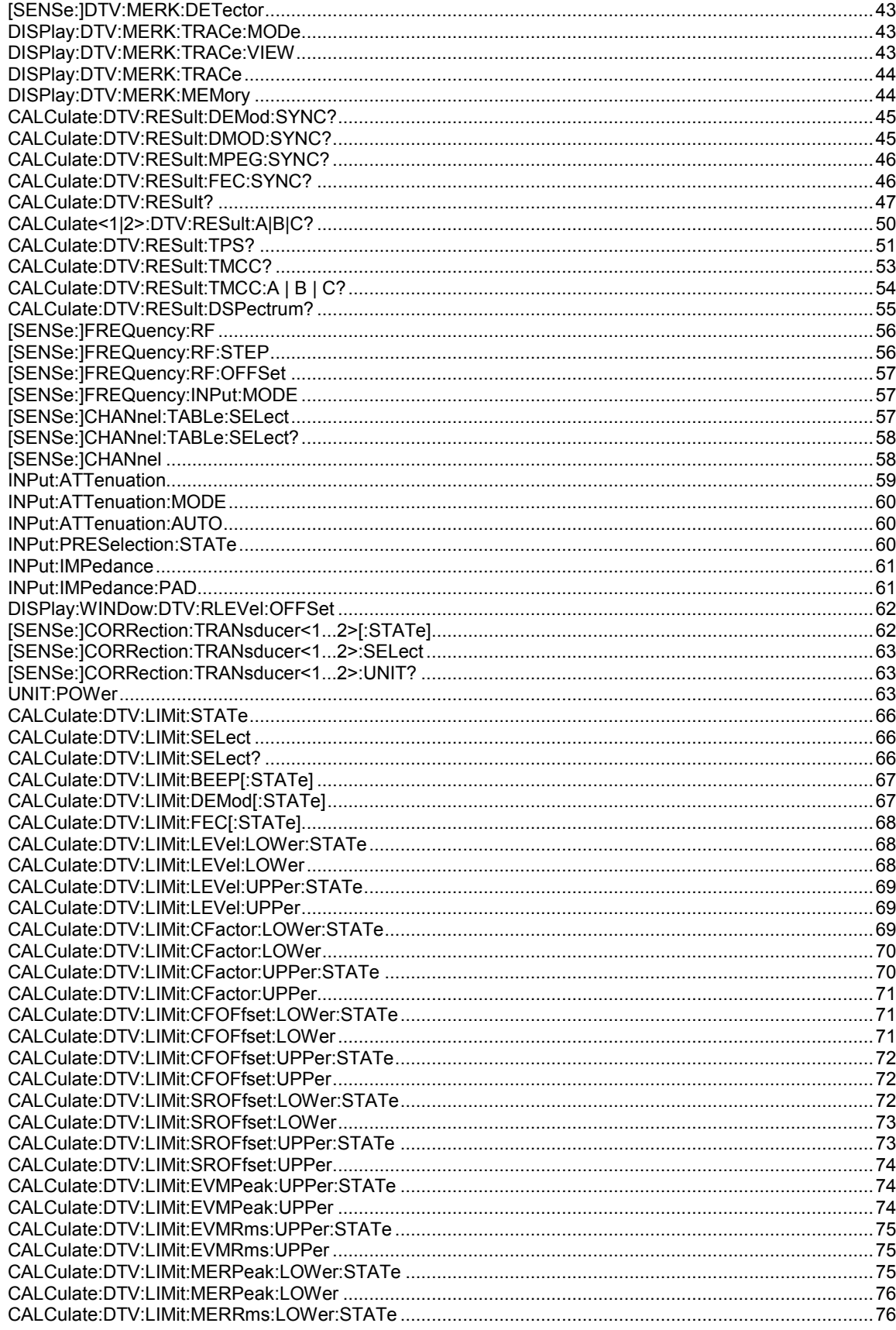

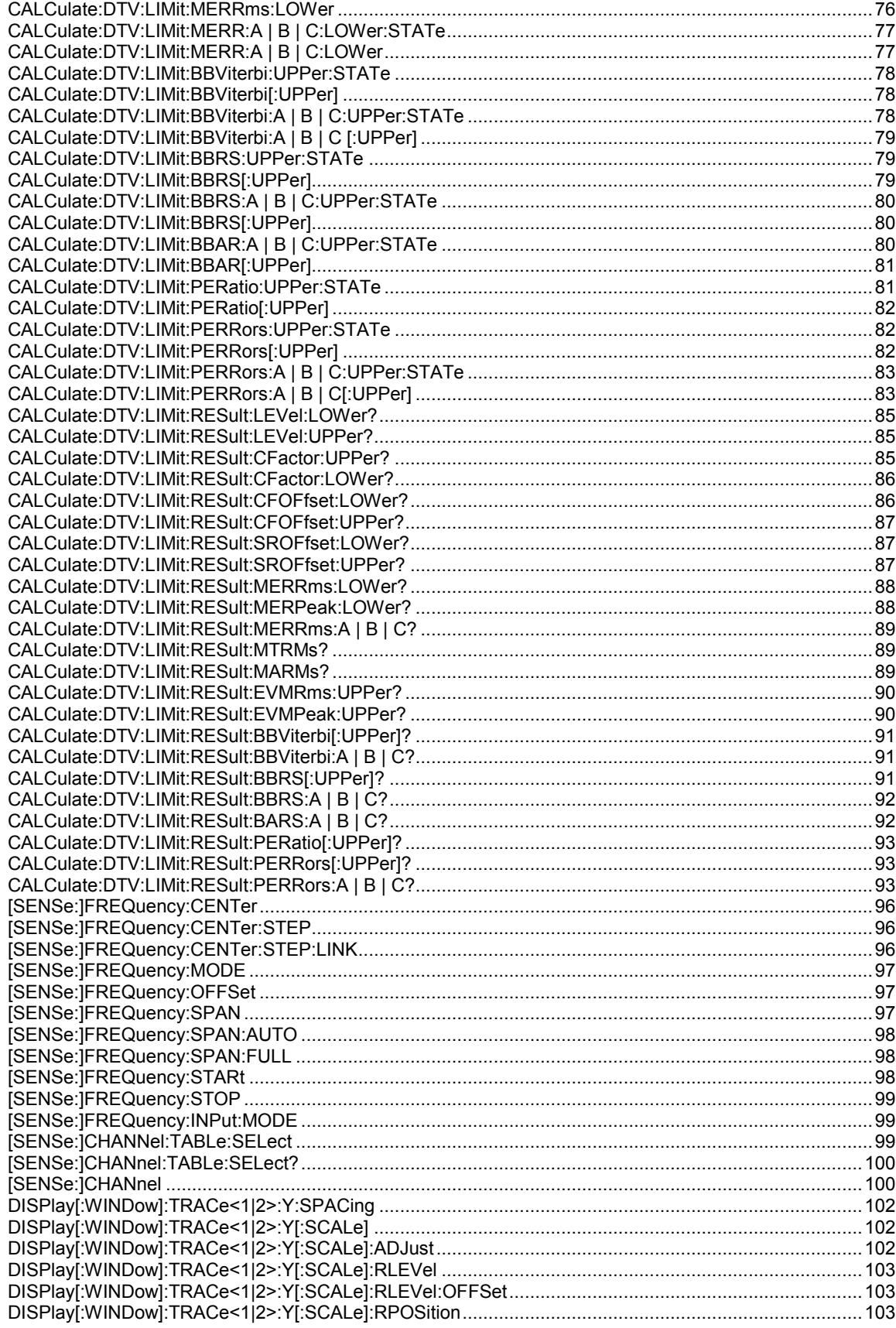

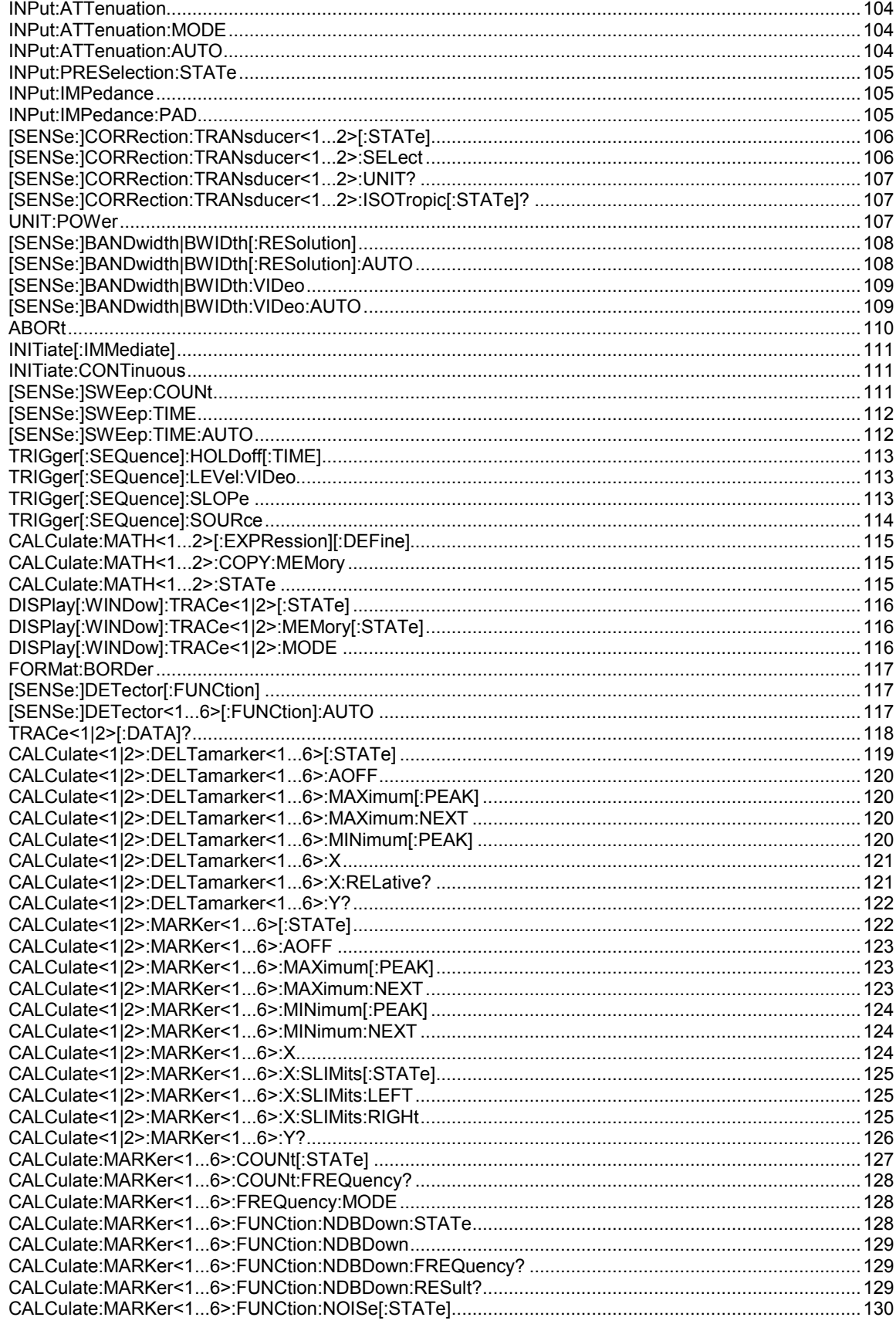

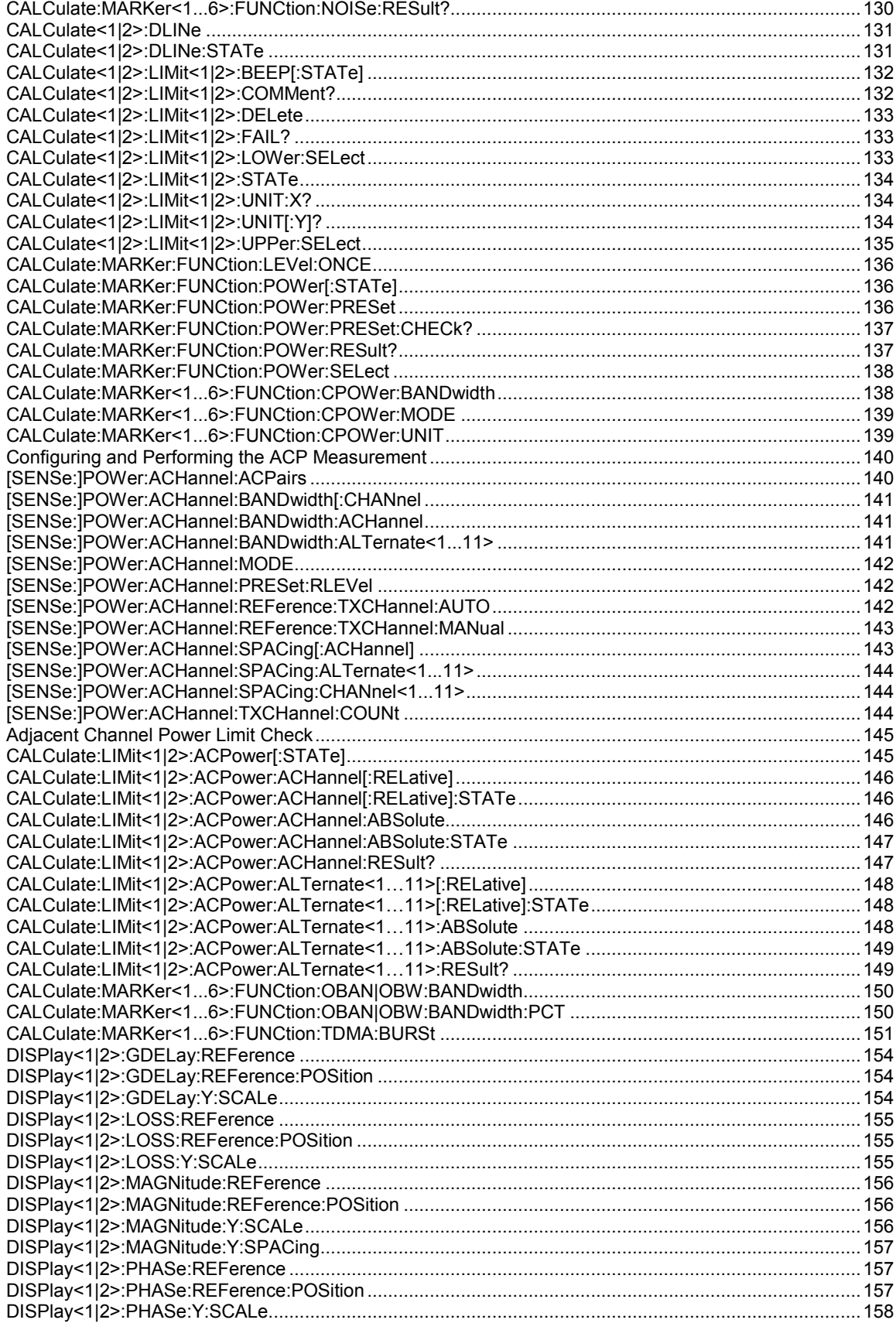

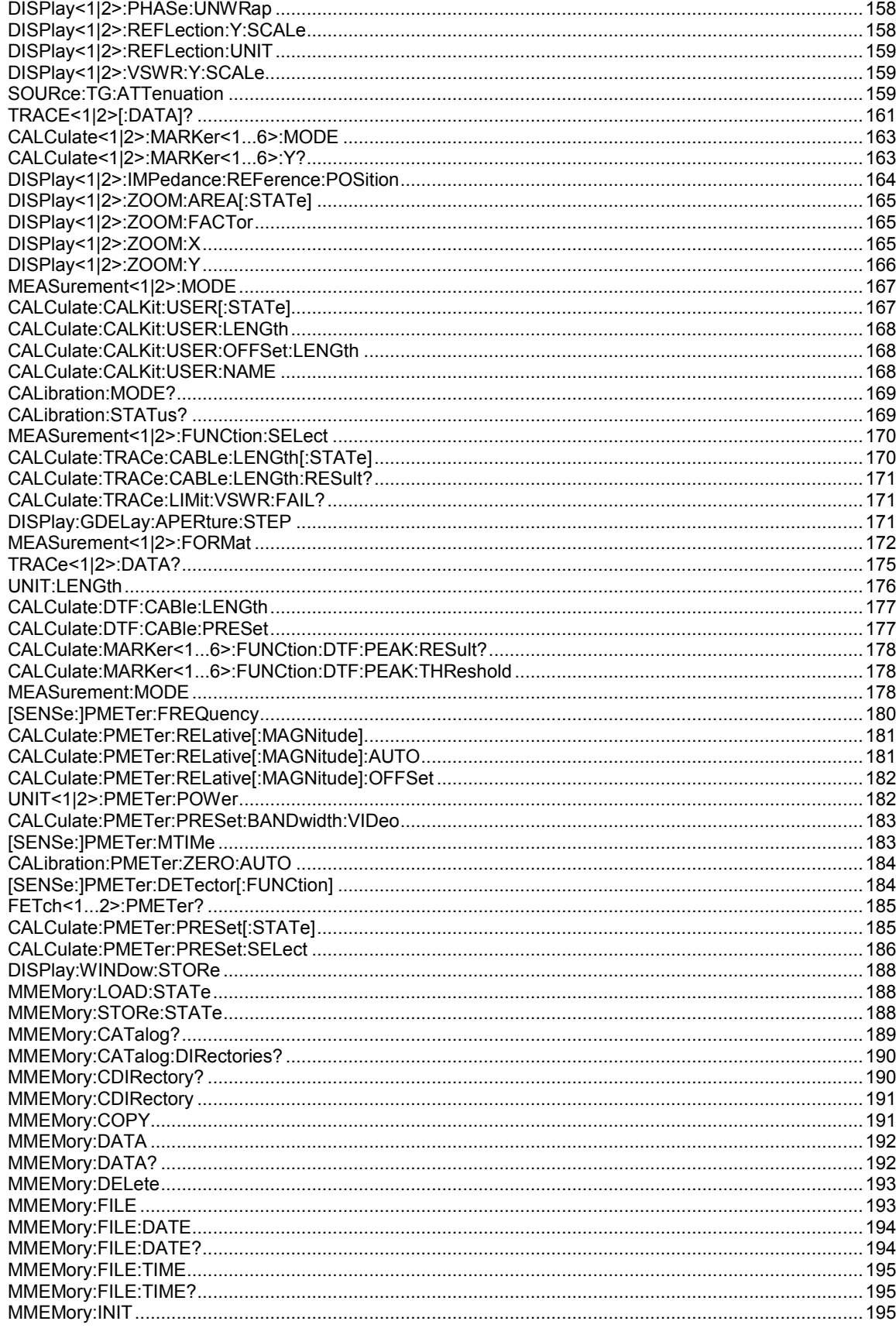

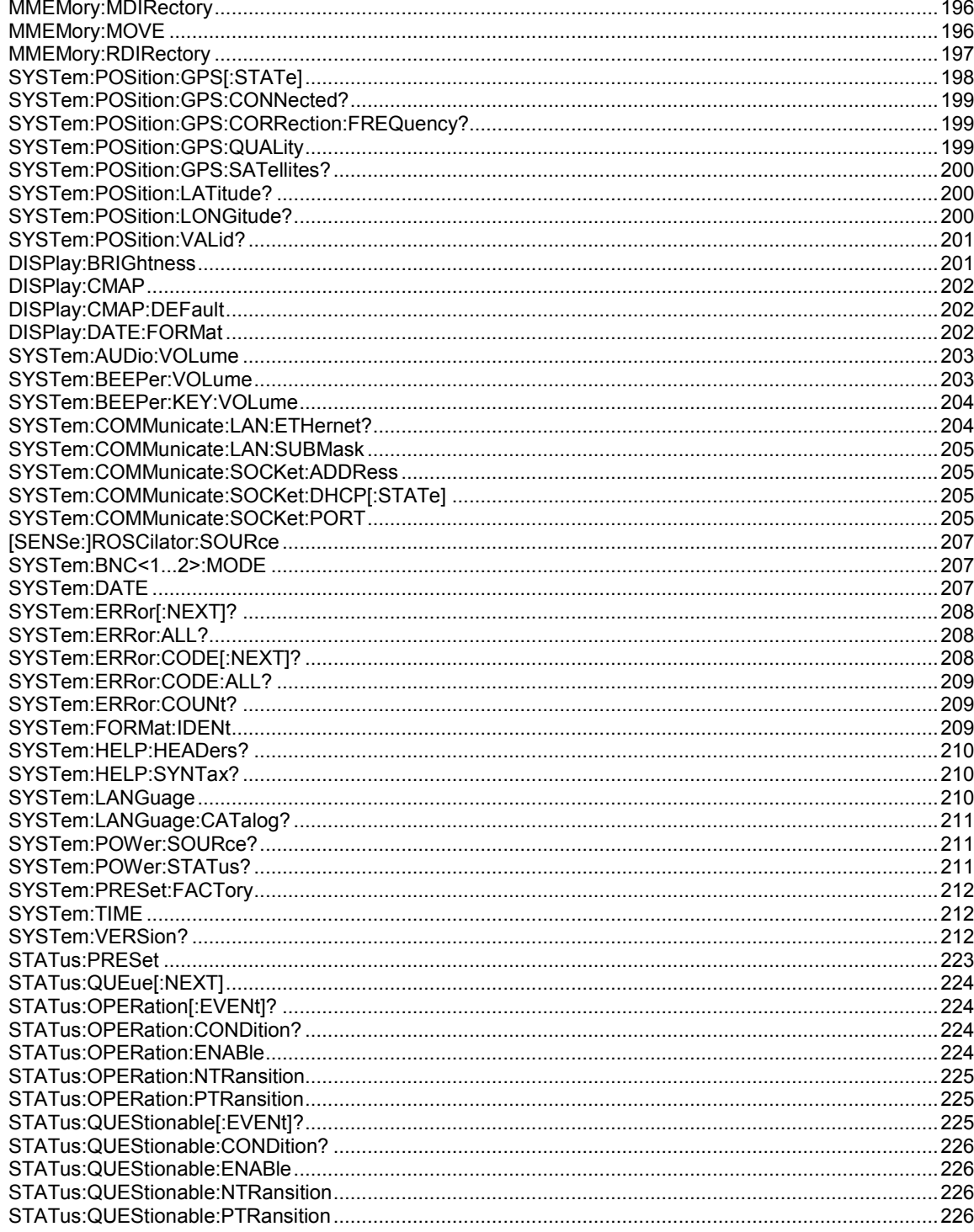